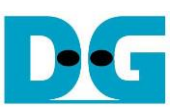

# DG LL-IP kernel reference design

 $Rev2.0$ 30-Jun-23

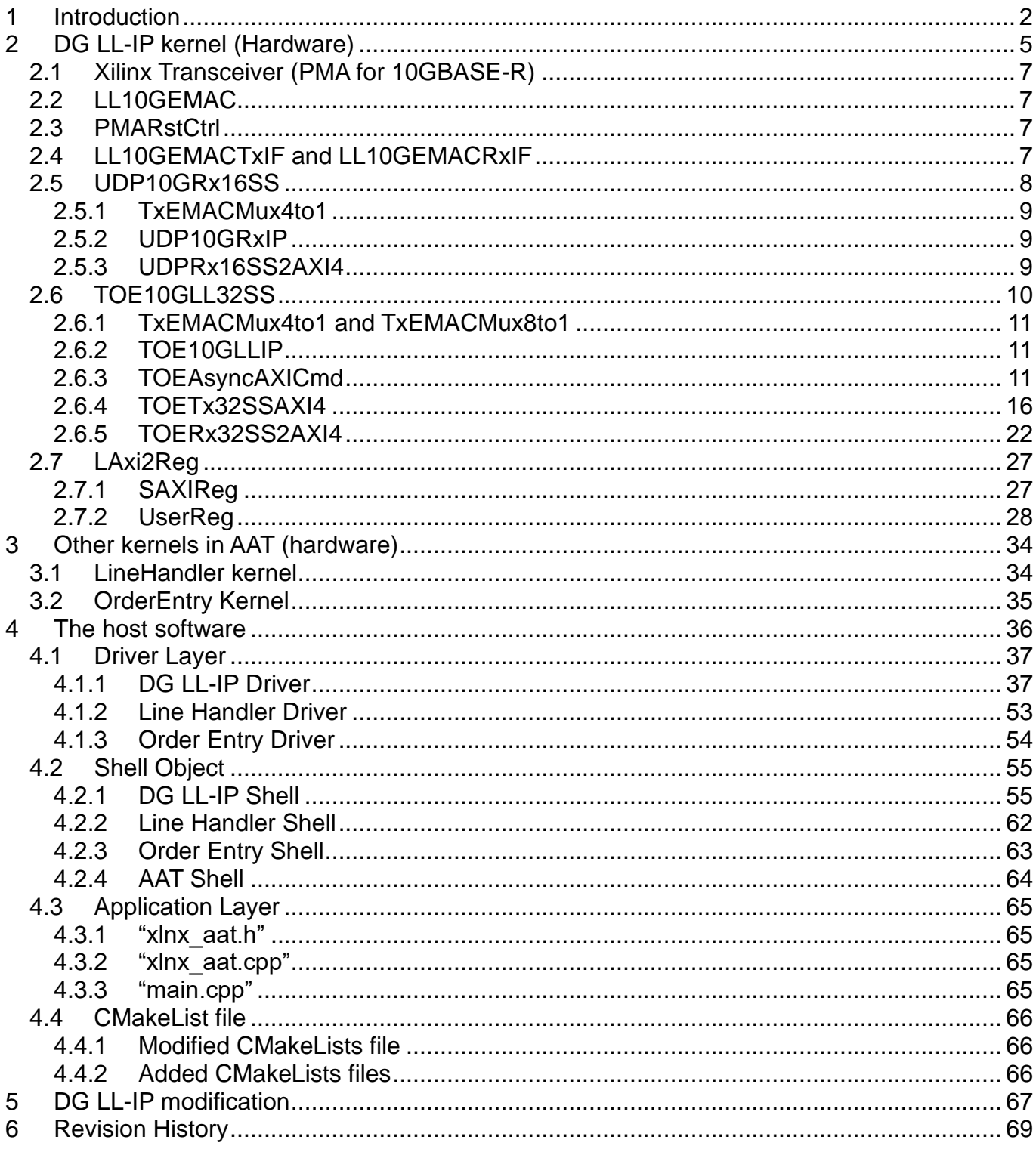

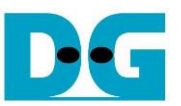

# <span id="page-1-0"></span>**1 Introduction**

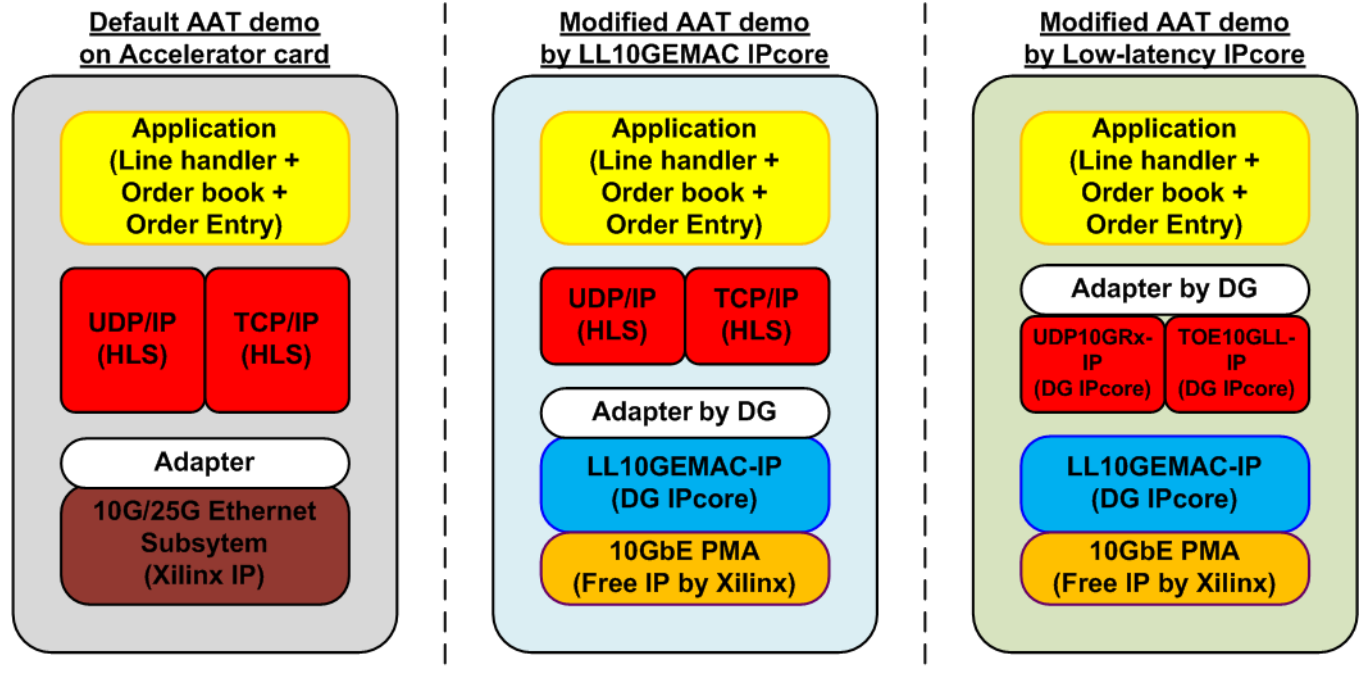

Figure 1-1 Low latency solution

<span id="page-1-1"></span>Xilinx provides the Accelerated Algorithmic Trading (AAT) demo implemented by using Accelerator card to achieve low latency operation. The hardware is implemented to offload CPU and reduce the market data processing time. More details of AAT demo can be requested from Xilinx AAT Site.

# [https://www.xilinx.com/applications/data-center/financial-technology/accelerated-algorithmic](https://www.xilinx.com/applications/data-center/financial-technology/accelerated-algorithmic-trading.html)[trading.html](https://www.xilinx.com/applications/data-center/financial-technology/accelerated-algorithmic-trading.html)

To achieve the lower latency time, AAT design is modified by integrating LL10GEMAC-IP, UDP10GRx-IP, and TOE10GLL-IP. As shown in [Figure 1-1,](#page-1-1) Design Gateway provides two reference designs. The first design includes only LL10GEMAC-IP while the second design includes TOE10GLL-IP, UDP10GRx-IP, and LL10GEMAC-IP. The details of the first reference design that integrates only LL10GMEAC-IP can be downloaded from following link. [https://dgway.com/products/IP/Lowlatency-IP/dg\\_ll10gemac\\_aat\\_refdesign\\_xilinx\\_en.pdf](https://dgway.com/products/IP/Lowlatency-IP/dg_ll10gemac_aat_refdesign_xilinx_en.pdf)

This document describes the second design that also includes UDP10GRx-IPs for decoding UDP/IP packet and TOE10GLL-IP for transferring TCP/IP packet. While UDP/IP and TCP/IP of default AAT demo use HLS code, UDP10GRx-IP and TOE10GLL-IP are designed by using HDL. Using UDP10GRx-IP and TOE10GLL-IP reduce Block RAM resource utilization and reduce the latency time of data processing. Also, the timing constraint is better and the maximum clock frequency of the application can be increased.

The interface of UDP10GRx-IP and TOE10GLL-IP are 32-bit interface at 322.266 MHz, so the adapter logic must convert the interface to be 64-bit interface at application clock with lowlatency operation. The application layer of the AAT demo uses HLS code to help user update the design easily.

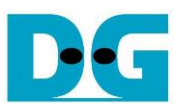

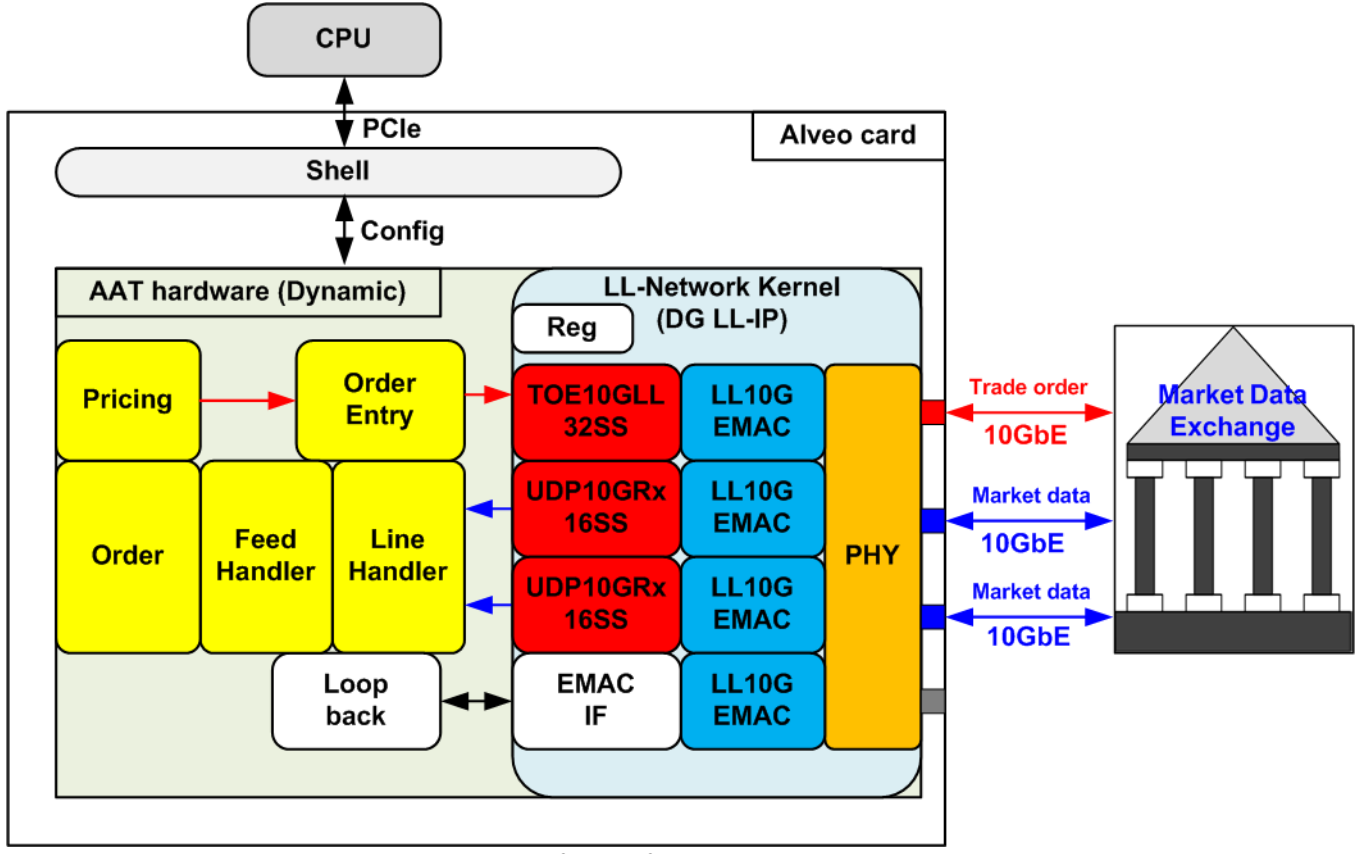

Figure 1-2 The hardware of modified AAT demo by Low-latency IP core

<span id="page-2-0"></span>[Figure 1-2](#page-2-0) shows the hardware structure of the modified AAT reference design that integrates three DG low latency IPs - TOE10GLL-IP, UDP10GRx-IP, and LL10GEMAC-IP. Four Ethernet channels are implemented, three channels for transferring market data stream and trade order with Market data exchange and one channel for loopback test. Thus, four LL10GEMAC-IPs are included in the design.

The Market data exchange typically feeds the market data stream from two different routes. Two channels of ethernet are utilized by two 16-session UDP10GRx-IPs (UDP10GRx16SS) for processing the market data streams. UDP10GRx16SS is designed by using four UDP10GRx-IPs (one configured by master mode for session#0-#3 and three configured by slave mode for session#4-#15). More details of UDP10GRx16SS hardware are described in UDP10GRx-IP 16 session reference design document.

[https://dgway.com/products/IP/Lowlatency-IP/dg\\_udp10grx\\_16ss\\_refdesign\\_xilinx\\_en.pdf](https://dgway.com/products/IP/Lowlatency-IP/dg_udp10grx_16ss_refdesign_xilinx_en.pdf)

The result of AAT demo is the trade order message that is returned by TCP/IP module. TCP/IP module in the modified AAT design is designed by 32-session TOE10GLL-IPs (TOE10GLL32SS) which can process up to 32 TCP sessions at the same time. Though TOE10GLL32SS consists of thirty-two TOE10GLL-IPs, user can update the parameter assigned in HDL to reduce the number of supported TCP sessions for resource optimization. More details of 32-session TOE10GLL-IP are described in TOE10GLL-IP 32-session reference design document.

[https://dgway.com/products/IP/Lowlatency-IP/dg\\_toe10gllip\\_32ss\\_refdesign\\_xilinx\\_en.pdf](https://dgway.com/products/IP/Lowlatency-IP/dg_toe10gllip_32ss_refdesign_xilinx_en.pdf)

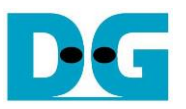

In AAT demo, the market data output from two UDP10GRx16SS modules are fed to Line Handler, Feed Handler, Orderbook, Pricing Engine, and Order Entry, respectively. All kernels are designed by HLS. Pricing Engine has the rule for the market data monitoring. When the rule is matched, it activates the Order Entry to create the trade order. Each hardware kernel is controlled by CPU via Config port.

Ethernet Kernel has three interfaces for connecting with others – EMAC interface, UDP interface, and TCP interface. The EMAC interface is connected with the external pin and has its own clock domain – PMA clock which is equal to 322.266 MHz. While UDP and TCP interface are run in the application clock domain which can be configured by the system. In this demo, the application can be configured to 320 MHz. As two clock domains are applied in Ethernet Kernel, there are the adapter logic inside Ethernet Kernel to convert the interface of TOE10GLL-IP, UDP10GRx-IP, and LL10GEMAC-IP to AXI4-ST standard and convert the clock domain from local clock (PMA clock) to the application clock.

The AAT hardware can be accessed from CPU in the host-PC through software shell and Xilinx Runtime for controlling system and reading status. Ethernet kernel includes the register modules for setting parameters and reading status of DG LL-IPs. The interface of the register with the application is AXI4-Lite bus standard. The software shell that runs on Linux is modified because of the change of the AAT hardware that integrates DG LL-IPs.

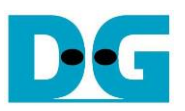

# <span id="page-4-0"></span>**2 DG LL-IP kernel (Hardware)**

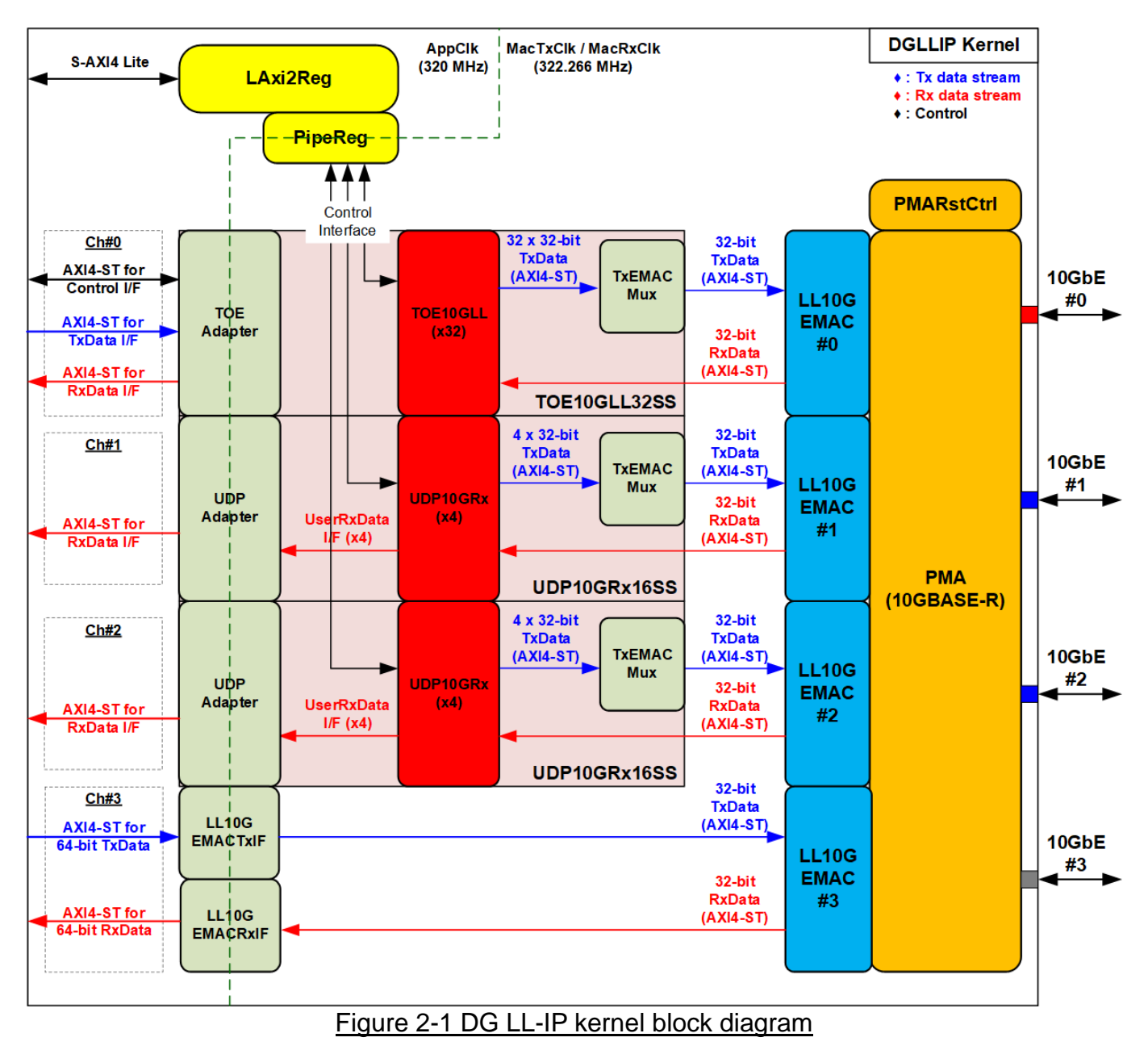

The DG LL-IP kernel is integrated to the Accelerated Algorithmic Trading (AAT) system. It consists of TCP module that supports 32 sessions (TOE10GLL32SS), UDP module that supports 16 sessions (UDP10GRx16SS), and loopback module by EMAC for internal test. TCP module and UDP module require the Control interface for parameter configuration such as MAC address by Shell via LAxi2Reg module. Also, the status of TCP module, UDP module, and EMAC for system monitoring can be read via LAxi2Reg. AXI4-Lite bus is the standard for connecting with user module.

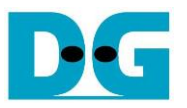

LL-Network kernel has four channels (Ch#0 – Ch#3) for transferring Ethernet packet via four 10G Ethernet connections. Each channel uses AXI4-Stream interface for transferring the control and data stream. Ch#0 is mapped to TCP module for transferring order message from Order Entry kernel. Ch#1 and Ch#2 are mapped to UDP module for transferring market data to Line handler kernel. Ch#3 is mapped to EMAC-IP for loopback test.

Ch#0 has AXI4-ST for transferring control/status stream, Tx data stream, Rx data stream. While Ch#1 and Ch#2 has only AXI4-ST for transferring Rx data stream. Finally, Ch#3 has AXI4-ST for transferring Tx data stream and Rx data stream.

To achieve the lowest latency time for processing Ethernet packet with LL10GEMAC-IP, TOE10GLL-IP and UDP10GRx-IP are designed to connect with LL10GEMAC-IP directly. Therefore, TOE10GLL-IP and UDP10GRx-IP are run in the local clock domain which is the same clock as LL10GMEAC-IP, MacTxClk and MacRxClk. To support multi-session feature, 32 TOE10GLL-IPs are placed in TOE10GLL32SS while 16 UDP10GRx-IPs are placed in UDP10GRx16SS. TxEMACMux is applied to transfer transmitted packet from many TOE10GLL-IPs or UDP10GRx-IPs to one LL10GEMAC-IP.

To transfer the data stream with other kernels via Ch#0 AXI4-ST – Ch#3 AXI4-ST#3, the interface must be run by using application clock, AppClk, which can be configured its frequency value by the tool. Therefore, all user interfaces of TOE10GLL-IPs, UDP10GRx-IPs, and LL10GEMAC-IP require to convert the clock domain to AppClk by using the adapter logics. The adapter logics are applied to convert the data bus width and the bus standard. PipeReg is applied to be asynchronous module for Control interface to set TOE10GLL-IP and UDP10GRx-IP parameters.

LL10GEMAC-IP implements the Ethernet MAC layer and PCS layer with ultra-low latency time. It needs to connect Xilinx Transceiver which is configured to be PMA module for 10GBASE-R interface. When using the transceiver to be PMA module with low-latency feature, PMARstCtrl must be applied to control reset sequence of Xilinx Transceiver.

More details of each module inside DG LL-IP kernel are described as follows.

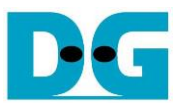

# <span id="page-6-0"></span>**2.1 Xilinx Transceiver (PMA for 10GBASE-R)**

PMA IP core for 10Gb Ethernet (BASE-R) can be generated by using Vivado IP catalog. In FPGA Transceivers Wizard, the user uses the following settings.

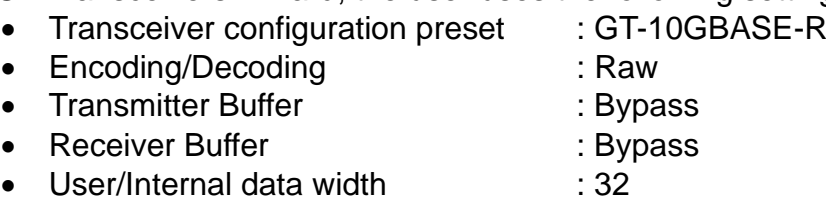

The example of Transceiver wizard in Ultrascale model is described in the following link. [https://www.xilinx.com/products/intellectual-property/ultrascale\\_transceivers\\_wizard.html](https://www.xilinx.com/products/intellectual-property/ultrascale_transceivers_wizard.html)

# <span id="page-6-1"></span>**2.2 LL10GEMAC**

The IP core by Design Gateway implements low-latency EMAC and PCS logic for 10Gb Ethernet (BASE-R) standard. The user interface is 32-bit AXI4-stream bus. Please see more details from LL10GEMAC-IP datasheet on our website. [https://dgway.com/products/IP/Lowlatency-IP/dg\\_ll10gemacip\\_data\\_sheet\\_xilinx\\_en.pdf](https://dgway.com/products/IP/Lowlatency-IP/dg_ll10gemacip_data_sheet_xilinx_en.pdf)

# <span id="page-6-2"></span>**2.3 PMARstCtrl**

When the buffer inside Xilinx Transceiver is bypassed, the user logic must control reset signal of Tx buffer and Rx buffer. The module is designed by state machine to run following step.

- 1) Assert Tx reset of the transceiver to '1' for one clock cycle.
- 2) Wail until Tx reset done, output from the transceiver, is asserted to '1'.
- 3) Finish Tx reset sequence and de-assert Tx reset, user interface output, to allow the user logic beginning Tx operation.
- 4) Assert Rx reset to the transceiver.
- 5) Wait until Rx reset done, output from the transceiver, is asserted to '1'.
- 6) Finish Rx reset sequence and de-assert Rx reset, user interface output, to allow the user logic beginning Rx operation.

# <span id="page-6-3"></span>**2.4 LL10GEMACTxIF and LL10GEMACRxIF**

These modules are applied to interface with LL10GEMAC-IP by using 32-bit AXI4-Stream bus. While another side for connecting to loopback module uses 64-bit AXI4-Stream bus. It also includes clock-domain crossing logic. Please see more details from LL10GEMAC-IP reference design on our website.

[https://dgway.com/products/IP/Lowlatency-IP/dg\\_ll10gemac\\_aat\\_refdesign\\_xilinx\\_en.pdf](https://dgway.com/products/IP/Lowlatency-IP/dg_ll10gemac_aat_refdesign_xilinx_en.pdf)

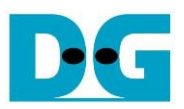

# <span id="page-7-0"></span>**2.5 UDP10GRx16SS**

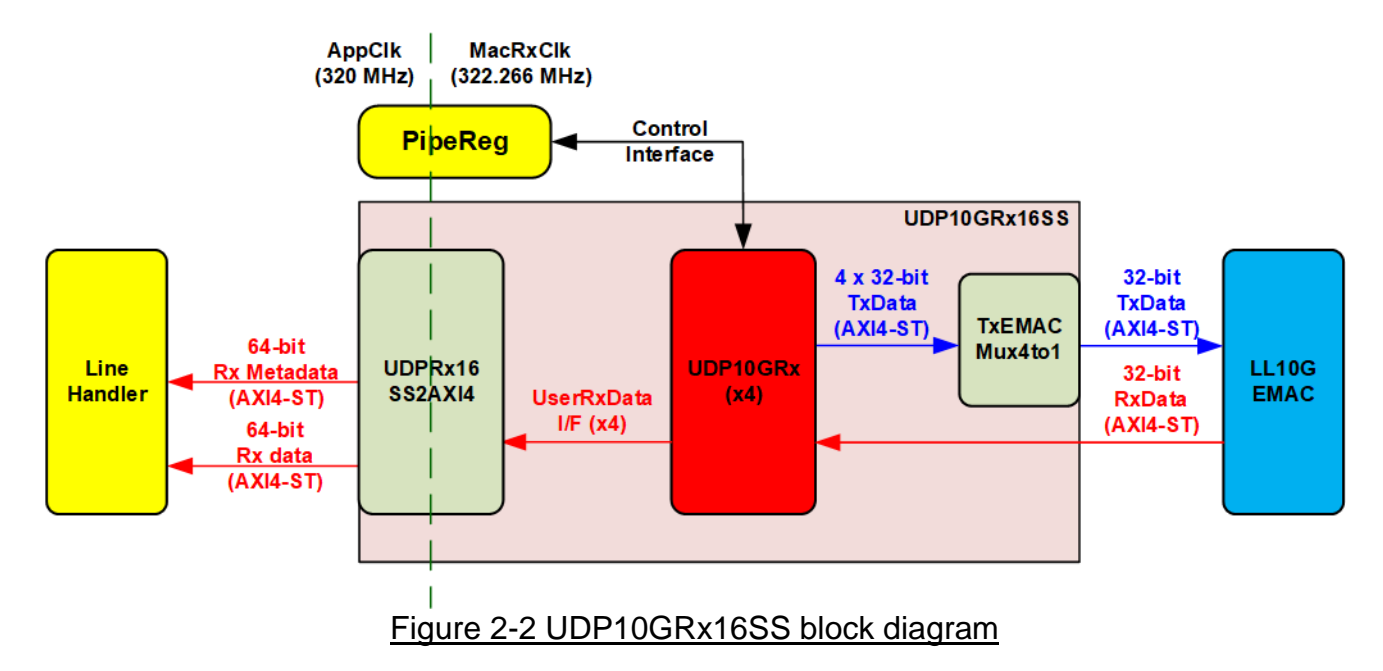

The UDP10GRx16SS receives the market data stream from LL10GEMAC-IP. Up to 16 sessions can be monitored at the same time. After each UDP10GRx-IP finishes packet processing, the payload data of the valid is extracted and forwarded to Line Handler. The adapter logic (UDPRx16SS2AXI4) converts 32-bit data stream from four UDP10GRx-IPs to 64-bit data bus on AppClk domain. Also, the session number of the extracted payload data is defined on Metadata bus. Sometimes, UDP10GRx-IPs must transmit the packet to be the response of the request such as ICMP packet for round-trip time monitoring. 4-to-1 multiplexer (TxEMACMux4to1) is integrated to select transmitted packet from one of four UDP10GRx-IP to LL10GMEAC-IPs. The details of UDPRx16SS2AXI4 and TxEMACMux4to1 are available on the 32-session reference design document following this link.

[https://dgway.com/products/IP/Lowlatency-IP/dg\\_udp10grx\\_16ss\\_refdesign\\_xilinx\\_en.pdf](https://dgway.com/products/IP/Lowlatency-IP/dg_udp10grx_16ss_refdesign_xilinx_en.pdf)

The operation of UDP10GRx16SS is controlled by the application via Shell and PipeReg. The network parameters such as MAC address, IP address, and port number are assigned by the application while the current status of all UDP10GRx-IPs such as the connection status is returned to PipeReg for system monitoring.

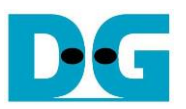

# <span id="page-8-0"></span>2.5.1 TxEMACMux4to1

This module is data switch to select one of four UDP10GRx-IPs to transfer Ethernet packet to LL10GEMAC-IP.

# <span id="page-8-1"></span>2.5.2 UDP10GRxIP

The IP core by Design Gateway is UDP/IP engine for decoding UDP/IP packet that is transmitted by EMAC. UDP payload is extracted and then forwarded to the user with very low latency time. One IP supports up to four UDP sessions. More details of UDP10GRx-IP are described in UDP10GRx-IP datasheet, provided on our website.

[https://dgway.com/products/IP/Lowlatency-IP/dg\\_udp10grxip\\_data\\_sheet\\_xilinx\\_en.pdf](https://dgway.com/products/IP/Lowlatency-IP/dg_udp10grxip_data_sheet_xilinx_en.pdf)

# <span id="page-8-2"></span>2.5.3 UDPRx16SS2AXI4

This module is the adapter to connect the user interface of four UDP10GRx-IPs to the external logic. The user interface of UDP10GRx-IP is 32-bit data interface while the interface of the external logic is 64-bit AXI4-Stream bus (UserData) and 16-bit AXI4-Stream bus (Metadata). Also, asynchronous logic is included to convert clock domain.

*Note: 16-bit AXI-ST (MetaData) is expanded to 64-bit AXI-ST, outside of this module, for AAT reference design interface compatibility. The upper bits are filled by zero value.*

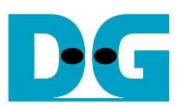

# <span id="page-9-0"></span>**2.6 TOE10GLL32SS**

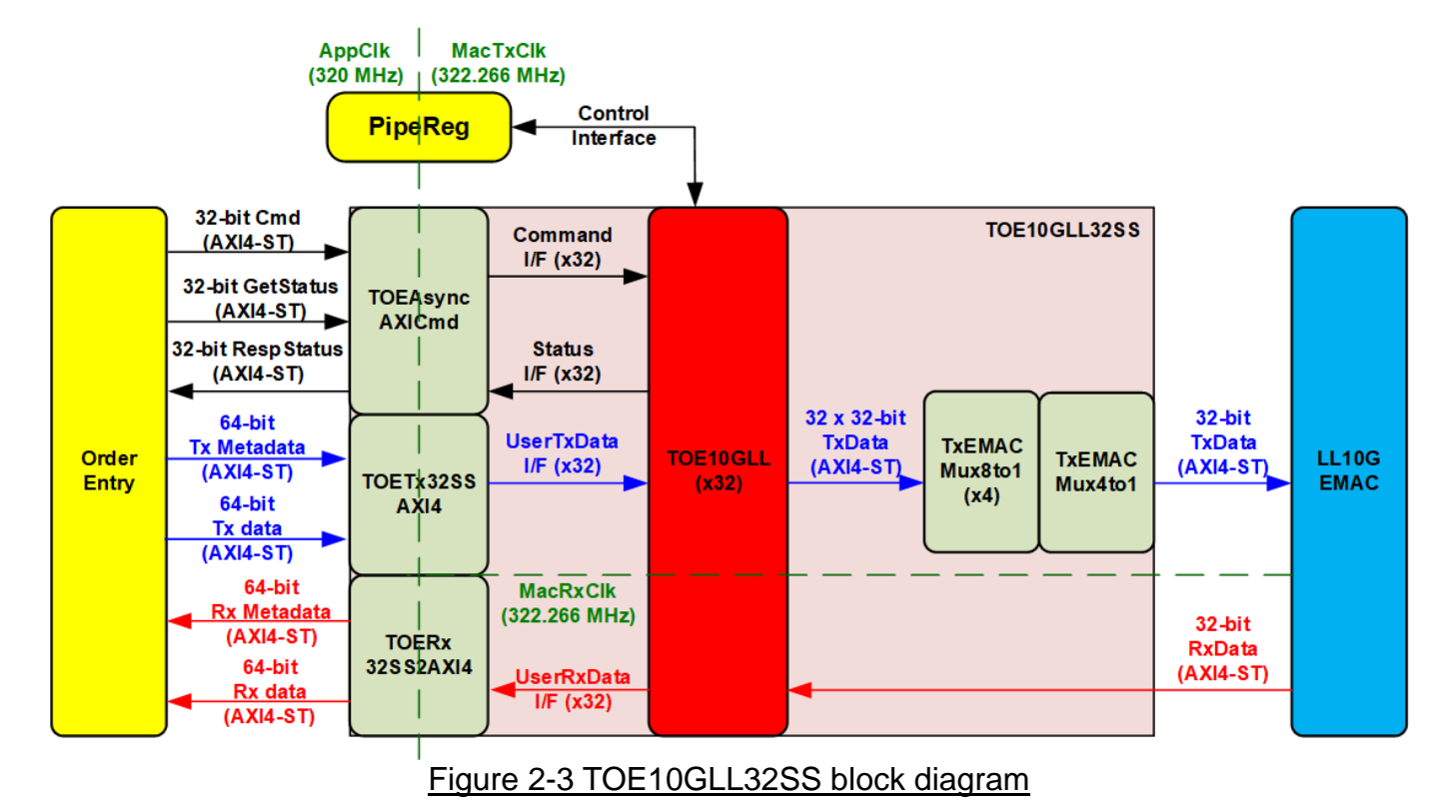

The TOE10GLL32SS connects with the Order entry for transmitting the order message to the target. Up to 32 sessions can be supported by this module. Meanwhile, TOE10GLL32SS can receive the data from the target device and then returns the TCP payload data to the Order entry. Therefore, the data interface of TOE10GLL32SS has both Tx direction and Rx direction. 64-bit Tx and Rx Metadata bus are applied to assign the session number of the transferred data on 64-bit Tx and Rx data bus. Comparing to UDP10GRx16SS, there are three additional AXI4-ST interfaces for sending the command (32-bit Cmd), requesting the current status (32-bit GetStatus), and returning the status (32 bit RespStatus). The control interface of 32 TOE10GLL-IP is connected to PipeReg to receive the parameters such as MAC address, IP address, and Port number from the application via Shell and PipeReg. Also, the current IP status of every TOE10GLL-IP is returned to PipeReg for system monitoring.

Three adapter logics are applied to connect with Order Entry. First is TOEAsyncAXICmd to connect with the command/status AXI4-ST bus and convert clock domain between AppClk and MacTxClk. Second is TOETx32SSAXI4 to connect with AXI4-ST bus of Tx data and convert clock domain between AppClk and MacTxClk. Third is TOERx32SSAXI4 to connect with AXI4-ST bus of Rx data and convert clock domain between AppClk and MacRxClk. While two TxEMACMux modules are included to support 32 TOE10GLL-IPs. Four TxEMACMux8to1 and one TxEMACMux4to1 are applied. More details of each module are described as follows.

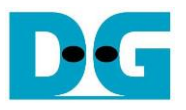

# <span id="page-10-0"></span>2.6.1 TxEMACMux4to1 and TxEMACMux8to1

This module is data switch to select one of four or eight modules to transfer ethernet frame to LL10GEMAC-IP. Four TxEMACMux8to1 are applied to receive 32-bit Tx data stream from 32 TOE10GLL-IP. Four output ports from TxEMACMux8to1 are connected to one TxEMACMux4to1 to select only one active stream for transferring to EMAC. Please see more details from TOE10GLL-IP 32-session reference design on our website.

[https://dgway.com/products/IP/Lowlatency-IP/dg\\_toe10gllip\\_32ss\\_refdesign\\_xilinx\\_en.pdf](https://dgway.com/products/IP/Lowlatency-IP/dg_toe10gllip_32ss_refdesign_xilinx_en.pdf)

#### <span id="page-10-1"></span>2.6.2 TOE10GLLIP

TOE10GLL-IP is the IP core provided by Design Gateway that implements the TCP/IP stack and offload engine for the low latency solution. User interface has two signal groups, i.e., control signals and data signals. The IP can be configured to run in two modes: Cut-through mode and Simple mode. Also, Tx buffer can be configured to balance resource utilization and test performance. TOE10GLL-IP in this reference design is configured to Cut-through mode and 8 KB Tx buffer. Most control signals are mapped to Control interface of PipeReg while the command for opening/closing the port is mapped to 32-bit Cmd AXI4-ST I/F of OrderEntry. Also, the current status of TOE10GLL-IP is returned to PipeReg and 32-bit Resp Status AXI4-ST I/F of OrderEntry. More details of TOE10GLL-IP are described in datasheet. [https://dgway.com/products/IP/Lowlatency-IP/dg\\_toe10gllip\\_data\\_sheet\\_xilinx\\_en.pdf](https://dgway.com/products/IP/Lowlatency-IP/dg_toe10gllip_data_sheet_xilinx_en.pdf)

# <span id="page-10-2"></span>2.6.3 TOEAsyncAXICmd

Three AXI4-ST interfaces are connected to TOEAsyncAXICmd module. First is 32-bit Cmd AXI4-ST which is renamed to UReqCmd interface. This interface is applied to send three commands to one of thirty-two TOE10GLL-IPs by assigning to 7-bit signals (2 bits for the command – Active open, Passive open, and Active close and 5 bits for session number). Second is 32-bit GetStatus AXI4-ST which is renamed to UReqSts interface. This interface is applied to request the status from one of thirty-two TOE10GLL-IPs. 5-bit data is the requested session number. After that, the status of the requested TOE10GLL-IP is returned to the third AXI4-ST interface (32-bit RespStatus AXI4-ST that is renamed to URlySts interface). More details of AXI4-ST Cmd and AXI4-ST Status are described as follows.

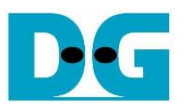

*Cmd AXI4-ST I/F (UReqCmd I/F)*

Bit[6:0] of UReqCmdData is applied to send the command and the session number. Bit[4:0] is the requested session number while bit[6:5] is TCPCmd[1:0] of TOE10GLL-IP. When one data is received, one command is transferred to requested TOE10GLL-IP. Before sending the new request, it needs to confirm that the requested TOE10GLL-IP is ready to receive the new command.

<span id="page-11-0"></span>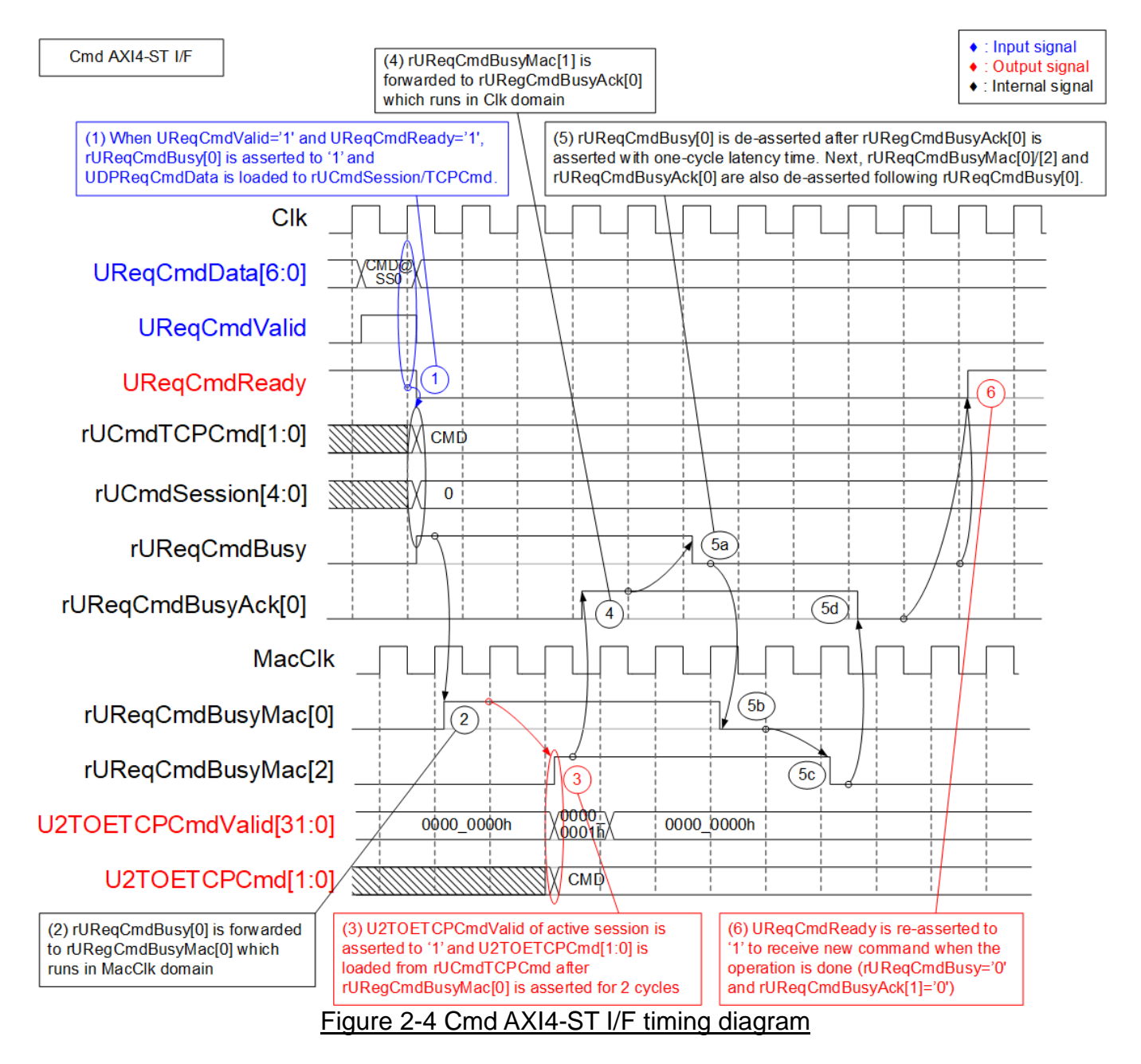

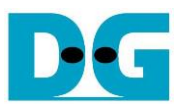

- 1) When the new command is requested by the user (UReqCmdValid='1' and UReqCmdReady=1'), seven lower bits are loaded. Bit[1:0] which is the command value is loaded to rUCmdTCPCmd while bit[6:2] which is the session number is loaded to rUCmdSession. Meanwhile, rUReqCmdBusy is asserted to '1' to start forwarding the command from Clk domain to MacClk domain (asynchronous register). UReqCmdReady is de-asserted to '0' to block the new request until the operation is done.
- 2) rUReqCmdBusy in Clk domain is forwarded to MacClk domain by using three registers rReqCmdBusyMac[0] – [2]. All signals are asserted after rUReqCmdBusy is asserted.
- 3) In [Figure 2-4,](#page-11-0) the active session is no.0. Thus, bit0 of U2TOETCPCmdValid is asserted to '1' along with the command on U2TOETCPCmd. 32 bits of U2TOETCPCmdValid are applied to assert the request to 32 TOE10GLL-IPs. It is the same time as rUReqCmdBusyMac[2] asserted. Therefore, rUReqCmdBusyMac[2] is applied to show the command request on MacClk domain is done.
- 4) rUReqCmdBusyMac[2] on MacClk domain is forwarded to Clk domain by asynchronous register - rUReqCmdBusyAck[0].
- 5) rUReqCmdBusyAck is applied to confirm that the command request on MacClk domain is done. Thus, rUReqCmdBusy is de-asserted to '0' after rUReqCmdBusyAck[0] is asserted for two clock cycles. After that, rUReqCmdBusy is forwarded to asynchronous register in following sequence:

rUReqCmdBusy-> rUReqCmdBusyMac[0]-> [1] -> [2] -> rUReqCmdBusyAck[0]. Thus, all signals are de-asserted to '0'.

6) After the operation is done (rUReqCmdReady='0' and rUReqCmdBusyAck[1]='0'), rUReqCmdReady is re-asserted to '1' to accept the new command request from user.

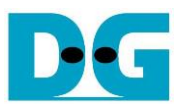

*Status AXI4-ST I/F (UReqSts I/F and URlySts I/F)*

Bit[4:0] of UReqStsData is the request session number to get the latest status. The status is returned on URlyStsData[12:0] (5-bit session number, busy flag, connection ON/OFF, Initial done flag, and 5-bit TOE10GLL-IP state). The new request can be received after the status is returned completely.

<span id="page-13-0"></span>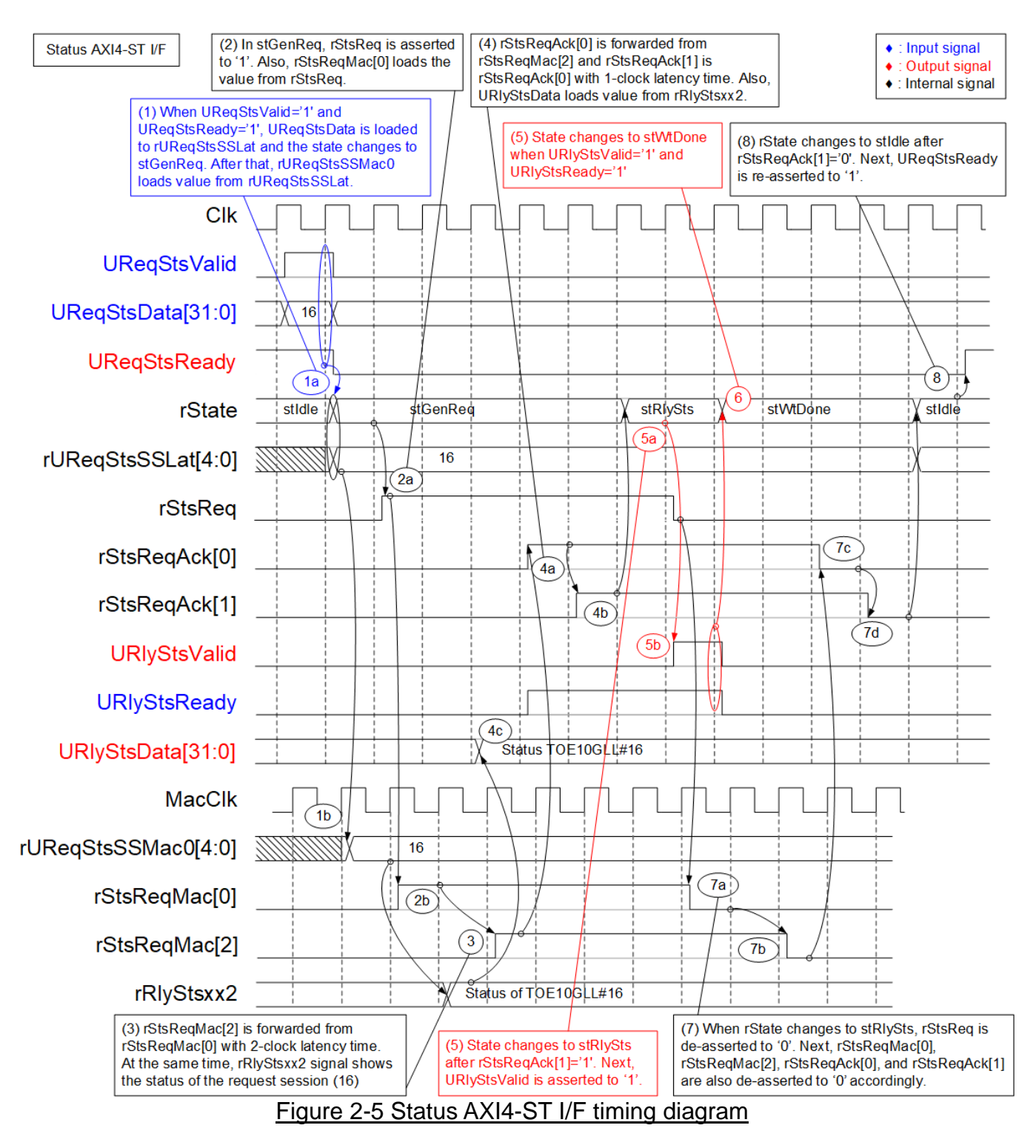

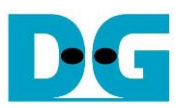

- 1) When the status request is received (UReqStsValid='1' and UReqStsReady='1'), the request session on UReqStsData[4:0] is loaded to rUReqStsSSLat signal. Also, the state changes to stGenReq to start the operation. UReqStsReady is de-asserted to '0' to block the new request until the operation is done. The active session is also forwarded to MacClk domain by using asynchronous register (rUReqStsSSMac0).
- 2) In stGenReq, the request signal (rStsReq) is asserted to '1' to start status request operation. This signal is forwarded to MacClk domain by using three registers – rStsReqMac[0] – [2].
- 3) Also, the active session number (rUReqStsSSMac0) is applied to select the status from thirty-two TOE10GLL-IPs to return on URlyStsData bus. To select one of thirty-two TOE10GLL-IP status, two multiplexers are applied – four Mux8-to-1 and one Mux4-to-1. In [Figure 2-5,](#page-13-0) the status of TOE10GLL#16 is selected because rUReqStsSSMac0 is equal to 16. rRlyStsxx2 is valid before rStsReqMac[2] is asserted to '1'.
- 4) The request signal on MacClk domain (rStsReqMac) is returned to Clk domain to be acknowledgement signal by using two asynchronous registers (rStsReqAck[0] – [1]). It confirms that the request is asserted on MacClk completely. Also, the returned status on rRplyStsxx2 is returned to Clk domain via asynchronous register (URlyStsData).
- 5) When rStsReqMac[2] is asserted, the state changes to stRlySts. In this state, URlyStsValid is asserted to '1' to be return the status on URlyStsData. Also, rStsReq is de-asserted to '0' to finish this request.
- 6) If the status is accepted (URlyStsValid='1' and URlyStsReady='1'), the state changes to stWtDone. Also, URlyStsValid is de-asserted to '0'.
- 7) When rStsReq is de-asserted, the signal is forwarded to asynchronous register in following sequence:  $rStsReqMac[0] \rightarrow [1] \rightarrow [2] \rightarrow rStsReqAck[0] \rightarrow [1]$ . All signals are de-asserted to '0' to clear the request.
- 8) After all requests in the logic are cleared (rStsReqAck[1] which is the last signal in the asynchronous chain is equal to '0'), the state returns to stIdle. After that, UReqStsReady is re-asserted to '1' to accept the new status request.

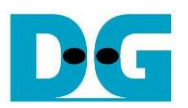

# <span id="page-15-0"></span>2.6.4 TOETx32SSAXI4

This module is the adapter to transmit the order message from the OrderEntry kernel to one of thirty-two TOE10GLL-IPs. The interface of OrderEntry consists of 64-bit UDataTx I/F and 33-bit UMetaDataTx I/F which are AXI4-ST standard running on Clk domain (AppClk of the system). While the interface of TOE10GLL-IP is 32-bit data I/F with the parameters that are decoded from UMetaDataTx I/F on MacClk domain (MacTxClk of the system). Thus, UDataTx I/F and UMetaDataTx I/F must be forwarded to the TOE10GLL-IP with AXI4 stream crossing clock domain. Also, 64-to-32-bit data width conversion are performed. This module is designed for achieving low-latency performance. Thus, there are some limitations for using this module listed below.

- MacClk frequency over Clk frequency ratio must be less than two.
- If UDataTxValid is dropped during the transmission and finally the read logic cannot get the new data in time, the target TOE10GLL receives the error packet. According to TOE10GLL-IP, when the incorrect input is received, the connection must be reset.

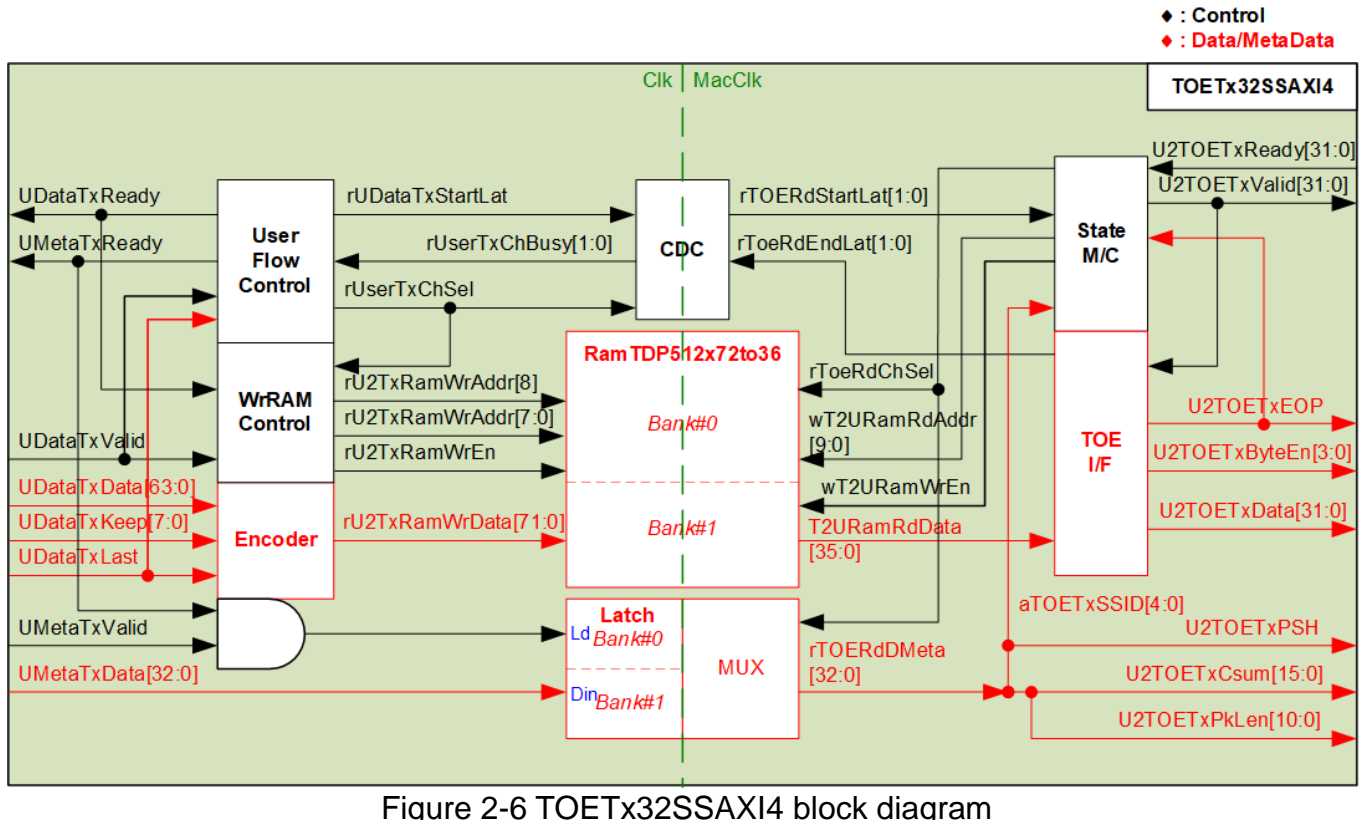

<span id="page-15-1"></span>As shown in [Figure 2-6,](#page-15-1) there is RAMTDP512x72to36 to store UDataTx I/F and the Latch register to store UMetaTx I/F. The Ram and the latch are divided to two banks for running as double buffer. The left-hand side is the logic to write RAM and the Latch which is run on Clk. While the right-hand side is the logic to read RAM and the Latch which is run on MacClk domain. CDC (clock domain crossing) is included to transfer the flow control signals across clock domain, i.e., rUDataTxStartLat (start transfer data to TOE) and rTOERdEndLat (transfer data to TOE complete).

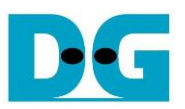

# *RamTDP512x72to36 and Latch*

The RamTDP512x72to36 module is block memory which is configured to be True-dual port block RAM type with asymmetric data width feature. 72-bit data width in Clk domain is converted to 36-bit data width in MacClk domain. 36-bit data consists of 32-bit data, 2-bit encoded keep, 1-bit last flag, and 1-bit data valid. 1-bit data valid can be written by both Write controller and Read controller. The write controller writes '1' when the new data is written to RAM in each address. The read controller writes '0' when the data is read from RAM in each address. This flag is applied for checking underflow condition by the read controller which is found when the write controller pauses data transmission for many cycles.

The RamTDP512x72to36 module is divided into 2 banks to store the AXI4-Stream data from user. The first bank (ch#0) has a memory address at 0 to 255 and the second bank (ch#1) has a memory address at 256 to 511. Each bank stores one packet, so the maximum packet length is equal to the bank size, 2048 bytes (256 x 64-bit). The bank is switched when the write controller/the read controller finishes to write/read each packet.

Similarly, the latched register is divided into 2 parts to store the meta data of two packets. 33-bit meta data contains 11-bit packet size, 16-bit data checksum, push flag, and 5-bit session ID number. The packet size, data checksum, and push flag are the parameters that need to forwarded to TOE10GLL-IP when sending the first data of a packet while the session ID number is applied to select one of thirty-two TOE10GLLs.

#### *Write controller*

User flow controller asserts UDataTxReady to accept the new packet transmission when the next RAM bank is free. The address is counted-up, starting from address=0 to store the first data of each packet. After transferring final data of a packet, MSB of the address is inverted to switch the active bank. Besides, User flow controller asserts the start transfer flag (rUdataTxStartLat) when the first data of the new packet and the meta data are received. This signal is forwarded to the State M/C (inside the read controller) via CDC to start the packet transmission to TOE10GLL-IP. After the State M/C transfers the final data of packet from each bank, End flag (rTOERdEndLat) will be asserted. When End flag is asserted, the busy flag to show the RAM status ('0': Free, '1': Full) will be cleared. Thus, User flow control can use the free bank to store the new packet.

# *Read controller*

State machine controls data flow to forward the read data from RAM to TOE10GLL-IP. The read operation is started when the Start flag on MacClk (rTOERdStartLat) is asserted and the active TOE10GLL-IP is ready to receive data (U2TOETxReady='1'). The active TOE10GLL-IP is decoded from a part of the Meta data (aTOETxSSID). To transfer the data, U2TOETxValid of the active TOE10GLL-IP is asserted to '1'. The read address is created by State machine. The RAM and the parameters from the latch are read and forwarded to TOE10GLL-IP continuously in each packet. If the read controller detects underflow flag (data valid='0'), it determines that now the last data is transferred and asserts the last flag to TOE10GLL-IP. In this condition, the packet length and the checksum of the packet that transmit to TOE10GLL-IP will not be matched with the data packet. Error will be found in TOE10GLL-IP. When the final data is transmitted successfully, State machine will switch the RAM bank for the next packet transmission and End flag(rTOERdEndLat) is asserted.

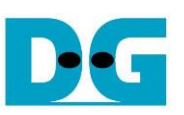

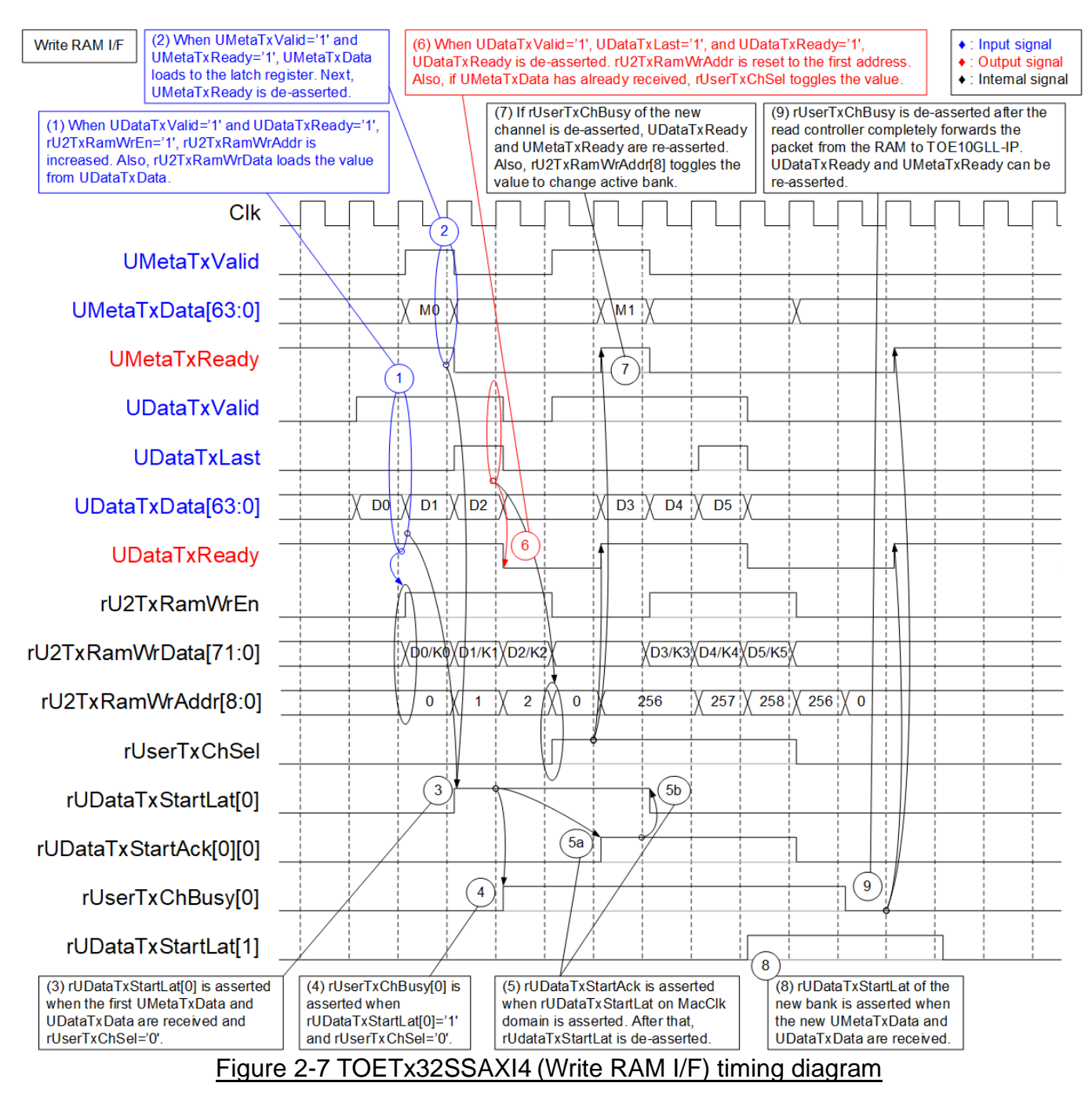

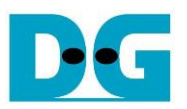

- 1) When the new data packet is received (UDataTxValid='1') and RAM is free to store the new packet (UDataTxReady='1'), the received data (UDataTxData) is written to the RAM by asserting rU2TxRamWrEn to '1'. 72-bit Write data to RAM (rU2TxRamWrData) is formatted to two 36-bit data which consists of 32-bit data, 2-bit encoded byte enable, last flag, and data valid flag. Bit[7:0] of Write RAM address (rU2TxRamWrAddr) is up-counted, starting from 0 while bit[8] is bank address that is loaded from rUserTxChSel.
- 2) When the meta data that contains the parameters of the data packet is received (UMetaTxValid='1' and UMetaTxReady='1'), the meta data is loaded to the latched register of the active channel (Ch#0 when rUserTxChSel='0'). There is one meta data for each packet. Therefore, UMetaTxReady is de-asserted to '0' to block the next data after receiving the meta data. It is de-asserted until the logic is ready to receive the new data packet.
- 3) When the meta data (UMetaTxData) and the first data (UDataTxData) are received, the start flag of the active channel is asserted (rUDataTxStartLat[0]='1' when rUserTxChSel='0').
- 4) In the next clock after rUDataTxStartLat is asserted, rUserTxChBusy of the active channel is asserted to '1' to block the new received data to this RAM bank.
- 5) The start flag on Clk domain (rUDataTxStartLat) is transferred to MacClk domain. rUDataTxStartAck is asserted to '1' when the start flag on MacClk domain is asserted. After rUDataTxStartAck is asserted, rUDataTxStartLat is de-asserted to clear the request of this channel.
- 6) The data is stored to the RAM until the final data is received. After the final data of a packet is received (UDataTxValid='1' and UDataTxLast='1'), UDataTxReady is deasserted to '0' to block the new data packet. It is de-asserted until the logic is ready to receive the new data packet. If the last data (UDataTxData) and one meta data (UMetaTxData) are received completely, the active channel (rUserTxChSel) toggles the value. Also, bit[7:0] of the write RAM address are reset to 0 to store the next data packet from the start address.
- 7) When the active channel is switched and the new RAM bank is ready to receive data (rUserTxChBusy of the new channel = '0'), UMetaTxReady and UDataTxReady are reasserted to '1' to receive the new meta data and the new data packet. After that, the data of the new packet is written to the RAM from the first address of the new bank. Also, the meta data is loaded to the latch register of the new channel.
- 8) Similar to step 3), the start flag of the new channel is asserted to '1' (rUDataTxStartLat[1] when rUserTxChSel='1') to request the packet forwarding to the read controller logic.
- 9) If the packet from RAM is forwarded to TOE10GLL-IP completely, rUserTxChBusy of the first channel (Ch#0) is de-asserted to '0' to show the RAM is free to store the new packet. Thus, UDataTxReady and UMetaTxReady can be asserted to '1' when the active channel is switched to the first channel (Ch#0).

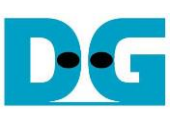

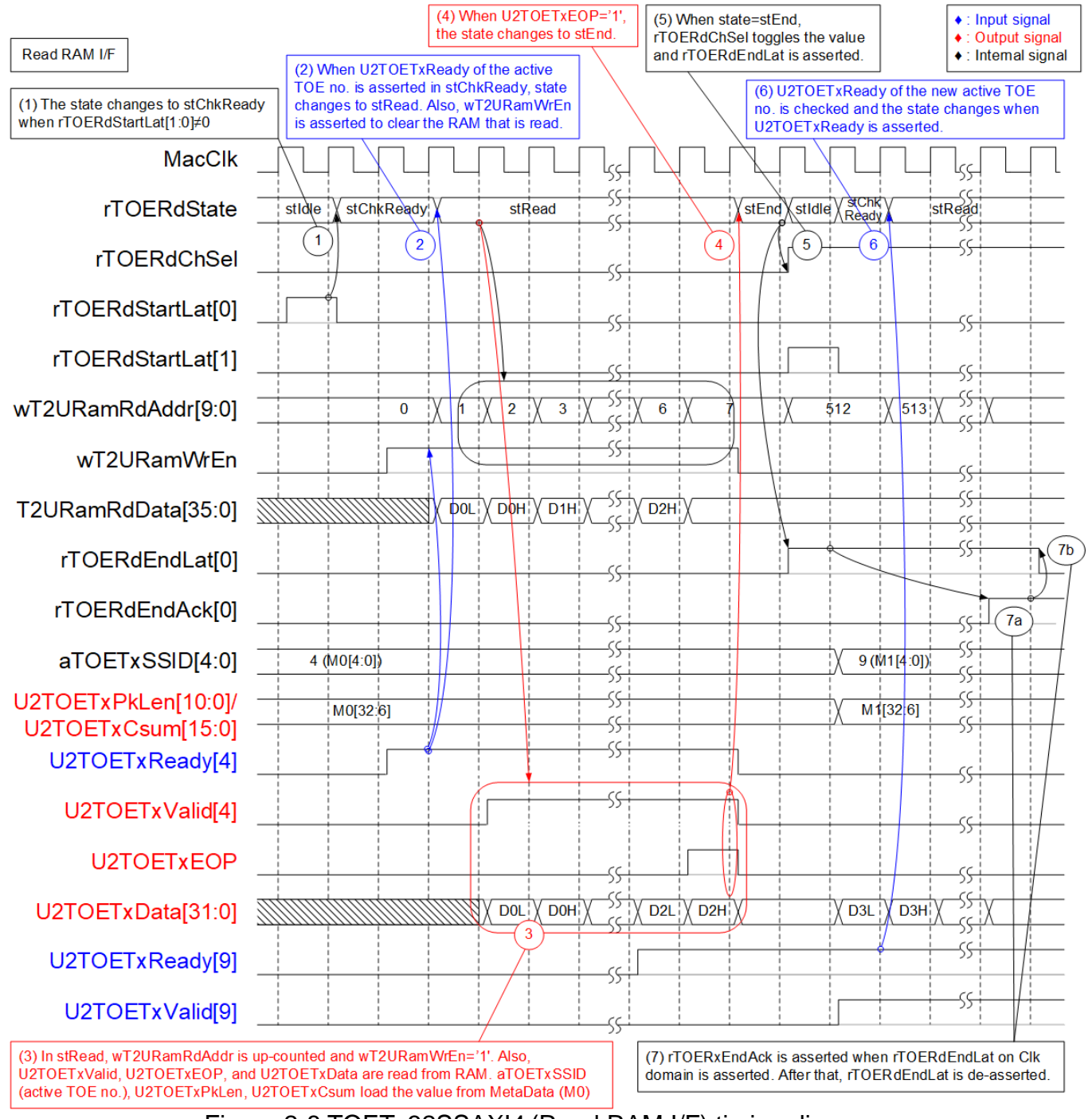

Figure 2-8 TOETx32SSAXI4 (Read RAM I/F) timing diagram

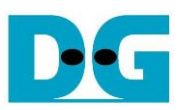

- 1) The meta data from the latch register is loaded to aTOETxSSID (the active TOE10GLL-IP number), U2TOETxPkLen (packet length of TOE10GLL-IP), and U2TOETxCsum (TCP data checksum of TOE10GLL-IP). The active channel is controlled by rTOERdChSel. The operation is started when rTOERdStartLat[0] or [1] is asserted in stIdle. The state changes to stChkReady.
- 2) U2TOETxReady of the active TOE10GLL-IP (Ch#4 when aTOETxSSID=4) is checked. The state changes to stRead when U2TOETxReady is asserted. Meanwhile, wT2URamRdAddr is up-counted to read the next data and wT2URamWrEn is asserted to clear RAM that is completely read.
- 3) In stRead, the data from RAM and the meta data from latch register are transferred to the active TOE10GLL-IP. 36-bit read data from RAM is forwarded to be 32-bit data (U2TOETxData), last flag (U2TOETxEOP), and decoded byte enable (U2TOETxByteEn). Also, U2TOETxPkLen and U2TOETxCsum are valid to be the parameters for TOE10GLL-IP. The data and the control flag are forwarded from RAM until the final data is transferred.
- 4) When the final data is forwarded (U2TOETxEOP='1'), U2TOETxValid is de-asserted. Also, the state changes to stEnd.
- 5) When the state is stEnd, rTOERdChSel toggles the value to switch the active channel. Also, wT2URamRdAddr is reset to be the start RAM address of the new channel and rTOERdEndLat is asserted to show the complete status. After that, the state returns to stIdle.
- 6) The packet of the new channel is forwarded from RAM to the active TOE10GLL-IP (Ch#9 when aTOETxSSID=9). Firstly, U2TOETxReady of the active TOE10GLL-IP is monitored. After that, the state changes to stChkReady and then stRead to forward the packet until the final data is transferred.
- 7) The end flag (rTOERdEndLat) which is complete status is forwarded to Clk domain. It is applied to de-assert busy flag (rUserTxChBusy). rTOERdEndAck is asserted when the end flag on Clk domain is asserted completely. After that, rTOERdEndLat is de-asserted to clear the complete status.

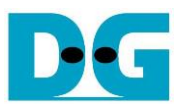

# 2.6.5 TOERx32SS2AXI4

<span id="page-21-0"></span>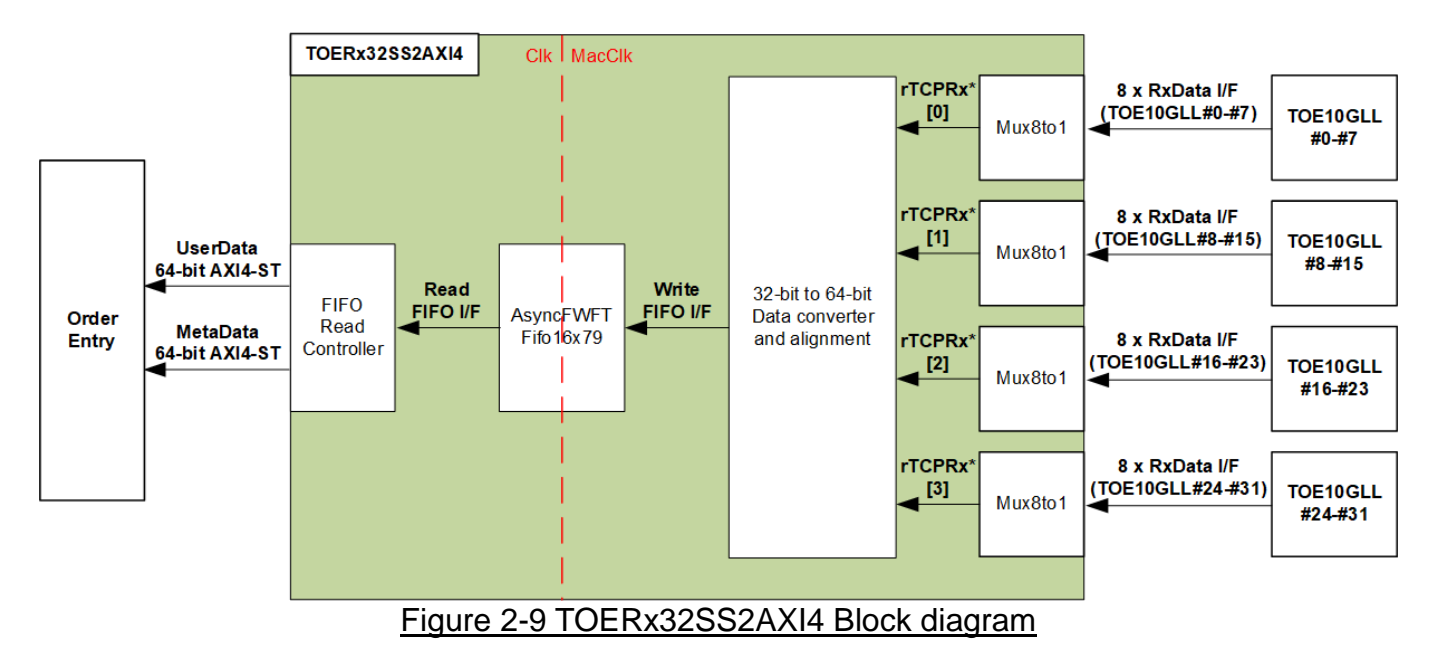

One TOE10GLL-IP supports to receive one session data from EMAC. When 32-session data is required, thirty-two TOE10GLL-IPs must be integrated. The 32-session data must be forwarded to the Order Entry for processing. The adapter logic – TOERx32SS2AXI4 is applied to transfer the data stream of thirty-two Rx Data I/F by TOE10GLL-IP to two AXI4- ST bus of the Order Entry (64-bit UserData and 64-bit MetaData). 64-bit UserData AXI4-ST is applied to transfer 32-session TCP payload data while 64-bit MetaData AXI4-ST is applied to send the session number. In this design, there are 32 sessions, so bit[4:0] of MetaData is enough to define session number.

In this reference design, all TOE10GLL-IPs connect with the same EMAC, so there is one session data can be transferred from TOE10GLL-IPs each time. The data stream from TOE10GLL-IPs that is synchronous on MacClk must be converted to Clk domain. Also, the session number must be encoded with the data stream. Small asynchronous FIFO with FWFT type (AsyncFWFTFifo16x79) is applied to convert 32-bit data bus in MacClk domain (322.265 MHz) to 64-bit data bus in Clk domain (independent clock). Data size in FIFO is 79 bits (64-bit data, 8-bit byte enable, end-of-packet flag, error flag, and 5-bit session ID). The logics inside TOERx32SS2AXI4 are divided to two groups, 32-bit to 64-bit data converter and alignment with Mux8to1 for writing FIFO and FIFO read controller for reading FIFO.

Four Mux8to1 modules are applied to reduce the number of inputs in 32-bit to 64-bit data converter and alignment. Eight TOE10GLL-IPs connects to Mux8to1 and the output interface of each Mux8to1 connects to the data converter and alignment. rTCPRx has four indexes – [0], [1], [2], and [3] for mapping to TOE10GLL#0-#7, #8-#15, #16-#23, and #24- #31 accordingly.

[Figure 2-10](#page-22-0) shows timing diagram of 32-bit to 64-bit data converter and alignment with Mux8-to1 to write FIFO when total amount of received data from TOE10GLL-IP#0 is aligned to 64-bit. Thus, the dummy data is not filled in this case. While [Figure 2-11](#page-23-0) shows the example when total amount of received data is not aligned to 64-bit and one dummy data must be filled.

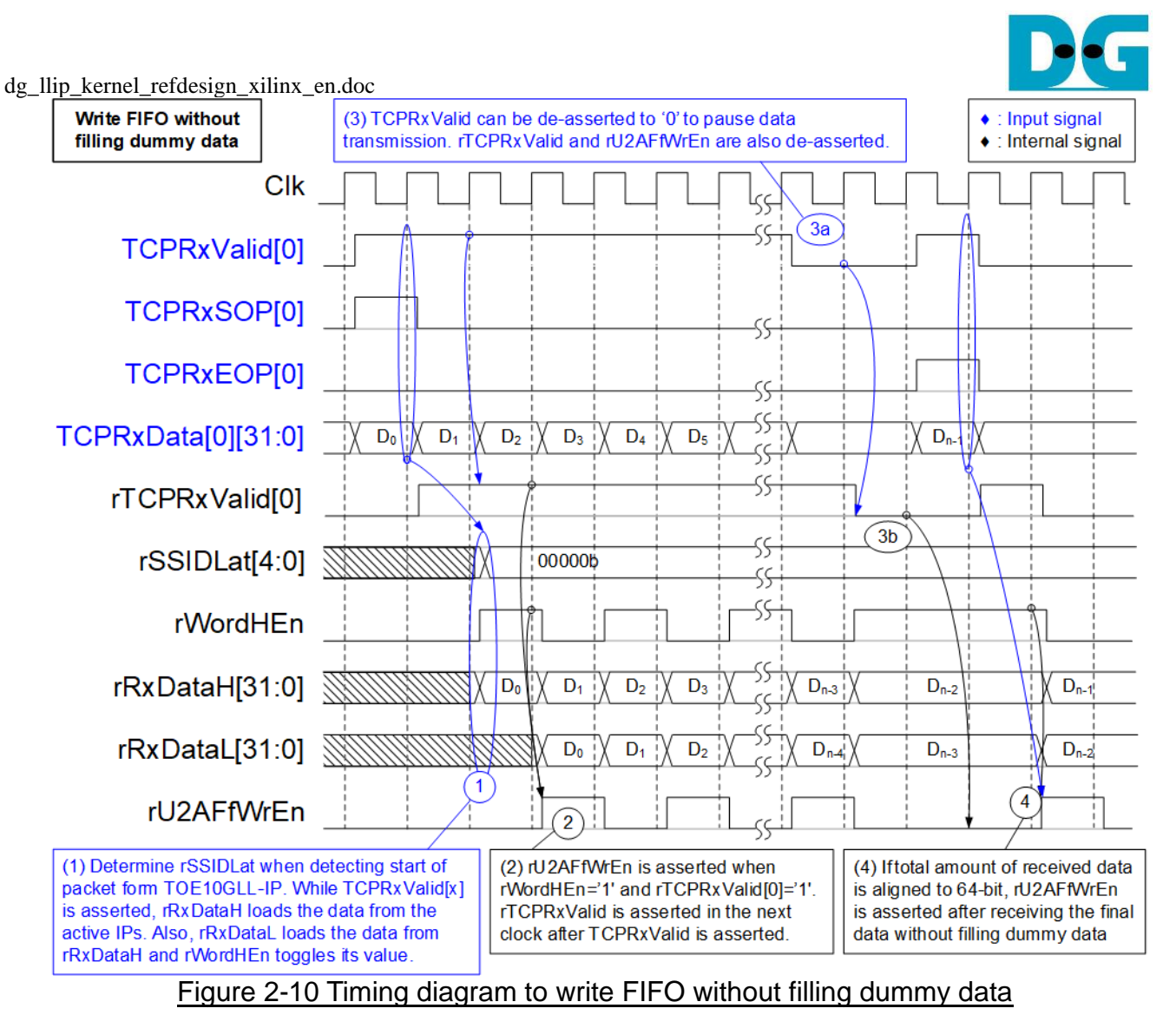

- <span id="page-22-0"></span>1) When the new packet is received from TOE10GLL-IP (TOERxValid[x]='1' and TOERxSOP[x]='1'), the session ID (rSSIDLat) is decoded from TOERxValid. For instance, rSSIDLat is equal to 0 when bit0 of TCPRxValid is asserted. RxData I/F of the active TOE10GLL-IP (TCPRxValid, TCPRxSOP, TCPRxEOP, TCPRxData, TCPRxByteEn, and TCPRxError) is fed to Mux8to1. After that, the output of Mux (rTCPRx\* I/F) is fed to the data converter and alignment. Thus, the latency time of rRxDataH (the data input to FIFO) from TCPRxData is equal to 2 cycles (1 cycle from Mux8to1 and 1 cycle from the data converter and alignment). While TCPRxValid[0] is asserted, rWordHEn is toggled to check the amount of received data in 64-bit unit. Also, rRxDataL loads the value from
- rRxDataH to be the 32 lower bits of 64-bit write data to FIFO. 2) When two 32-bit data is received (rTCPRxValid[0]='1' and rWordHEn='1'), 64-bit data (rRxDataH and rRxDataL) is stored to FIFO by asserting FIFO write enable (rU2AFfWrEn) to '1'.
- 3) When the data is not ready, TOE10GLL-IP de-asserts TCPRxValid to '0' to pause data transmission. Data valid output from Mux8to1 and the logic to write the FIFO also pause the operation (rTCPRxValid[0]='0' and rU2AFfWrEn='0').
- 4) When the final data of a packet is received with 64-bit alignment (rTCPRxValid[0]='1', rTCPRxEOP[0]='1', and rWordHEn='1'), the final 64-bit data is stored to FIFO without filling dummy data to align 64-bit.

*Note: rTCPRxValid[0] and rTCPRxEOP[0] are the output of Mux8to1 which are asserted after TCPRxValid[0] and TCPRxEOP[0] are asserted for one clock cycle.*

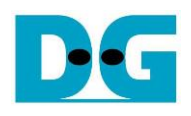

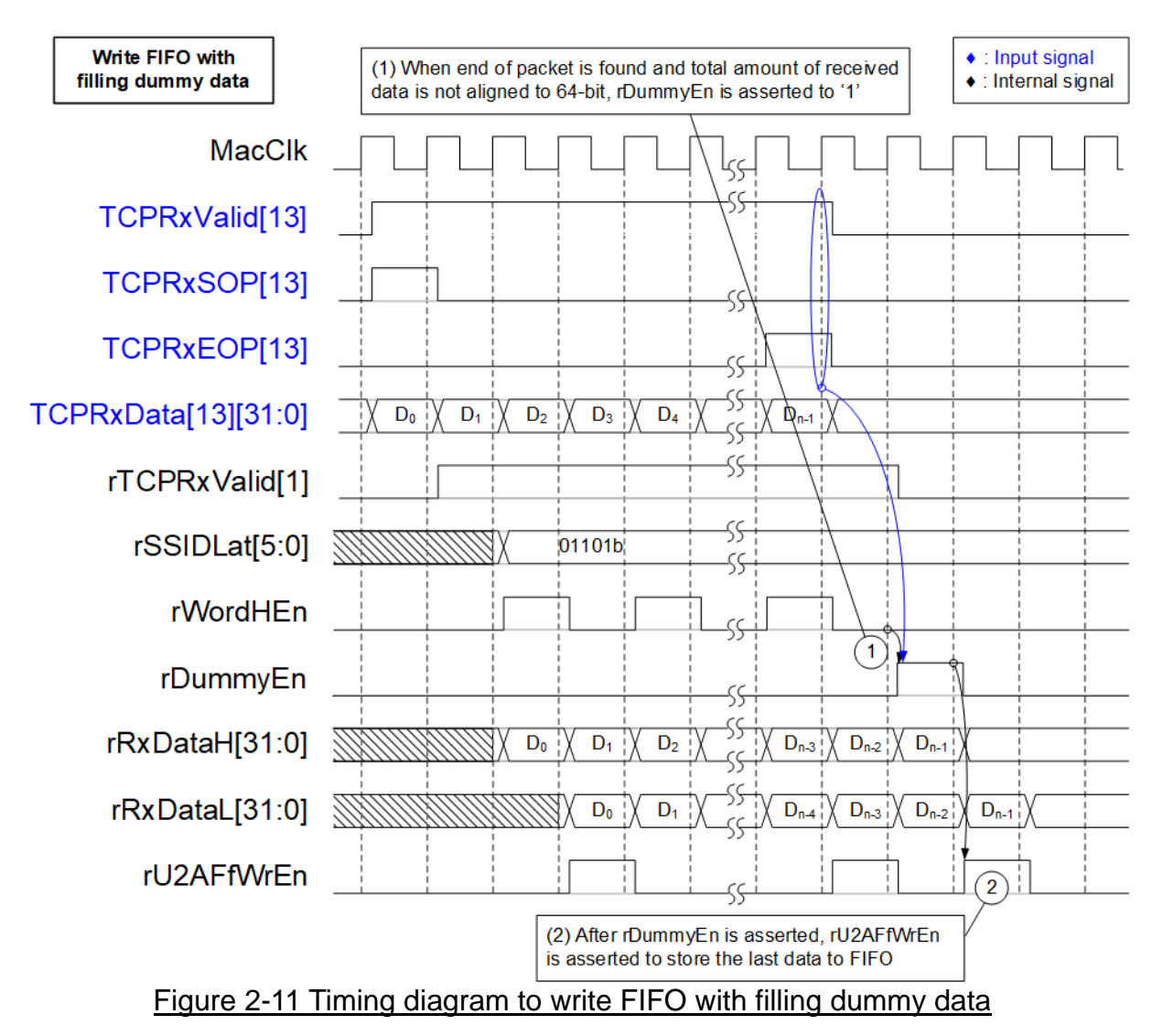

- <span id="page-23-0"></span>1) When the final data of a packet is received and total amount of received data is not aligned to 64-bit (rTCPRxValid[1]='1', rTCPRxEOP[1]='1', and rWordHEn='0'), rDummyEn is asserted to '1' to fill one dummy 32-bit data. *Note: rTCPRxValid[1] and rTCPRxEOP[1] are the outputs of Mux8to1. They are asserted after TCPRxValid[13] and TCPRxEOP[13] asserted for one clock cycle.*
- 2) After rDummyEn is asserted, rRxDataL loads the last data from rRxDataH while the dummy data is loaded to rRxDataH. Meanwhile, rU2AFfWrEn is asserted to '1' to store the final data which consists of 32-bit final data on rRxDataL and 32-bit dummy data on rRxDataH to FIFO.

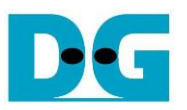

[Figure 2-12](#page-24-0) shows timing diagram of FIFO Read controller to read FIFO and forwards the read data to the OrderEntry via 64-bit UserData AXI4-ST bus. Meanwhile, the session number is assigned via 16-bit MetaData AXI4-ST bus. One MetaData to show session number of data stream is transferred when the first UserData is transferred.

FIFO in the design is FWFT type, so Read data of FIFO (U2AFfRdData) is valid at the same time as Read enable of FIFO (wU2AFfRdAck) is asserted to '1'. 79-bit read data from FIFO (U2AFfRdData) is assigned as follows.

Bit[63:0] : 64-bit data

- Bit[71:64] : 8-bit byte enable
- Bit[72] : Last flag to show end of packet
- Bit[73] : Error flag of the packet
- Bit[78:74] : 5-bit Session ID

<span id="page-24-0"></span>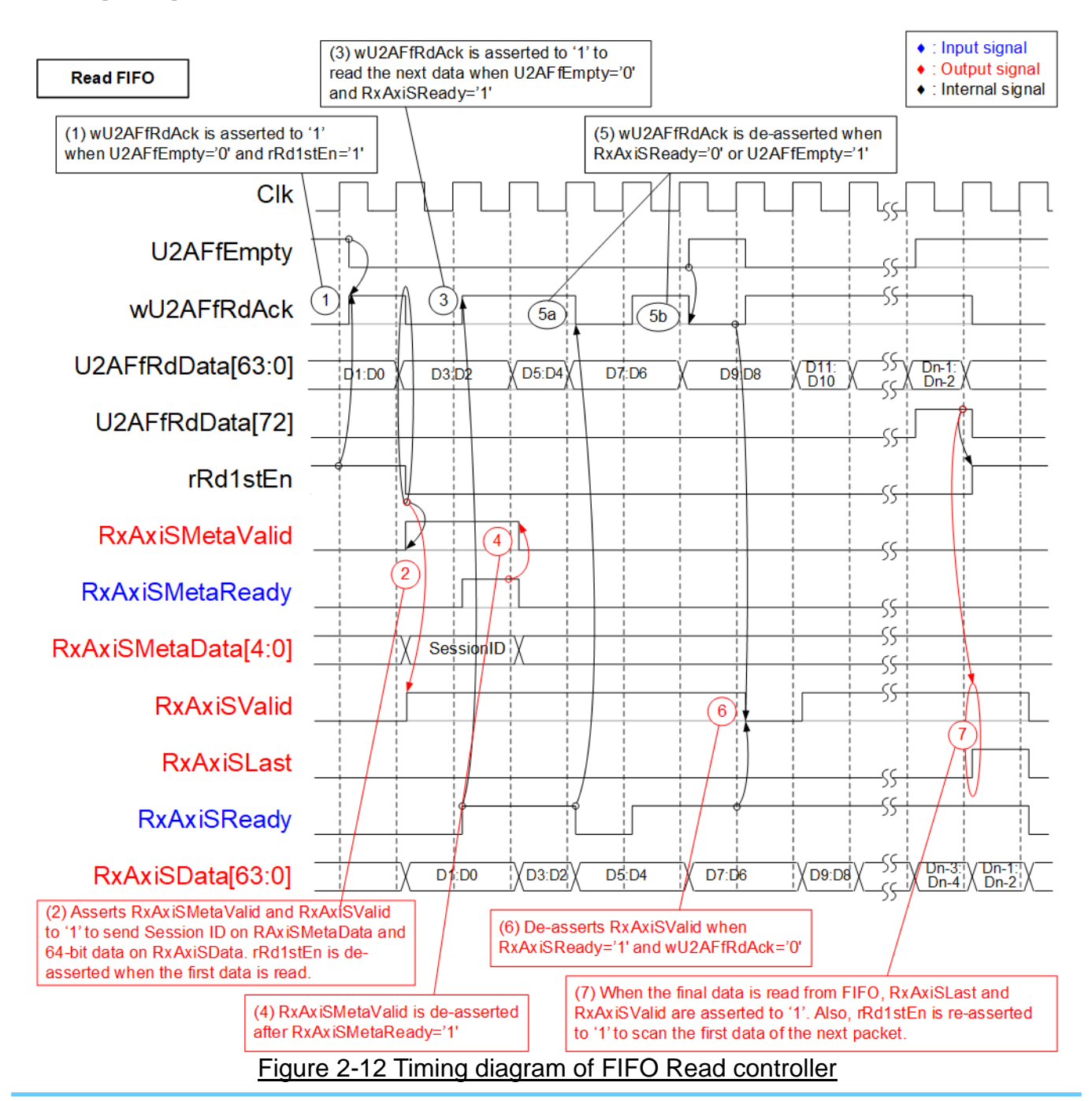

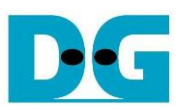

- 1) rRd1stEn is asserted to '1' when the read data from FIFO is the first data of a packet. FIFO read enable (wU2AFfRdAck) is asserted to '1' by two methods.
	- i) If the data is the first data of a packet (rRd1stEn='1'), wU2AFfRdAck is asserted to '1' when FIFO is not empty (U2AFfEmpty='0').
	- ii) If the data is not the first data of a packet (rRd1stEn='0'), wU2AFfRdAck is asserted to '1' when FIFO is not empty (U2AFfEmpty='0') and RxAxiSReady='1'. FIFO is FWFT type, so the read data of FIFO (U2AFfRdData) is valid at the same clock as wU2AFfRdAck asserted.
- 2) Bit[78:74] of U2AFfRdData is loaded to Meta data output (RxAxiSMetaData). It is the session ID of the data stream. Meta data is transmitted by asserting valid signal (RxAxiSMetaValid='1') when the first data is read (wU2AFfRdAck='1' and rRd1stEn='1'). Meanwhile, bit[63:0] of U2AFfRdData is loaded to User data output (RxAxiSData) and the data valid signal is asserted (RxAxiSValid='1'). Data stream is valid (RxAxiSValid='1') when FIFO read enable is asserted (wU2AFfRdAck='1'). Besides, rRd1stEn is deasserted to '0' after the first data is read from FIFO.
- 3) After reading the first data, the read enable of FIFO (wU2AFfRdAck) is controlled by FIFO empty (U2AFfEmpty) and User ready (RxAxiSReady). The read enable is asserted to '1' when U2AFfEmpty='0' and RxAxiSReady='1'. While data is read from FIFO, U2AFfRdData[63:0] is loaded to be RxAxiSData.
- 4) RxAxiSMetaValid is de-asserted to '0' after acknowledge signal is asserted (RxAxiSMetaReady='1').
- 5) wU2AFfRdAck is de-asserted to '0' to pause reading data when FIFO is empty (U2AFfEmpty='1') or the user is not ready (RxAxiSReady='0').
- 6) If the data is sent to user (RxAxiSValid='1' and RxAxiSReady='1') but wU2AFfRdAck is de-asserted to '0', RxAxiSValid will be de-asserted to '0' in the next cycle (pause data transmission). It will be re-asserted to '1' when wU2AFfRdAck is re-asserted to '1' (new data is ready for transmission).
- 7) When the final data of a packet is read from FIFO (U2AFfRdData[72]='1'), the last flag (RxAxiSLast) is asserted to user. Next, rRd1stEn is re-asserted to '1' to scan the first data of the next packet.

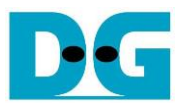

# <span id="page-26-0"></span>**2.7 LAxi2Reg**

The application that is run on CPU can access the hardware via the shell. The standard bus for interface with the hardware register on Xilinx platform is AXI4-Lite by using 32-bit data bus. Therefore, LL-network kernel includes LAxi2Reg to be the interface module for writing and reading the hardware registers. The parameters and the status signals of TOE10GLL32SS, two UDP10GRx16SS, and four LL10GEMAC modules are mapped to LAxi2Reg.

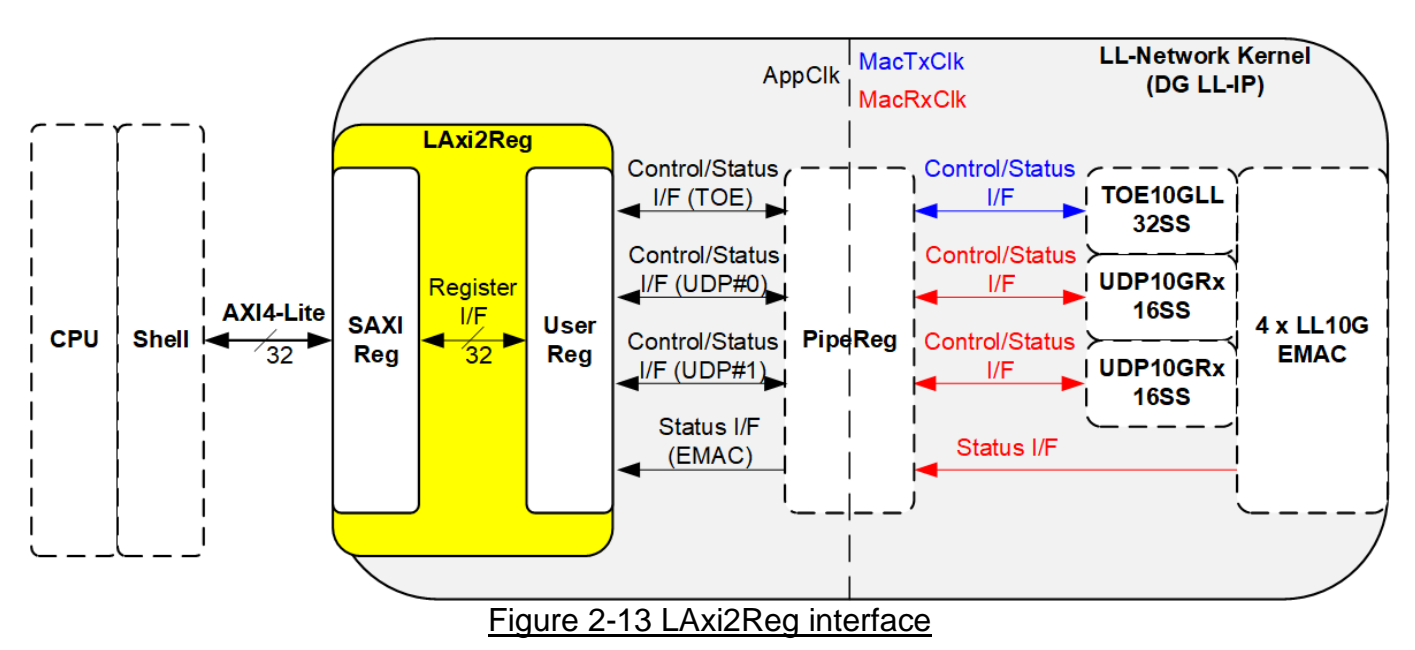

LAxi2Reg consists of SAXIReg and UserReg. SAXIReg converts the AXI4-Lite signals to be the simple register interface which has 32-bit data bus size (similar to AXI4-Lite data bus size). UserReg includes the register file of the parameters and the status of the submodules. More details of SAXIReg and UserReg are described as follows.

# <span id="page-26-1"></span>2.7.1 SAXIReg

This module converts the AXI4-Lite signals to be the simple register interface which has 32 bit data bus size (similar to AXI4-Lite data bus size). The simple register interface is compatible with single-port RAM interface for write transaction. The read transaction of the register interface is slightly modified from RAM interface by adding RdReq and RdValid signals for controlling read latency time. Please see more details from UDP10GRx-IP 16 session reference design on our website.

[https://dgway.com/products/IP/Lowlatency-IP/dg\\_udp10grx\\_16ss\\_refdesign\\_xilinx\\_en.pdf](https://dgway.com/products/IP/Lowlatency-IP/dg_udp10grx_16ss_refdesign_xilinx_en.pdf)

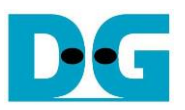

# <span id="page-27-0"></span>2.7.2 UserReg

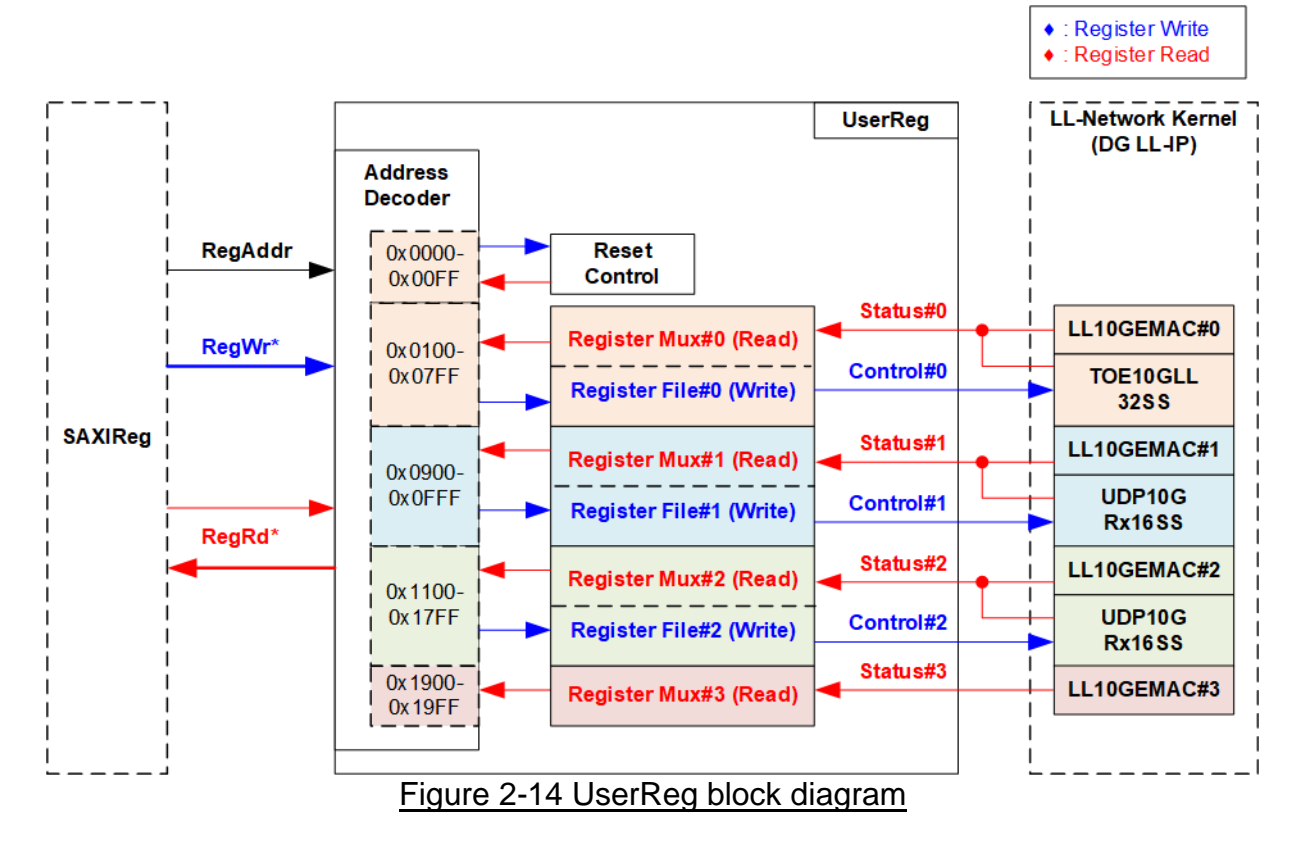

<span id="page-27-1"></span>UserReg consists of many registers for interfacing with User control interfaces of TOE10GLL32SS and UDP10GRx16SS module. The address for write or read access is decoded by Address decoder to select the active register. There are four addressing areas for four Ethernet connections. Each area range is 0x800 and split to three parts – Reset control, LL10GEMAC, and TOE10GLL32SS/UDP10GRx16SS. Reset control is available in connection#0 only while the connection#3 has only LL10GEMAC. Reset control is the main reset of LL-Network kernel.

As shown in [Figure 2-14,](#page-27-1) the address is split into four areas.

- (1) 0x0000 0x07FF: The reset controller and the hardware of Ethernet#0 (0x0000 – 0x00FF: Kernel reset, 0x0100 – 0x01FF: LL10GEMAC-IP, 0x0200 – 0x07FF: TOE10GLL32SS)
- (2) 0x0800 0x0FFF: The hardware of Ethernet#1 (0x0900 – 0x09FF: LL10GEMAC-IP, 0x0A00 – 0x0CFF: UDP10GRx16SS)
- $(3)$  0x1000 0x17FF: The hardware of Ethernet#2 (0x1100 – 0x11FF: LL10GEMAC-IP, 0x1200 – 0x14FF: UDP10GRx16SS)
- (4) 0x1800 0x1FFF: The hardware of Ethernet#3 (0x1900 0x19FF: LL10GEMAC-IP)

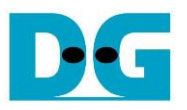

Address decoder decodes the upper bits of RegAddr for selecting the active address area while the lower bits is applied to select the active register in each area. The register file inside UserReg is 32-bit data size, so write byte enable (RegWrByteEn) is not used. To write hardware registers, the CPU must use 32-bit pointer. There are many status registers in UserReg, so multi-level multiplexers are applied to return the read value for read access. Totally, the latency time of read data is equal to five clock cycles, so RegRdValid is created by RegRdReq with asserting five D Flip-flops. More details of the address mapping within UserReg module are shown in [Table 2-1.](#page-28-0)

# Table 2-1 Register map Definition

<span id="page-28-0"></span>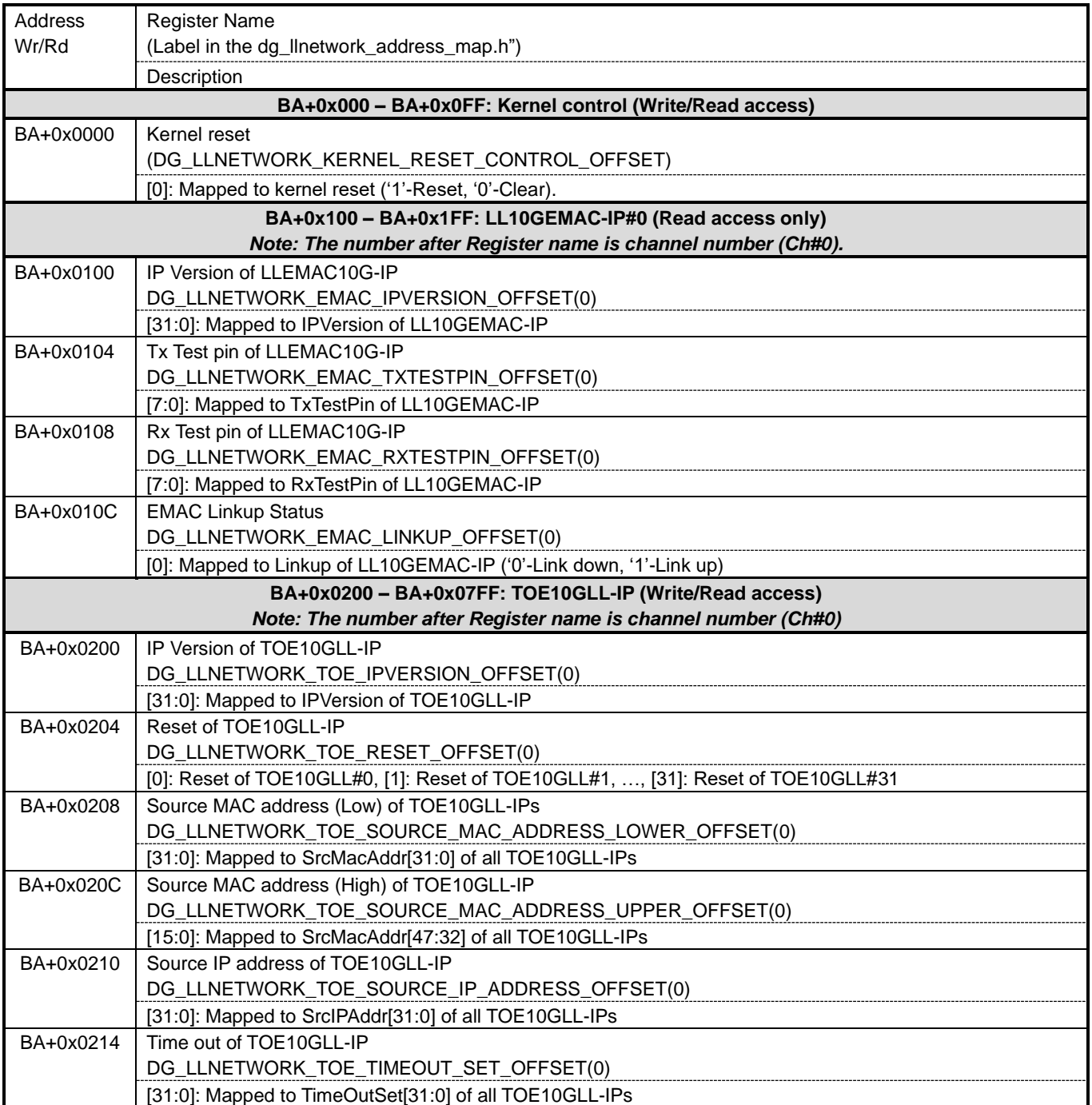

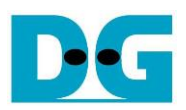

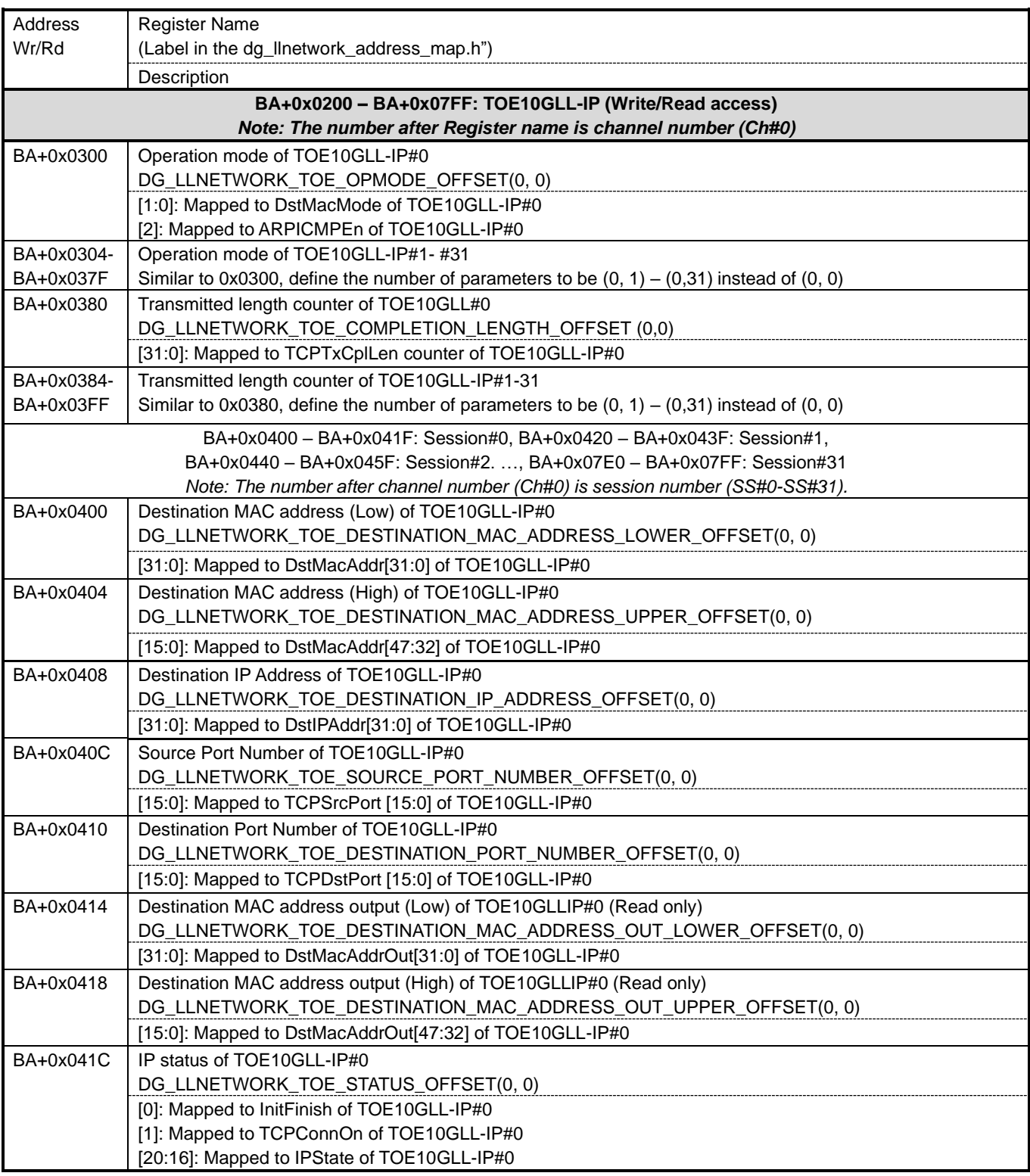

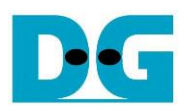

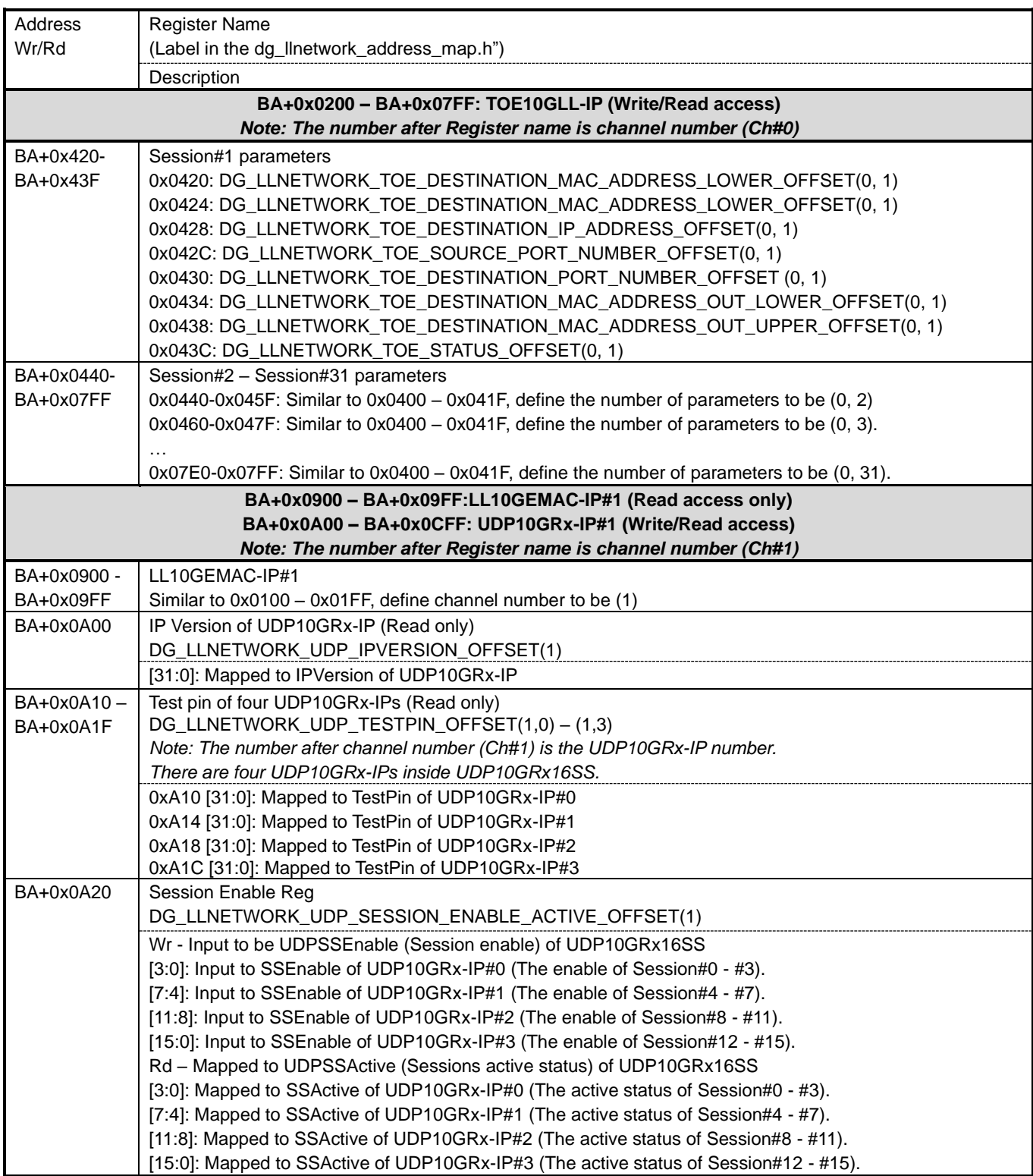

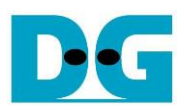

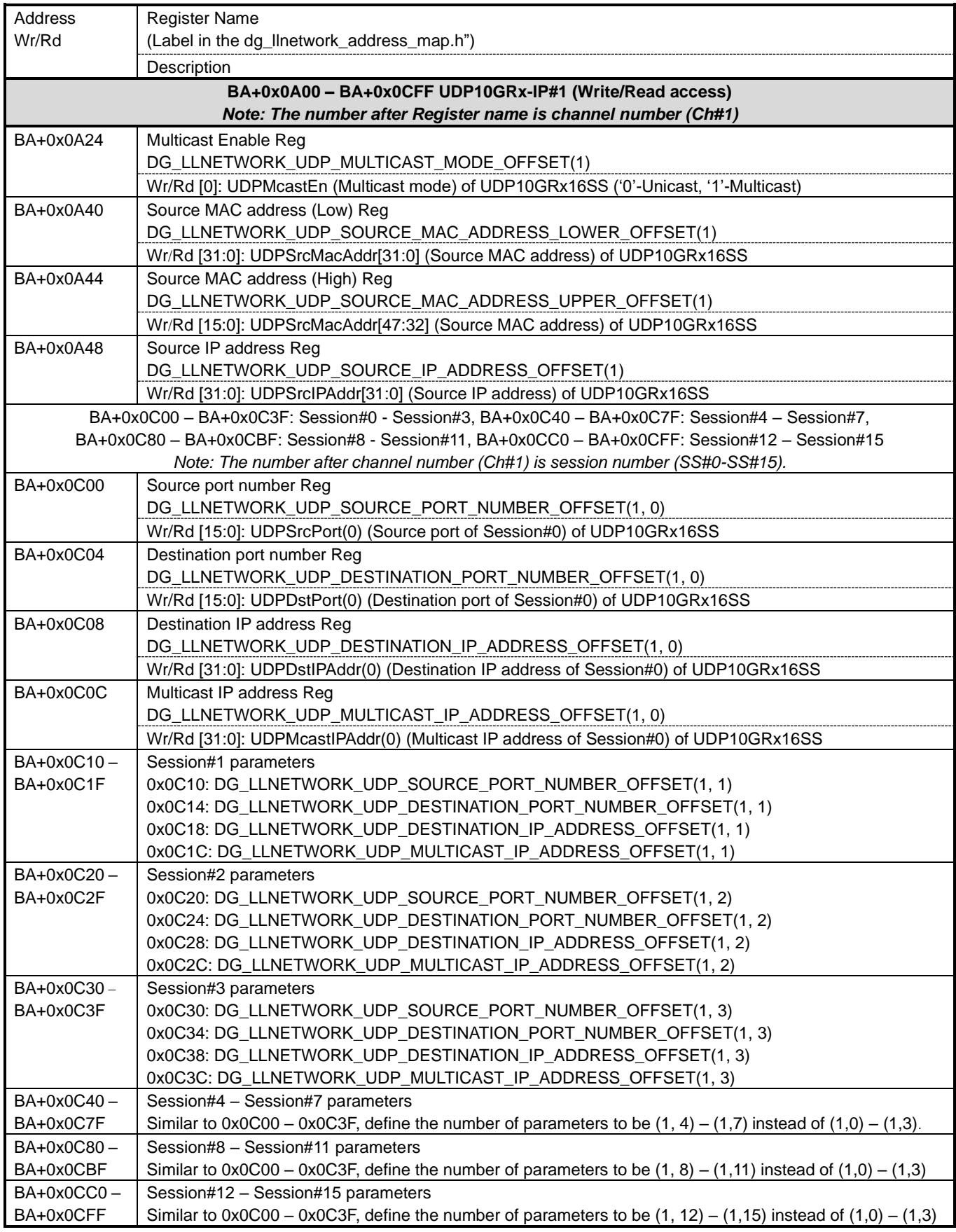

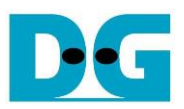

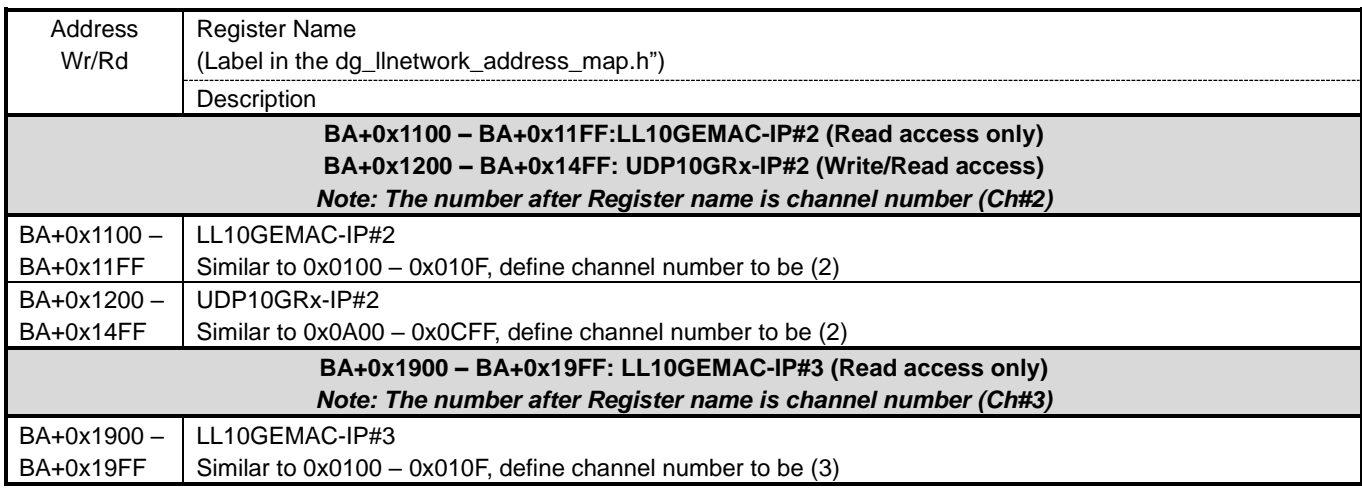

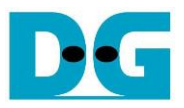

# <span id="page-33-0"></span>**3 Other kernels in AAT (hardware)**

# <span id="page-33-1"></span>**3.1 LineHandler kernel**

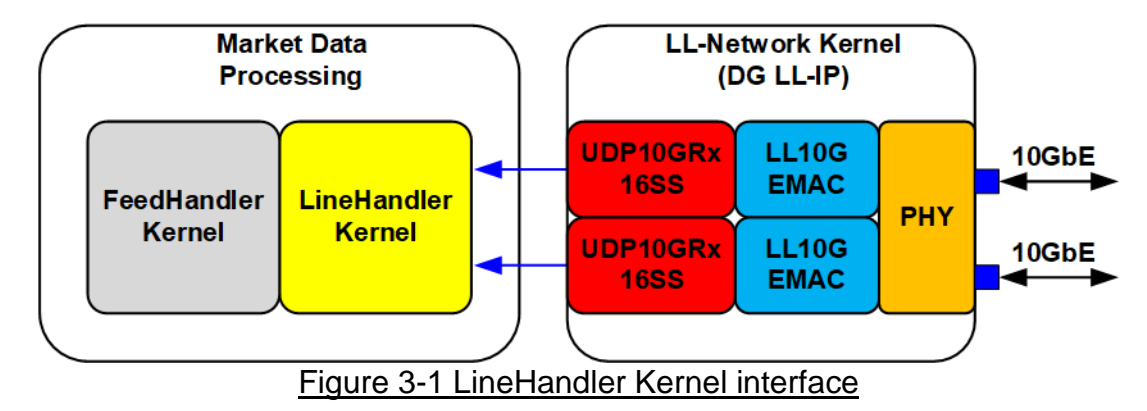

The LineHandler kernel, provided by Xilinx, is designed by HLS for processing the market data. There are two market data sources, output from two UDP10GRx16SS inside DGLL-IP kernel. LineHandler Kernel has two data interfaces, the interface with DG LL-IP kernel and the interface with FeedHander kernel. Also, there is AXI4-Lite interface which is applied to interface with the application. There is different feature between UDP10GRx16SS and the default UDP/IP block in AAT demo, so the LineHandler is modified to utilize DG LL-IP features. The main modification points and the important details of this kernel are described as follows

- 1) Although the feature of the default UDP/IP kernel in AAT design is different from UDP10GRx16SS, the number of this kernel interface is unchanged for ease of system integration. However, the data width of Meta data is reduced from 256-bit to 64-bit. *Note: There is unused interface which can be removed inside the DG LL-IP kernel to keep the same interface as the default design.*
- 2) The default LineHandler needs to filter the network parameters of receiving packet such as source IP address and source port number. In the modified design, the filter function is done by UDP10GRx16SS, so the filter logic in LineHandler kernel is removed.
- 3) LineHandler kernel uses MetaData, output from UDP/IP, for mapping to the Split ID of LineHandler. While the default UDP/IP kernel sends IP address and port number in MetaData interface, UDP10GRx16SS inside DG LL-IP kernel sends UDP session ID which is valid from 0 to 15 instead. The details to modify mapping table are as follows.
	- i) In the header file of linehandler, the defining of the IP address and port number is replaced by the session ID.
	- ii) In "portFilter" function of the linehandler top C++ source file, the network parameter filter is replaced by the session ID filter.

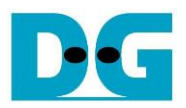

# <span id="page-34-0"></span>**3.2 OrderEntry Kernel**

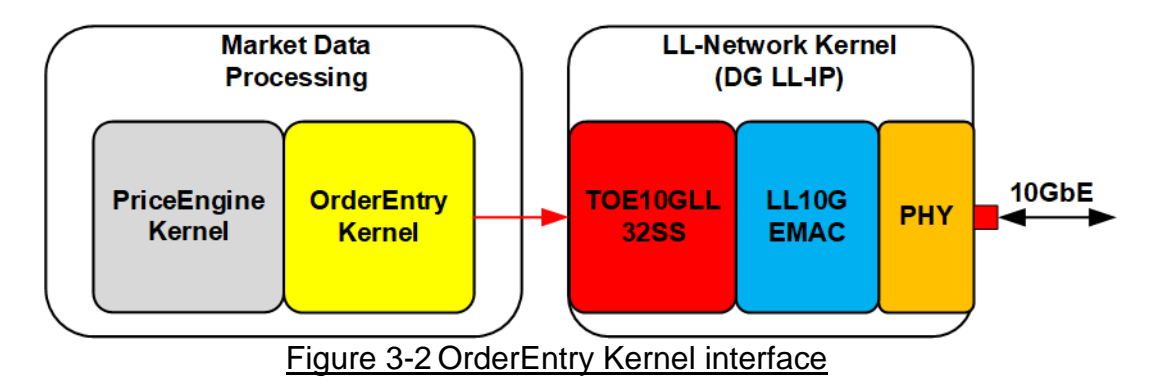

The OrderEntry kernel, provided by Xilinx, is designed by HLS for sending the order message. The PriceEngine kernel is the engine that generates the request to the OrderEntry kernel when the received market data meets the trigger condition. The order message is TCP payload data that is the input to TOE10GLL32SS block inside DG LLIP kernel. OrderEntry Kernel has four interfaces, one for control/status and others for data interface with external module. The AXI4- Lite interface is the interface with the application for the control/status signals. While two data interfaces are the interface with DG-LLIP kernel and the interface with PriceEngine. The last data interface is the interface with OrderBook DataMover kernel which is used when the DataMover feature is applied. TOE10GLL32SS has some different interface from the default TCP/IP block in AAT demo. Therefore, the OrderEntry must be modified to interface with TOE10GLL32SS. The main modification points and the important details of this kernel are described as follows

- 1) Change AXI4-ST interface between OrderEntry and DG LL-IP. The default AAT demo uses eight AXI4-ST interfaces (listenPortStreamPack, listenStatusStreamPack, notificationStreamPack, readRequestStreamPack, openConnectionStreamPack, connectionStatusStreamPack, closeConnectionStreamPack, and txStatusStreamPack). While the new design uses three AXI4-ST interfaces (connectionCommandStream, requestStatusStream, and connectionStatusStream) for controlling connection of all TOE10GLL-IPs.
- 2) Remove the notificationHandlerTcp function because the control and data interface with TCP/IP are changed.
- 3) Change the TCP/IP connection indicator from the destination IP address and destination port number to the corresponding session ID.
- 4) Change sequence of connect/disconnect operation in serverProcessTcp function as follows.
	- i) After receiving command from AXI4-Lite interface, this module generates a request status command and sends to TOE10GLL32SS via requestStatusStream interface to check if the requested TOE10GLL-IP is ready to open connection.
	- ii) Wait the response returned from TOE10GLL32SS via connectionStatusStream interface. If the requested TOE10GLL-IP is ready to open/close connection, this module sends open/close connection command to TOE10GLL32SS via connectionCommandStream interface. If TOE10GLL-IP is not ready, repeat step i) until it returns ready response.
	- iii) Send the request status command to TOE10GLL32SS to check if the requested TOE10GLL-IP completes open/close connection.
	- iv) Wait the response returned from TOE10GLL32SS. Repeat step iii) until the connection is opened/closed completely.

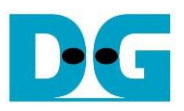

# <span id="page-35-0"></span>**4 The host software**

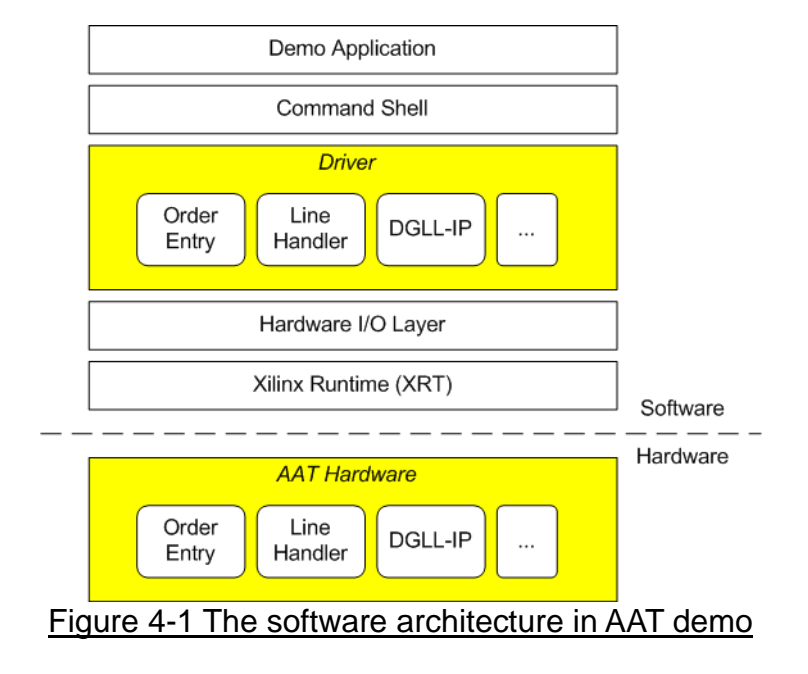

<span id="page-35-1"></span>As shown in [Figure 4-1,](#page-35-1) the host software architecture consists of many layers such as Driver, Shell, and Application. When the new hardware is integrated or some hardware is modified, the driver and the shell object of that hardware may be updated.

The default AAT demo has three objects - ethernet, udpip, and tcp\_ip for handling three Ethernet connections while the modified AAT demo merges these kernels into a single object. The driver of DGLL-IP is "dg\_llnetwork" while the shell object of DGLL-IP is "dg\_shell\_llnetwork". Besides, the source code in the application layer is slightly modified to use "llnetwork" object instead of the ethernet, udpip, and tcpip object.

As the Line handler kernel and the Order entry kernel are modified, the driver and the shell of both kernels are revised. The Line handler kernel is updated to remove the network parameter filter logic while the Order entry kernel is modified to support the TOE10GLL-IP control interfaces. The rest of the software are similar to the default the AAT host software architecture.

The AAT demo uses "cmake" for building the host software application. Each object in each software layer has its own file lists to run "cmake" – "CMakeLists.txt". Thus, "CMakeLists.txt" of some objects must be updated due to the software modification.

# <span id="page-36-0"></span>**4.1 Driver Layer**

<span id="page-36-1"></span>4.1.1 DG LL-IP Driver

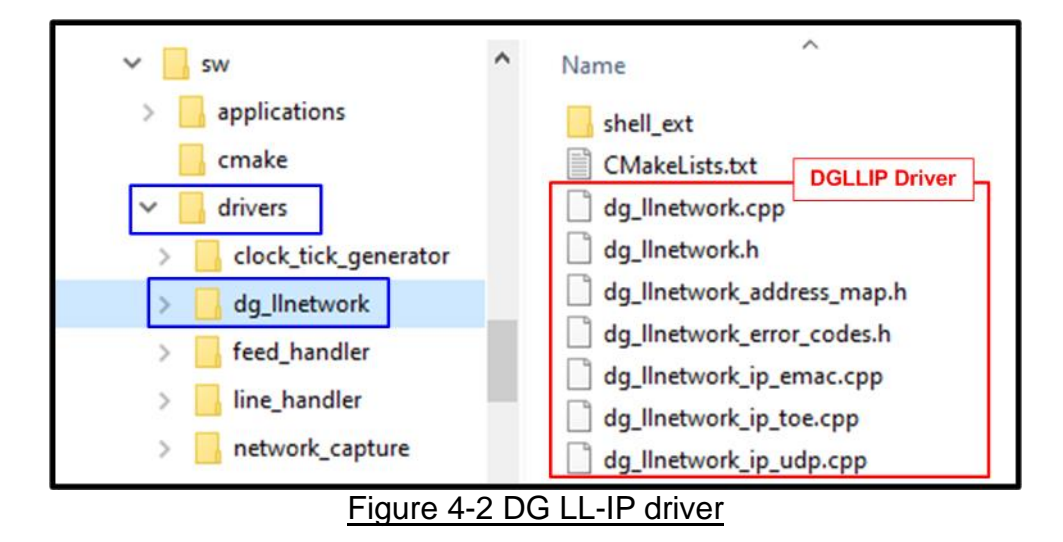

The Driver Layer of "dg\_llnetwork" is used to interface with the hardware of the host system. The driver can be called by the shell or the application to configure the hardware parameters or monitor the hardware status. The details of the driver of "dg\_llnetwork" are described as follows.

- "dg\_llnetwork\_address\_map.h": Define the address variables that are mapped to the hardware register for write and read access in dg\_llip\_kernel of the target platform. The address variables are used in C++ source files in this layer. Please refer to [Table 2-1](#page-28-0) for more details about the register address, the register name, and the value.
- "dg\_llnetwork\_error\_codes.h": Define the returned value of the function for the driver layer which may be "OK" status or error code. The returned value of any functions in this class is referred to these definitions.
- "dg Ilnetwork.h": Declare a class and function which are called in C++ source files. The header file determines which function can be or cannot be called from other class.

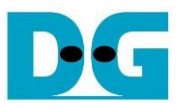

- "dg\_llnetwork.cpp": Design the general function for initialization, I/O management, kernel verification, and kernel reset control. This source code uses some functions that are designed in xlnx\_ethernet of the default AAT demo (AAT2022Q1). The function lists which are similar to xlnx ethernet are as follows.
	- uint32\_t CheckIsInitialised(void)
	- void IsInitialised(bool\* pbIsInitialised)
	- uint32\_t GetCUIndex(uint32\_t\* pCUIndex)
	- uint32\_t GetCUAddress(uint64\_t\* pCUAddress)
	- uint32\_t GetChannelConfigurationAllowed(uint32\_t channel, bool pbAllowed)
	- uint32\_t SetChannelConfigurationAllowed(uint32\_t channel, bool\* pbAllowed)
	- uint32\_t CheckChannelConfigurationAllowed(uint32\_t channel)
	- uint32\_t ReadReg32(uint64\_t offset, uint32\_t\* value)
	- uint32\_t WriteReg32(uint64\_t offset, uint32\_t value)
	- uint32 t WriteRegWithMask32(uint64 t offset, uint32 t value, uint32 t mask)
	- uint32\_t GetKernelReset(bool\* pbInReset)

The function lists that are different from xlnx\_ethernet are described as follows

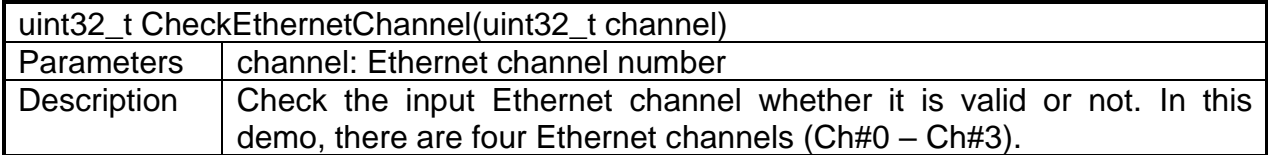

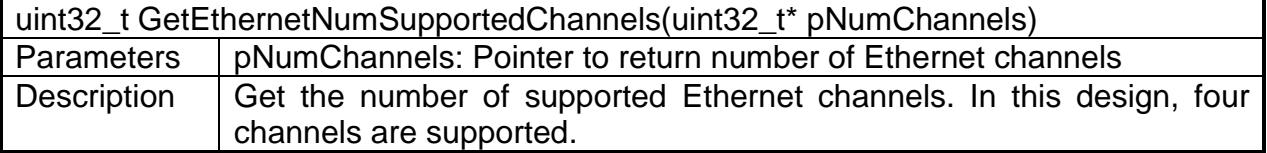

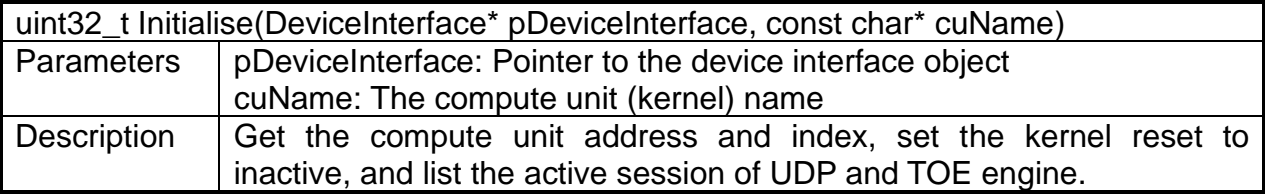

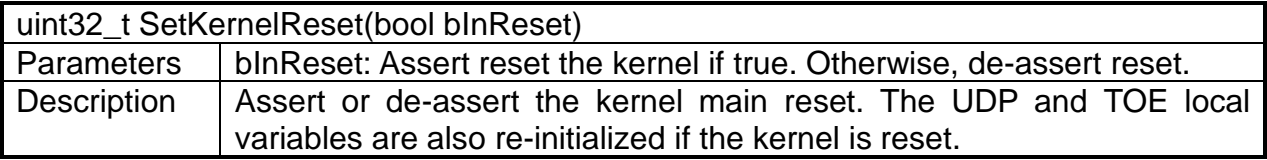

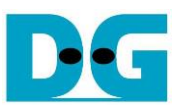

• "dg\_llnetwork\_ip\_emac.cpp": Design the function to read LL10GEMAC-IP status. All functions in this file are listed as follows.

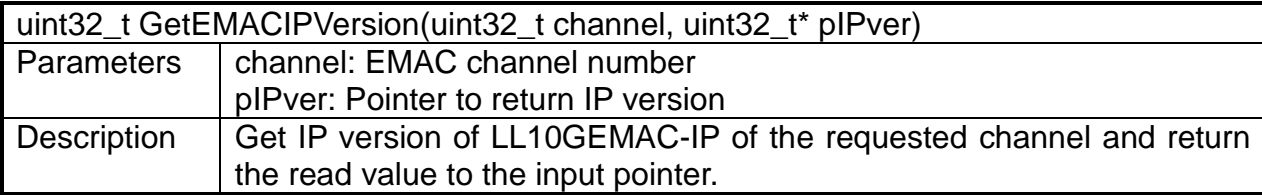

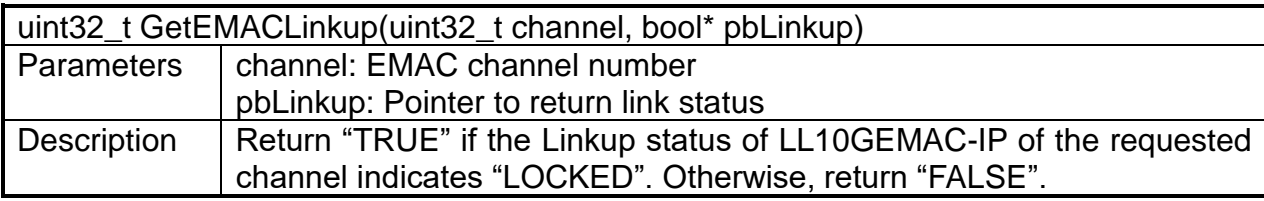

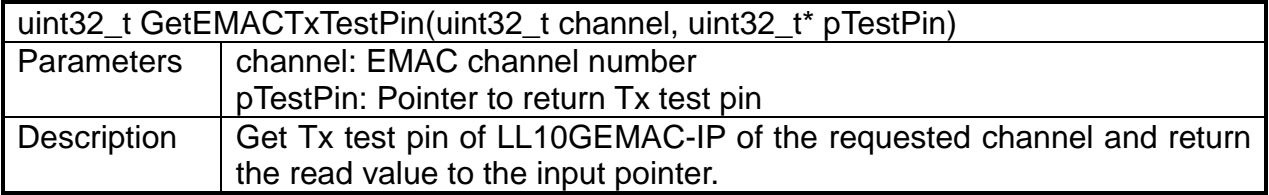

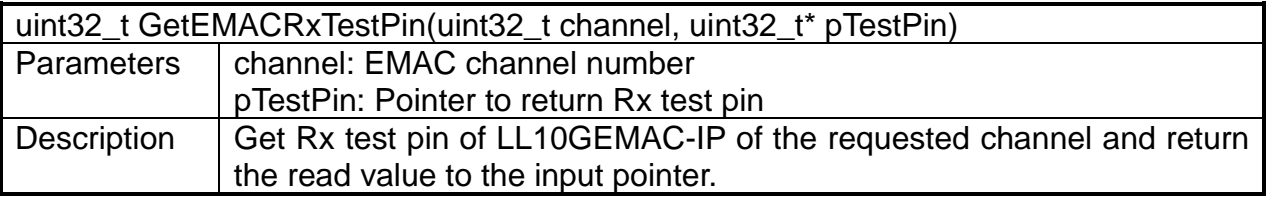

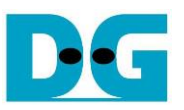

• "dg\_llnetwork\_ip\_udp.cpp": Design the function for configuring the UDP/IP network parameters, reading UDP10GRx-IP status, and managing the UDP sessions. All functions in this file are listed as follows

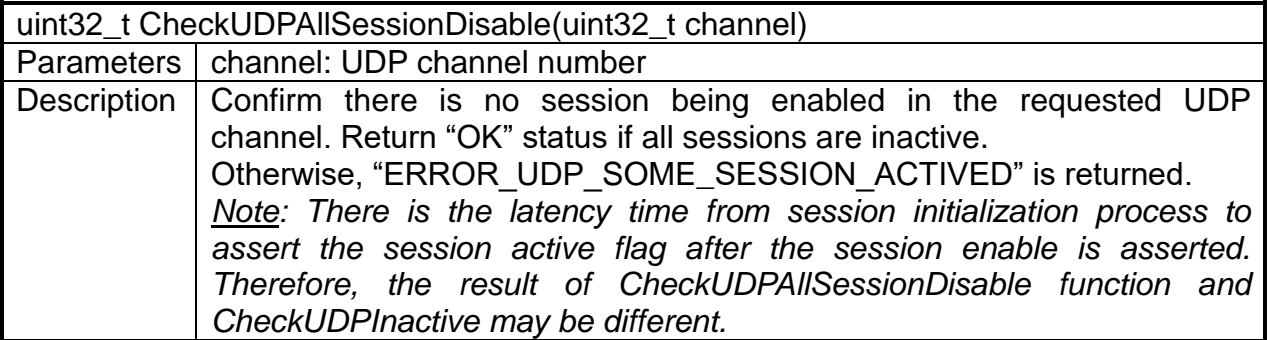

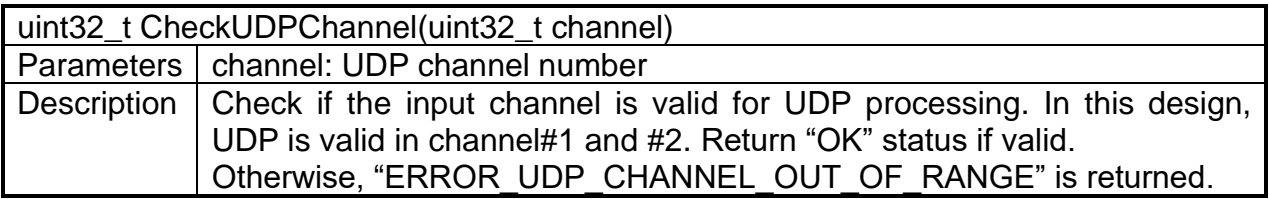

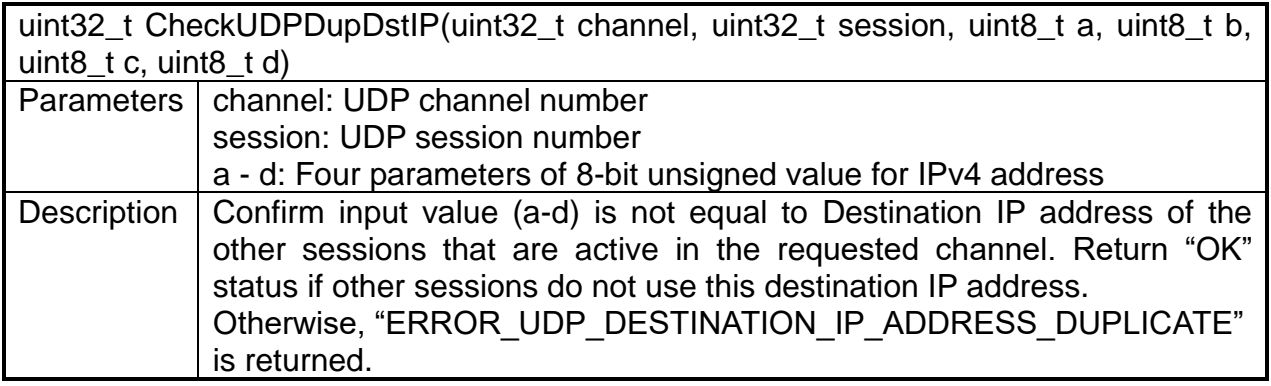

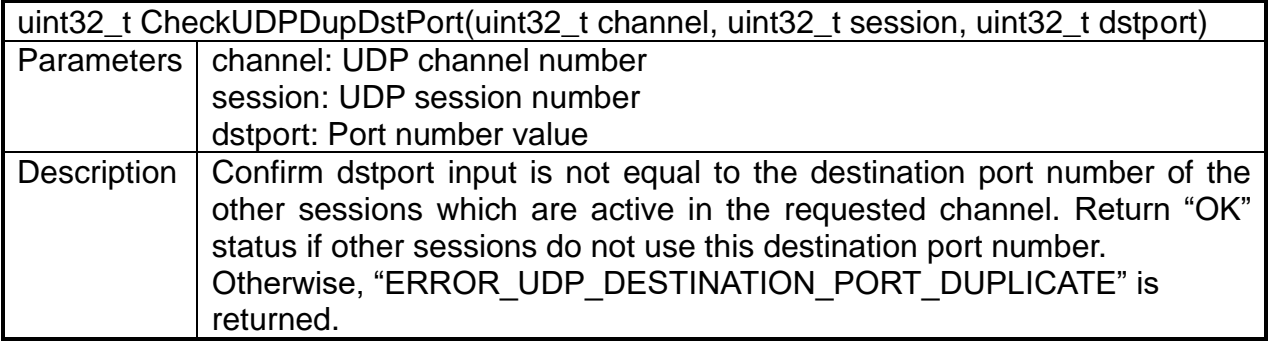

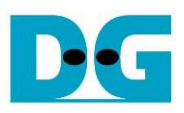

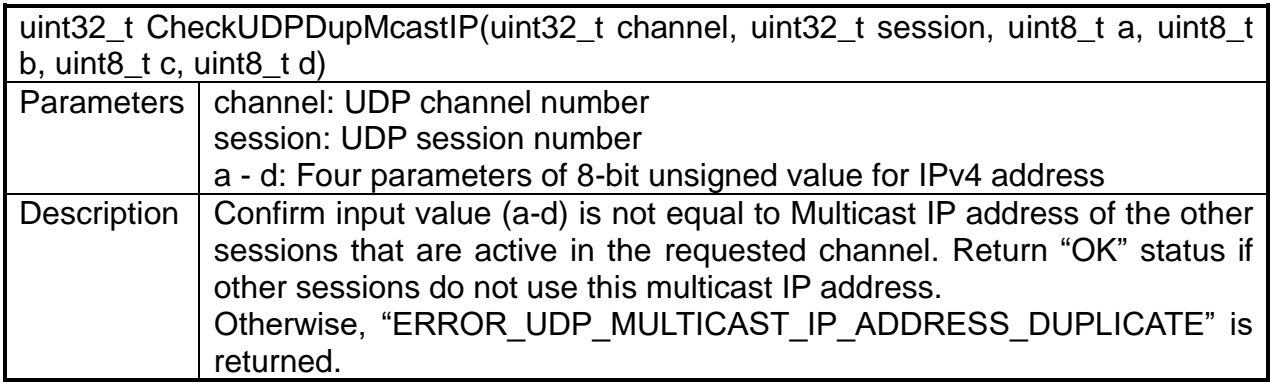

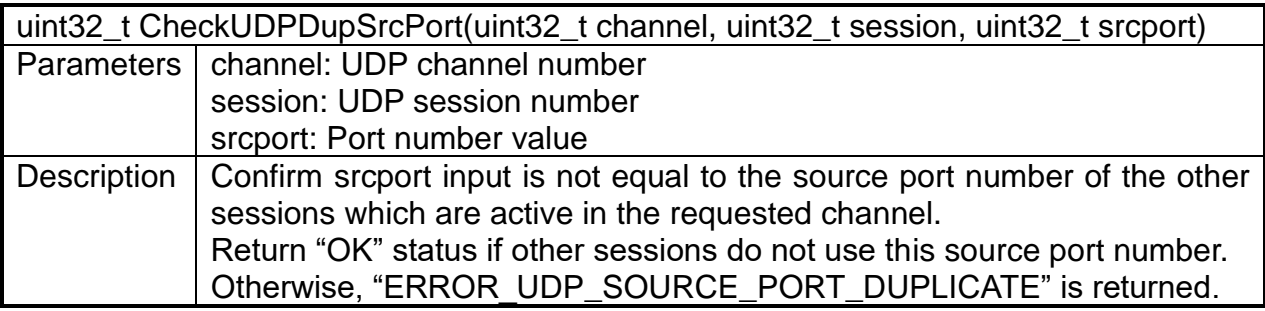

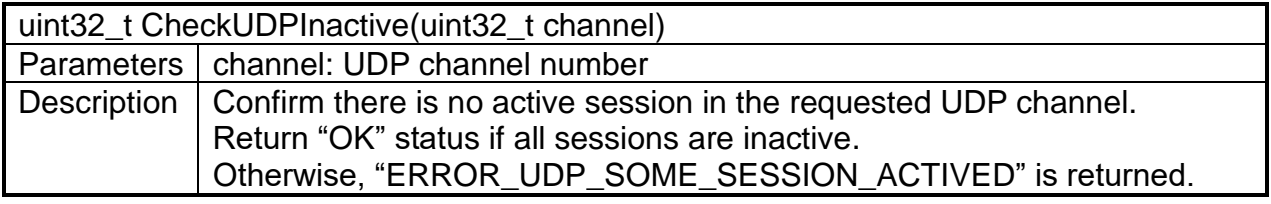

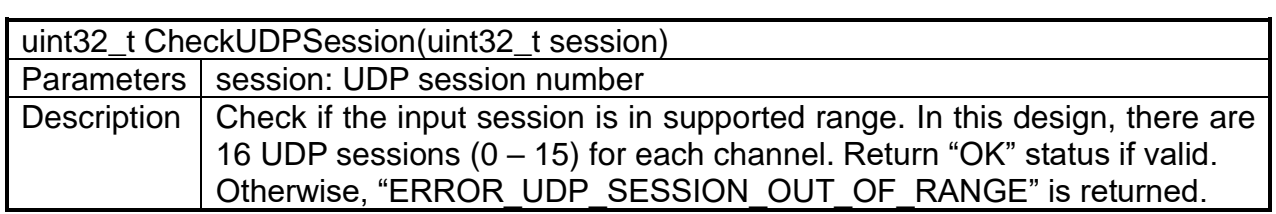

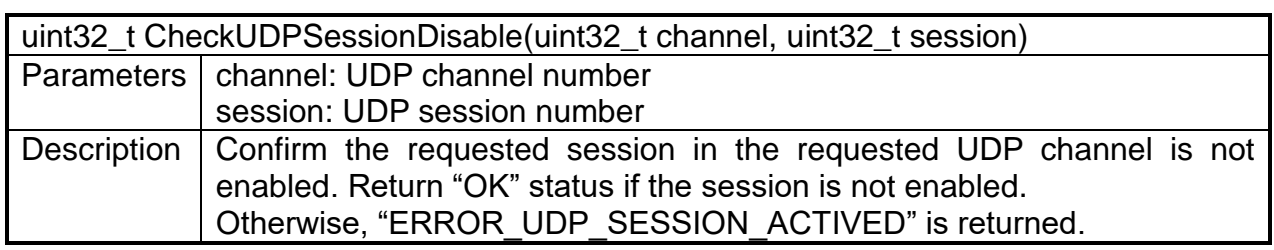

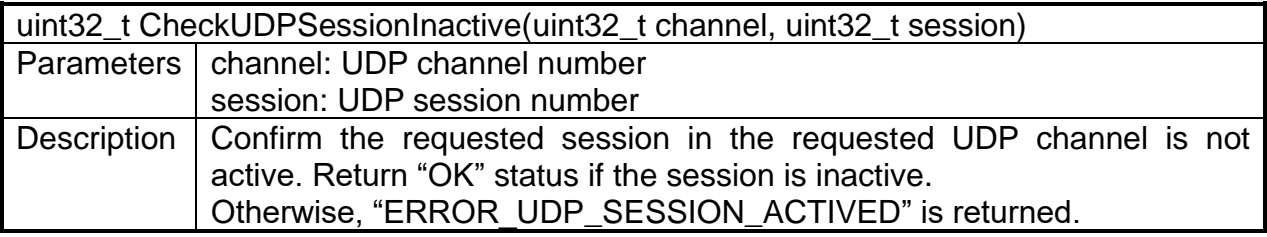

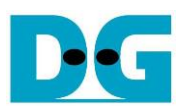

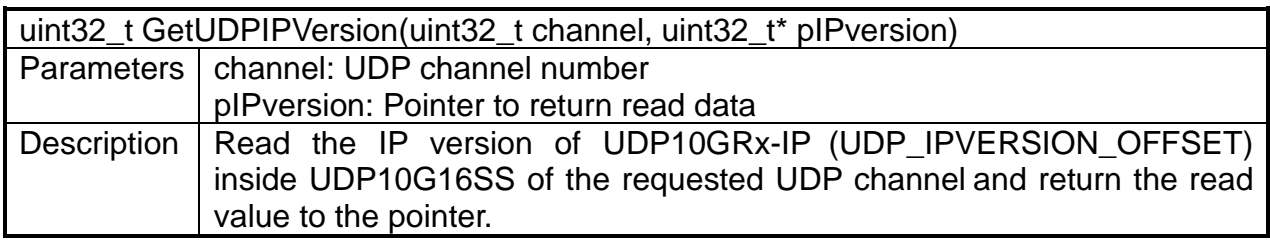

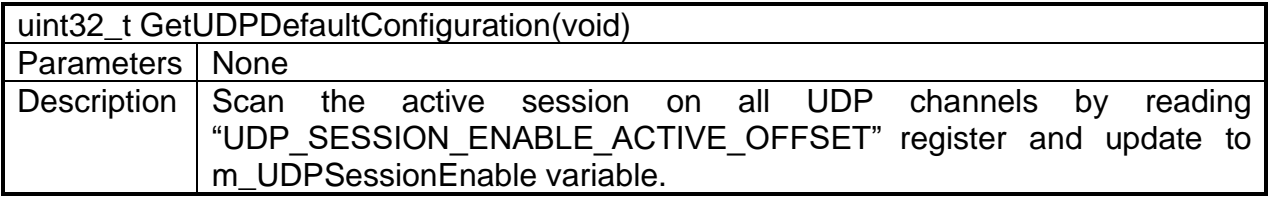

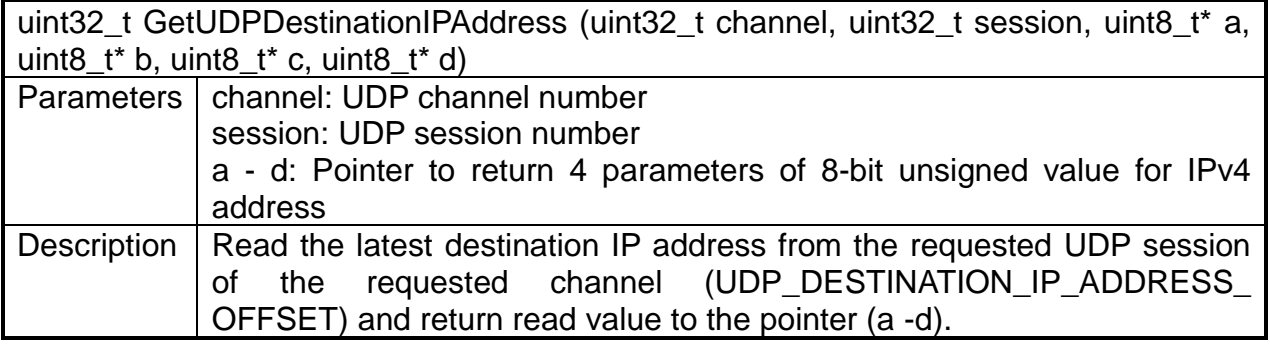

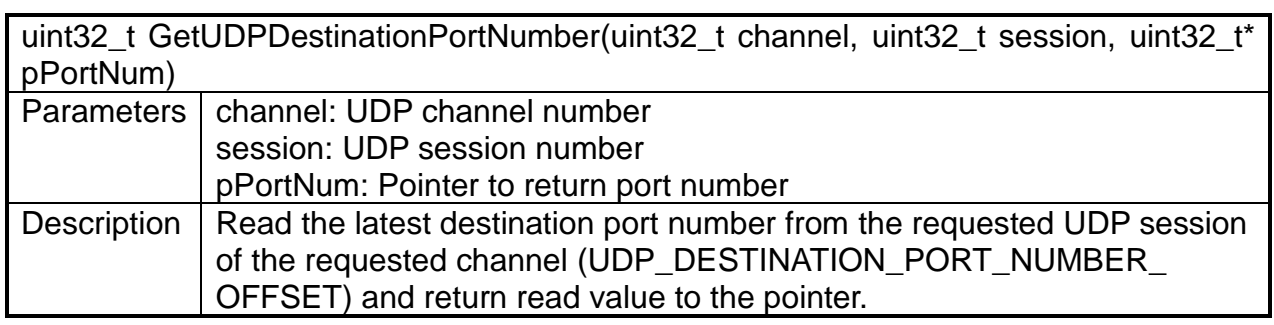

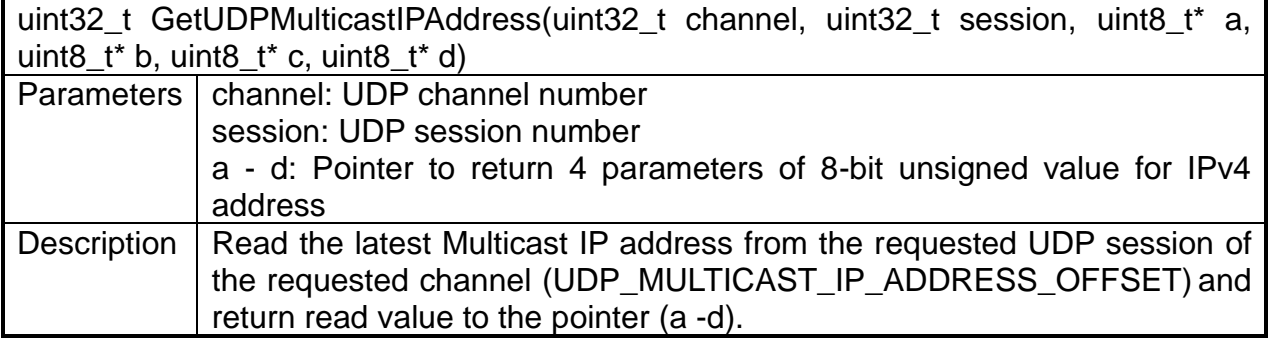

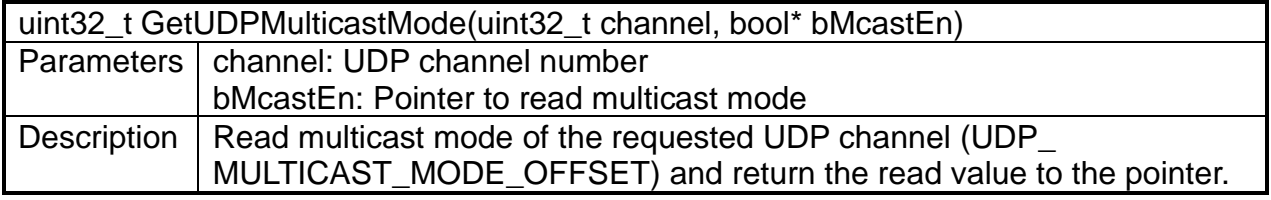

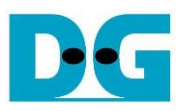

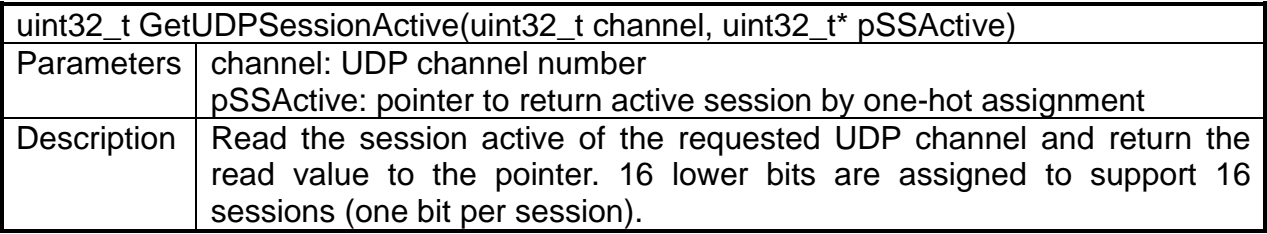

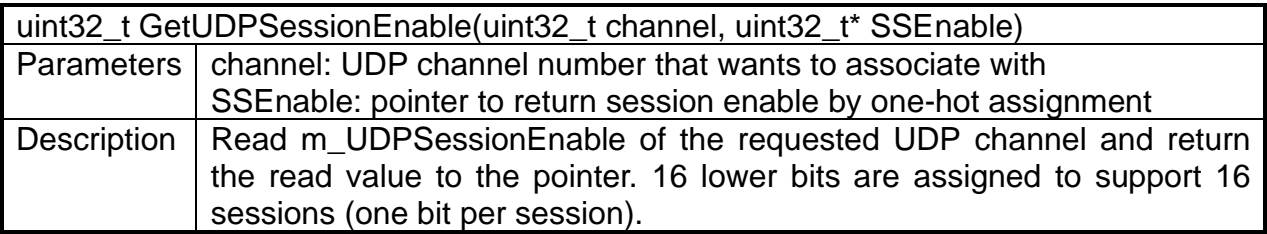

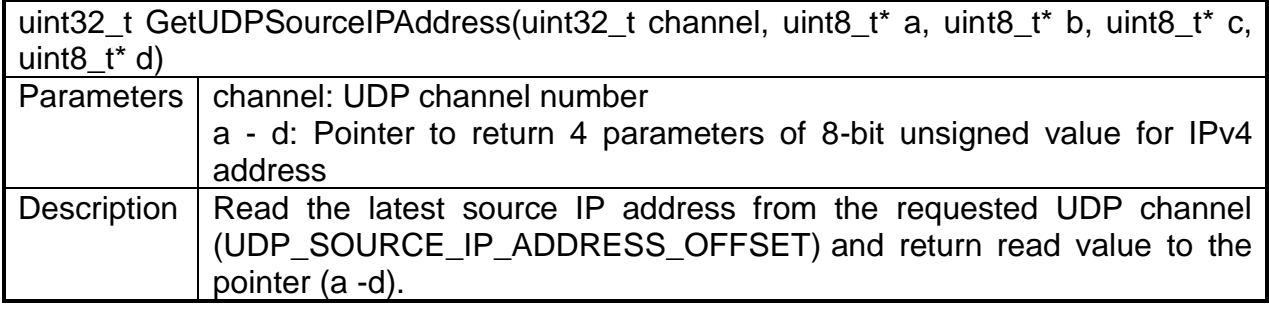

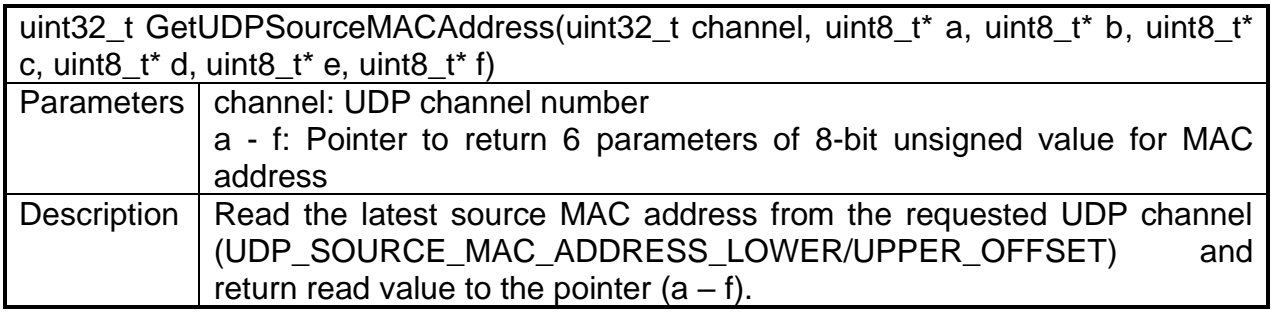

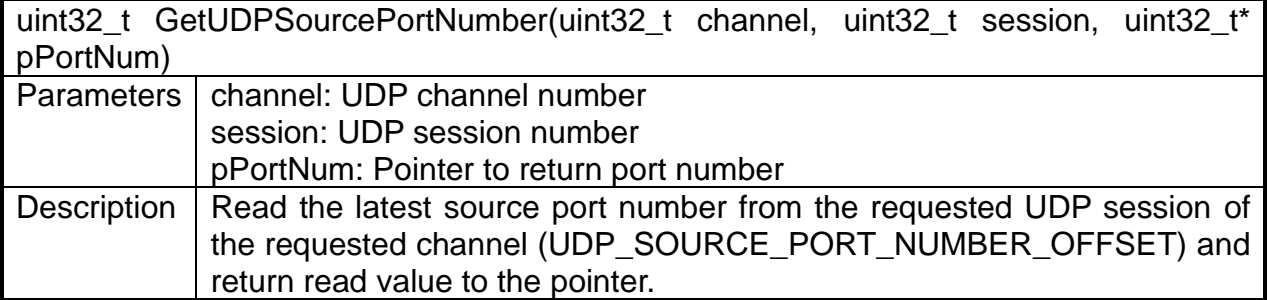

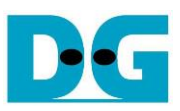

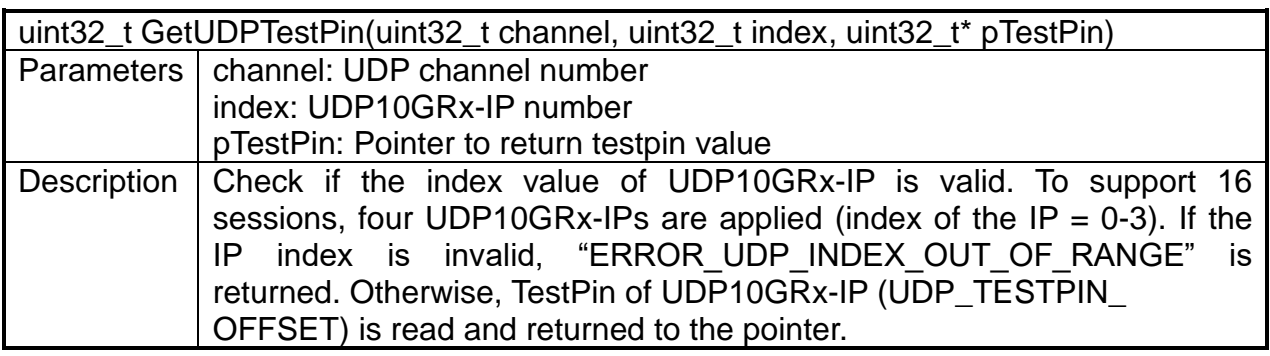

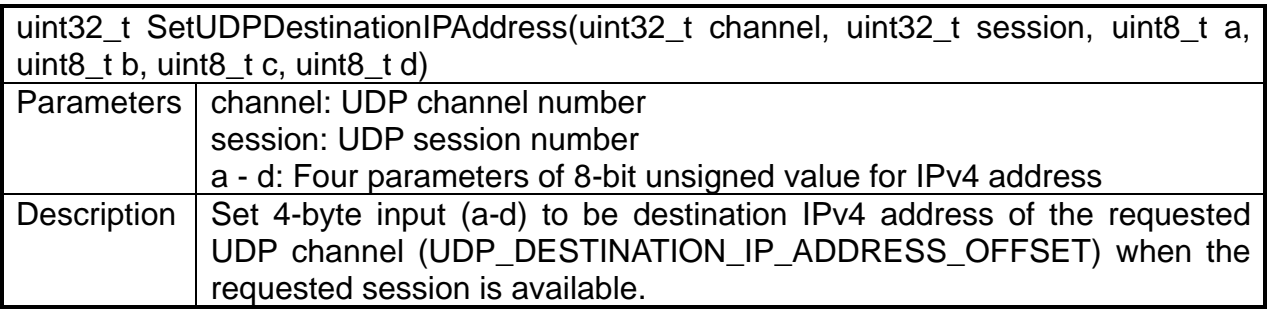

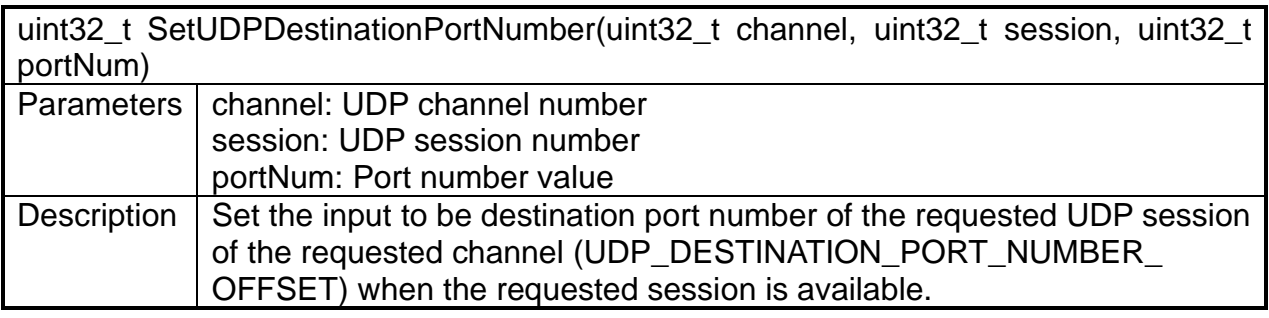

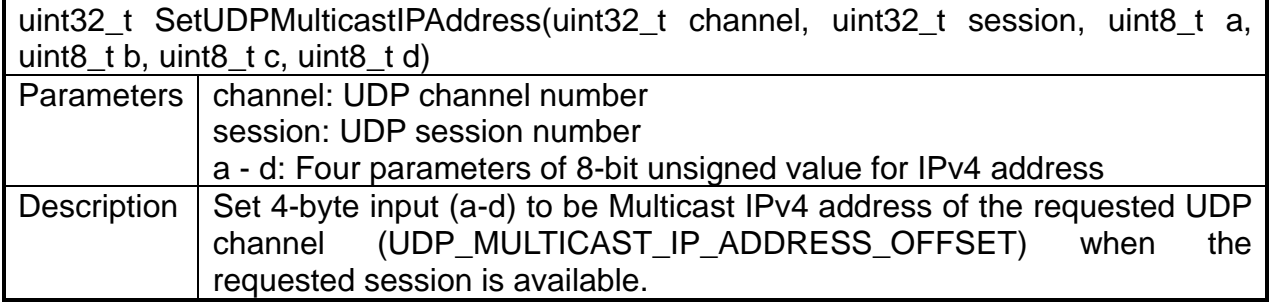

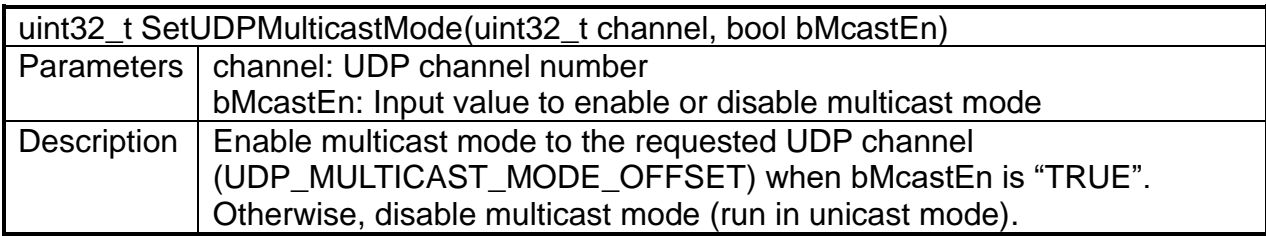

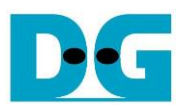

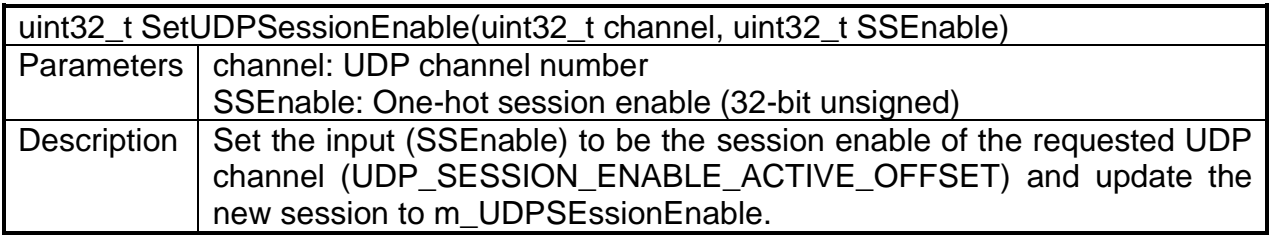

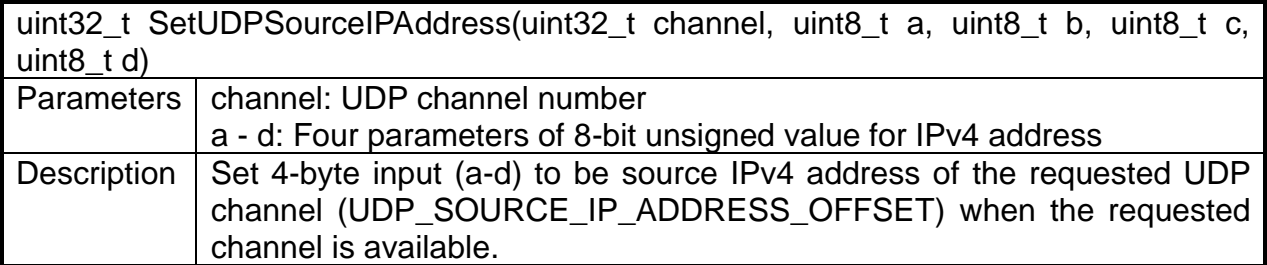

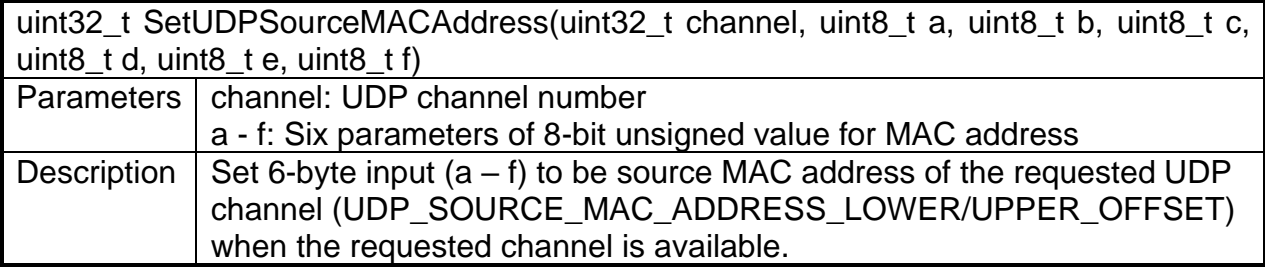

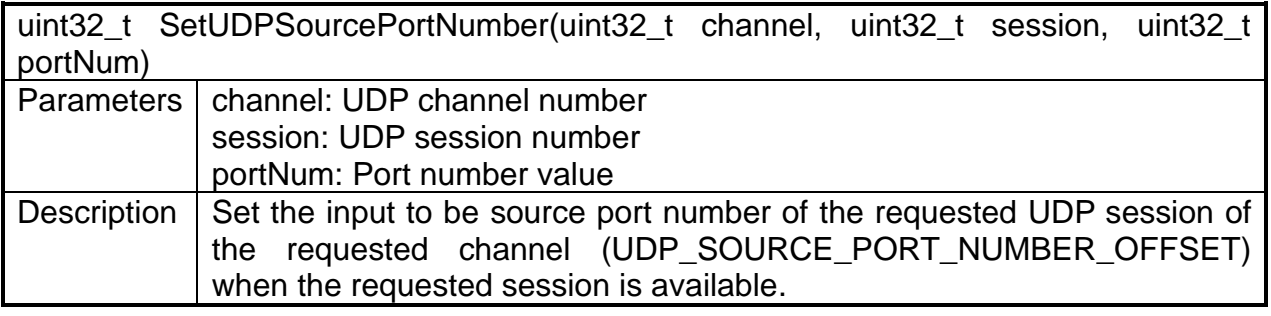

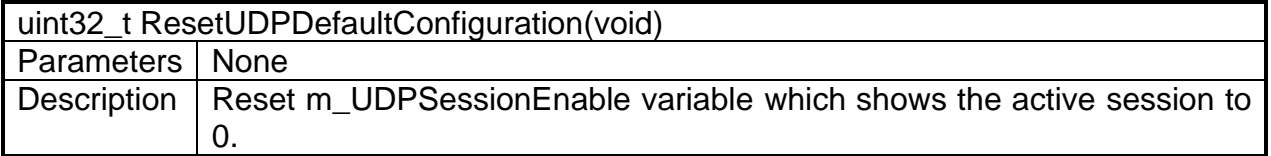

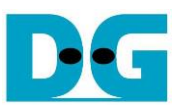

• dg\_llnetwork\_ip\_toe.cpp": Design the function for configuring the TCP/IP network parameters, reading TOE10GLL-IP status, and managing the TCP sessions. All functions in this file are listed as follows

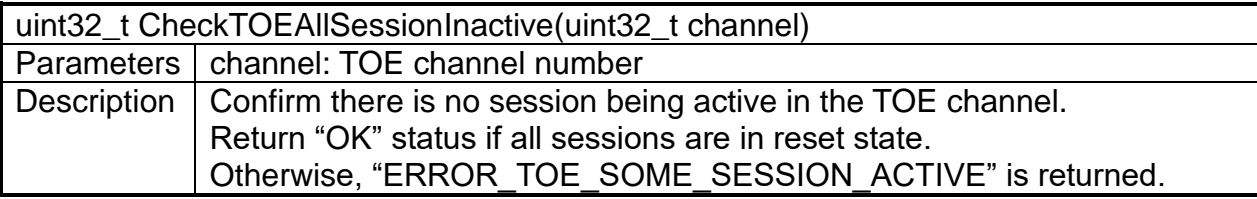

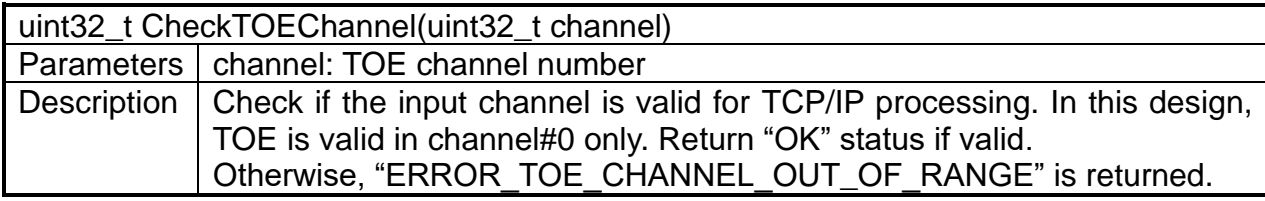

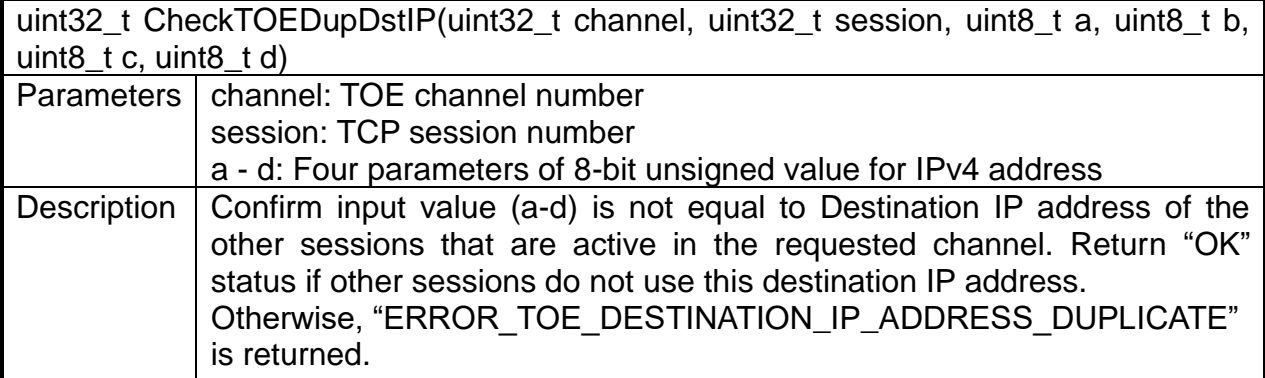

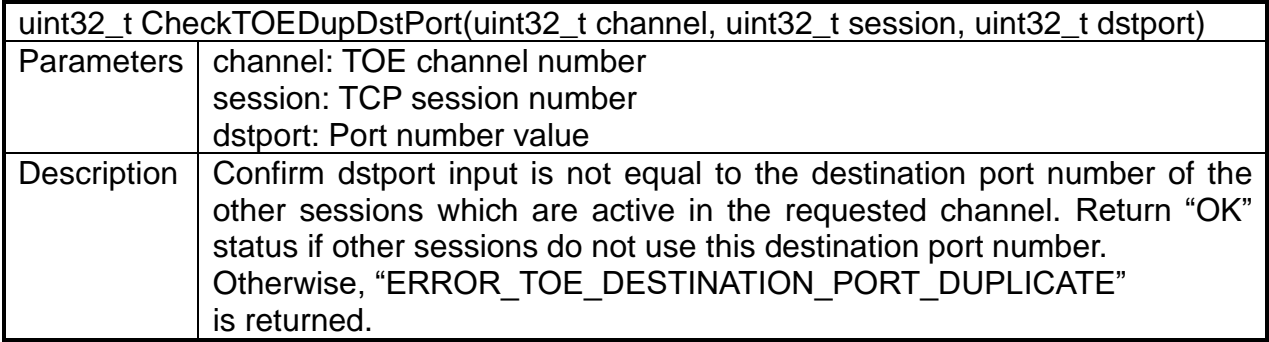

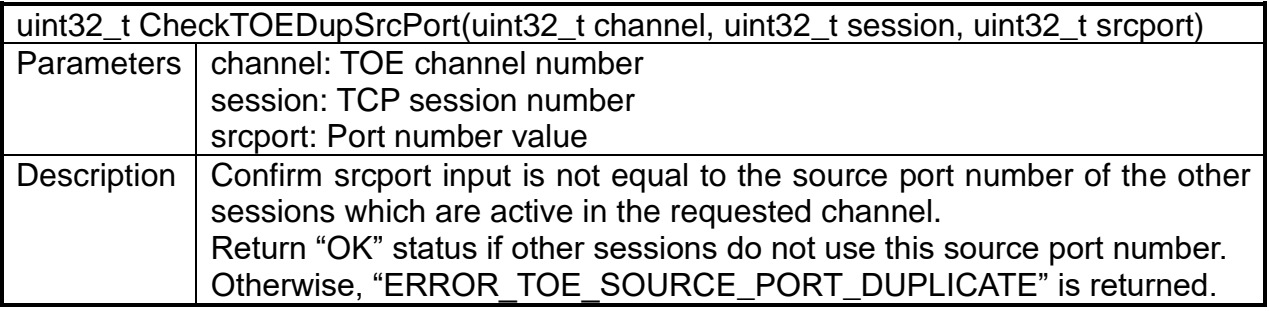

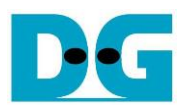

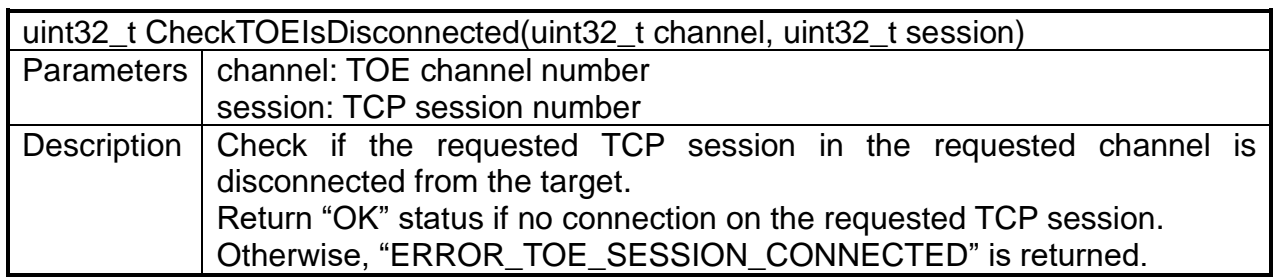

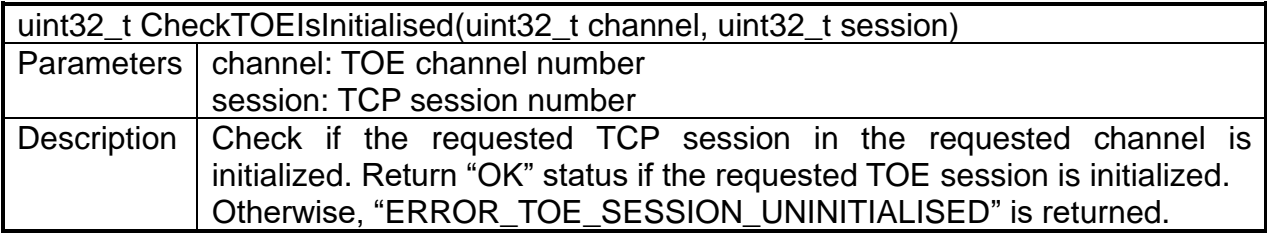

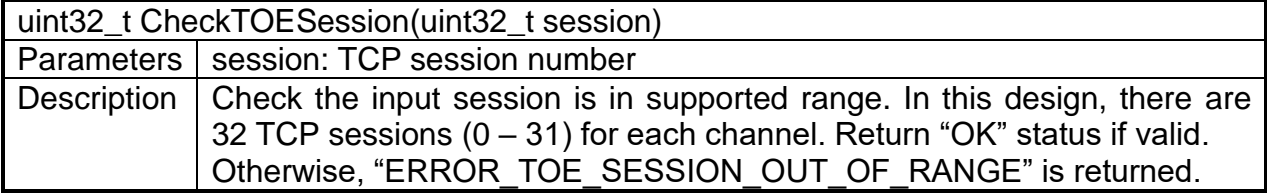

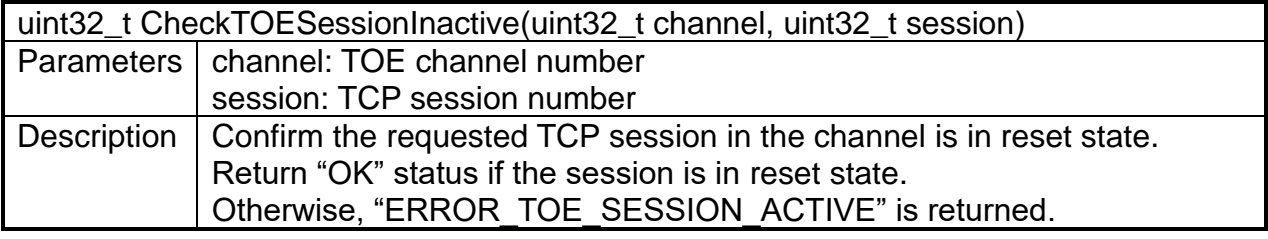

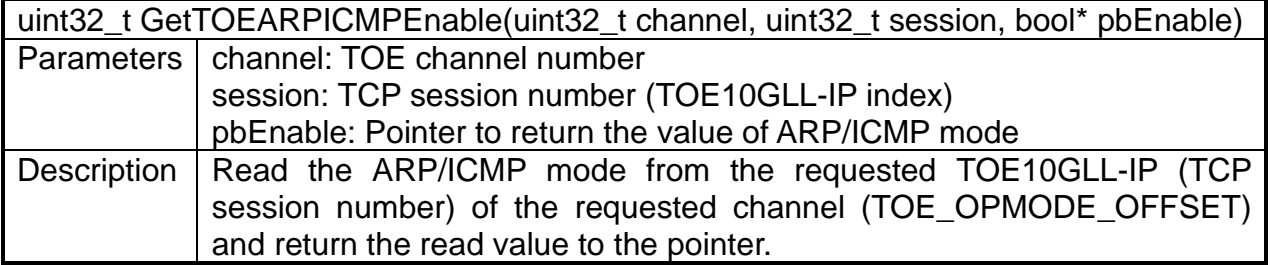

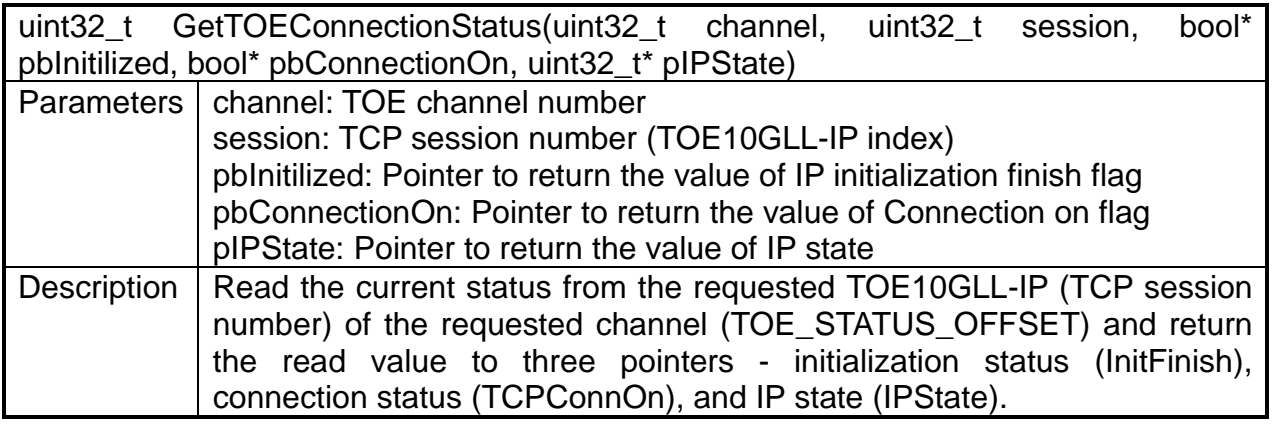

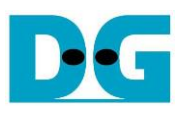

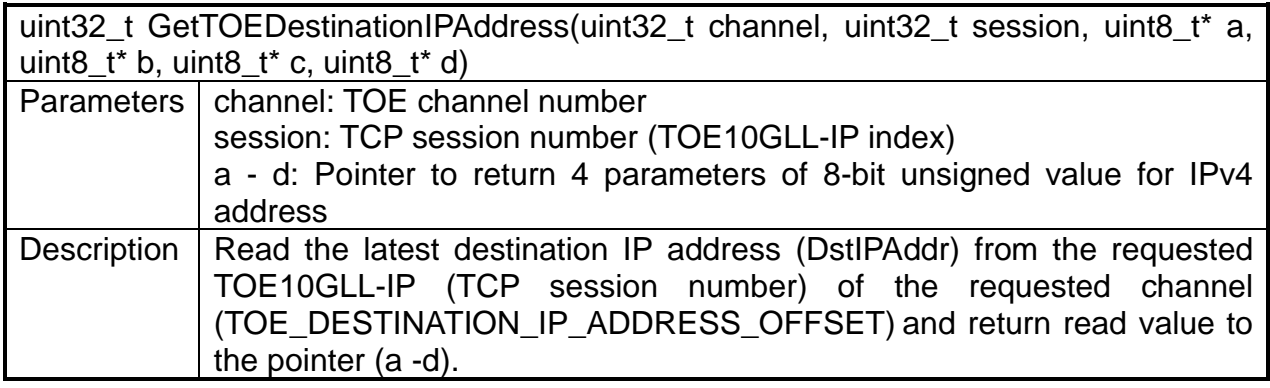

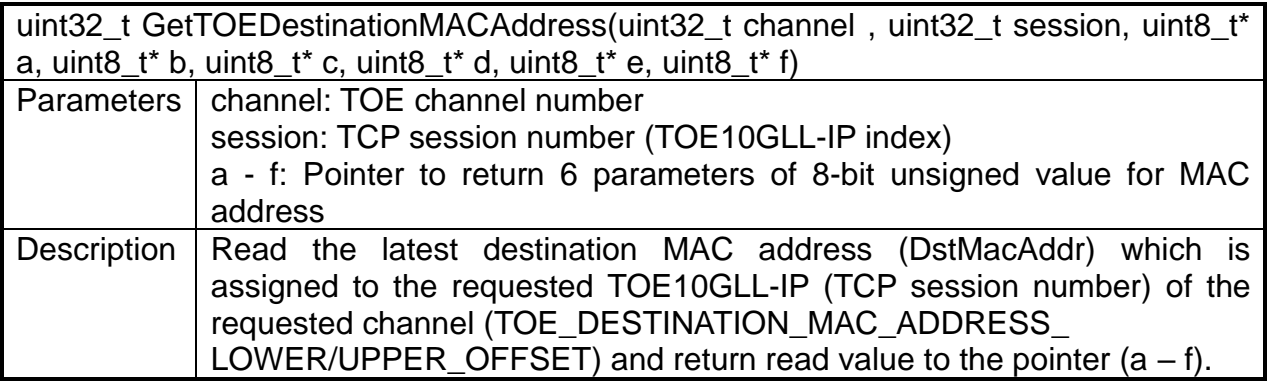

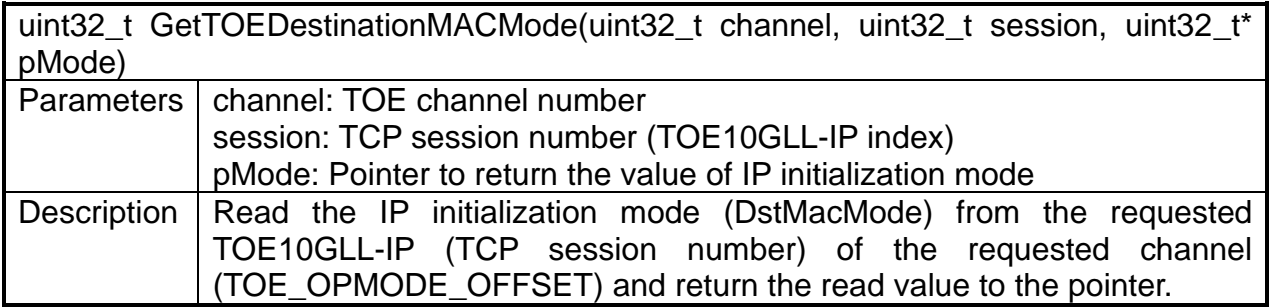

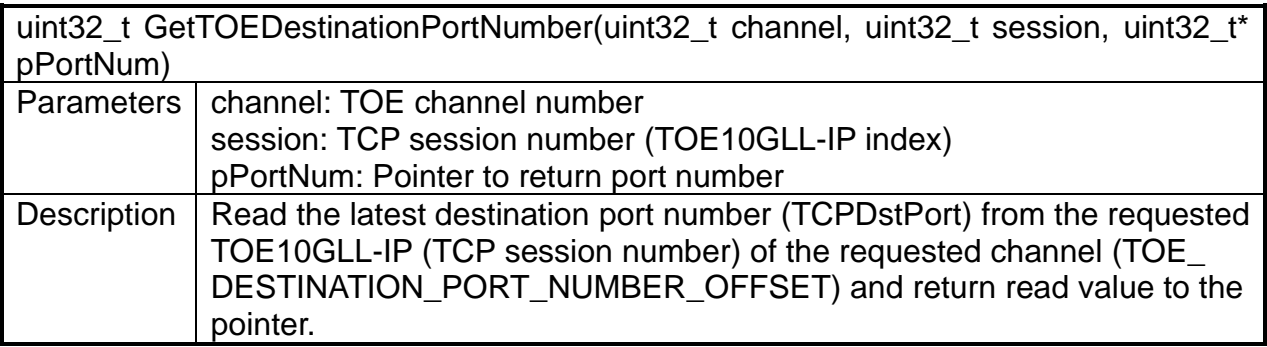

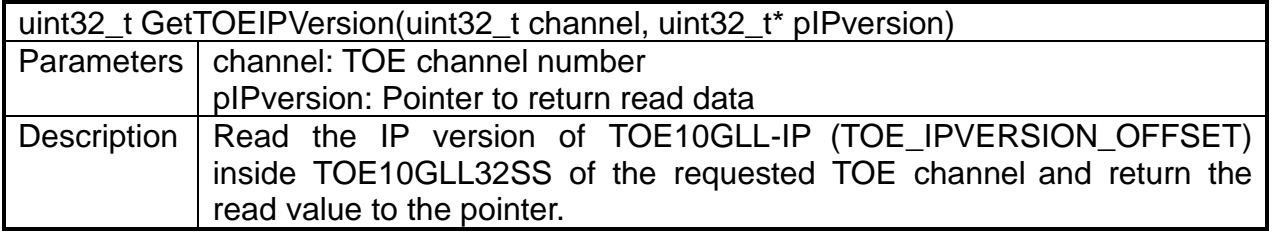

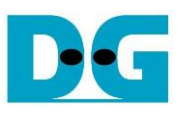

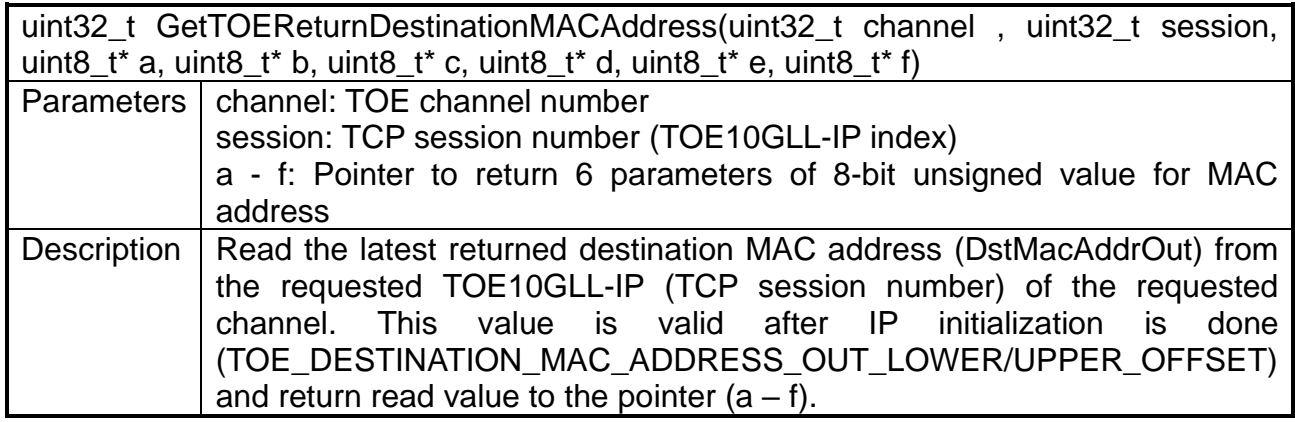

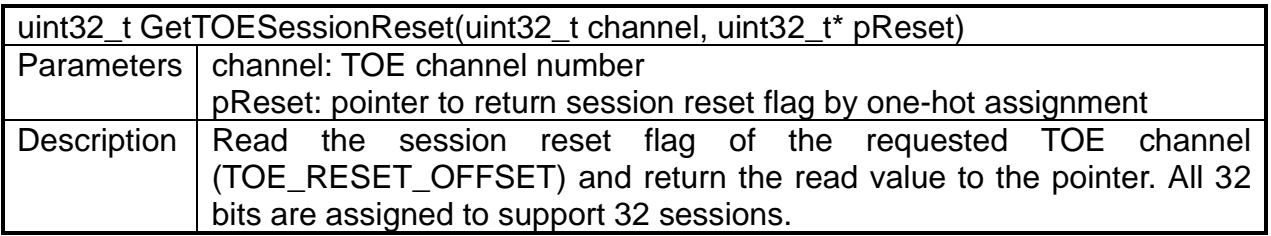

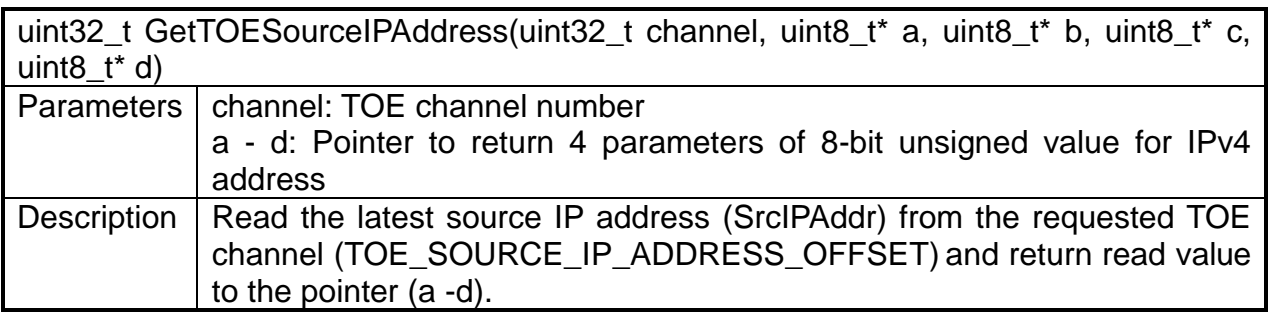

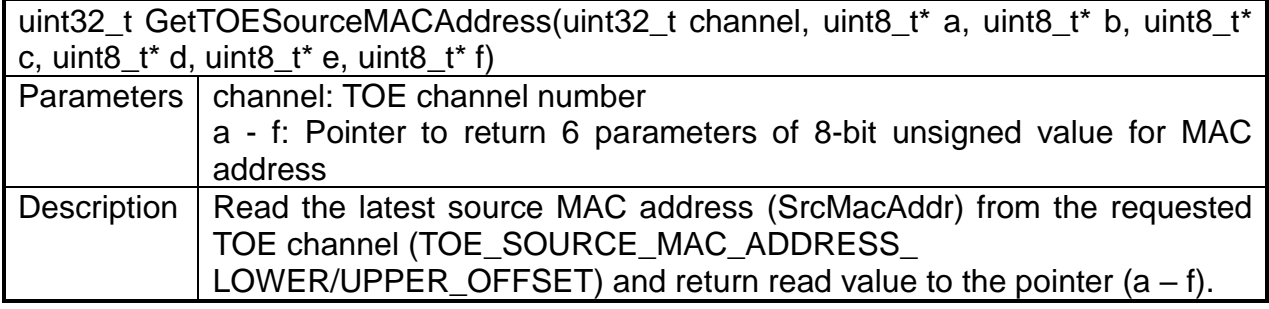

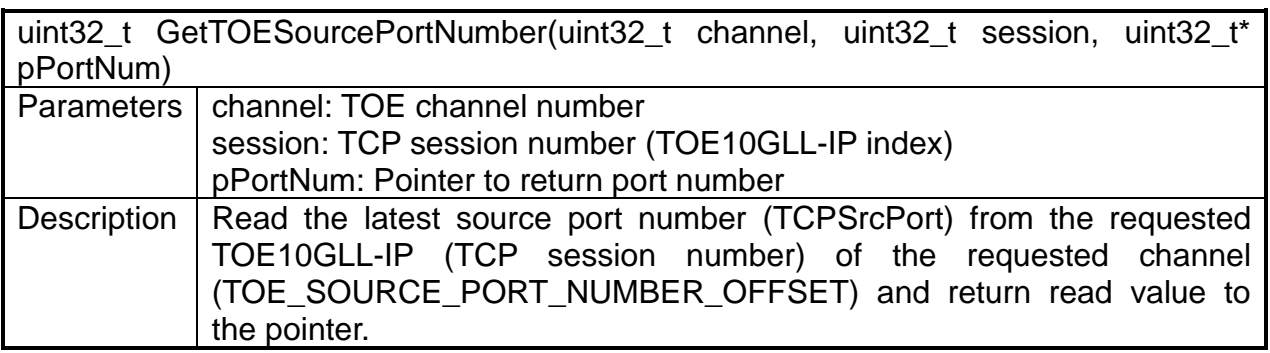

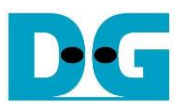

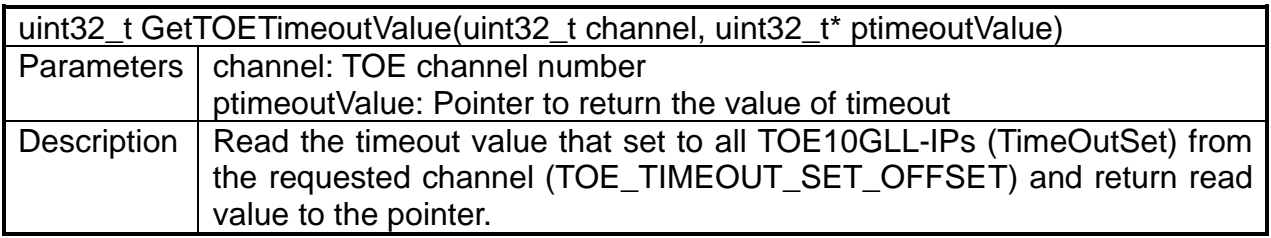

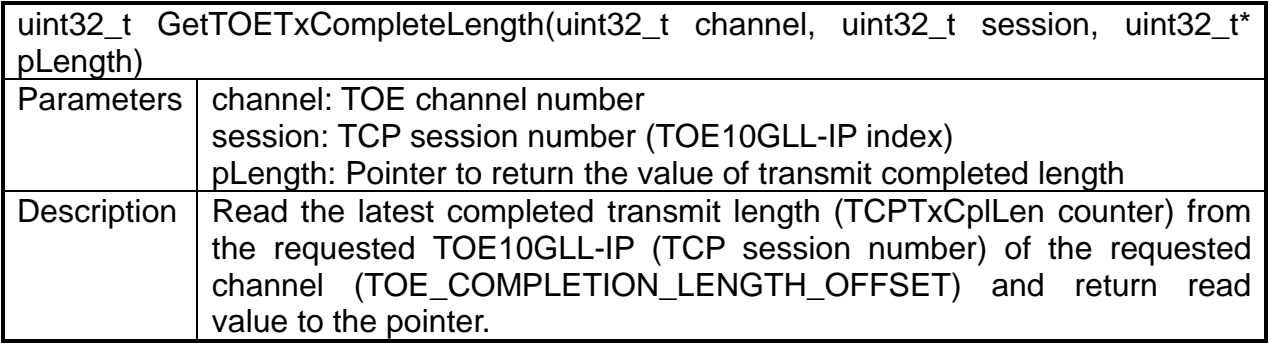

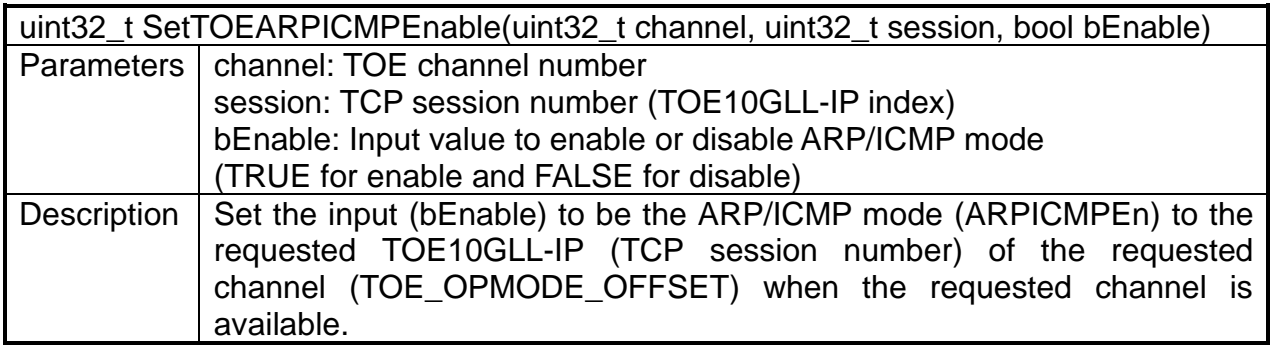

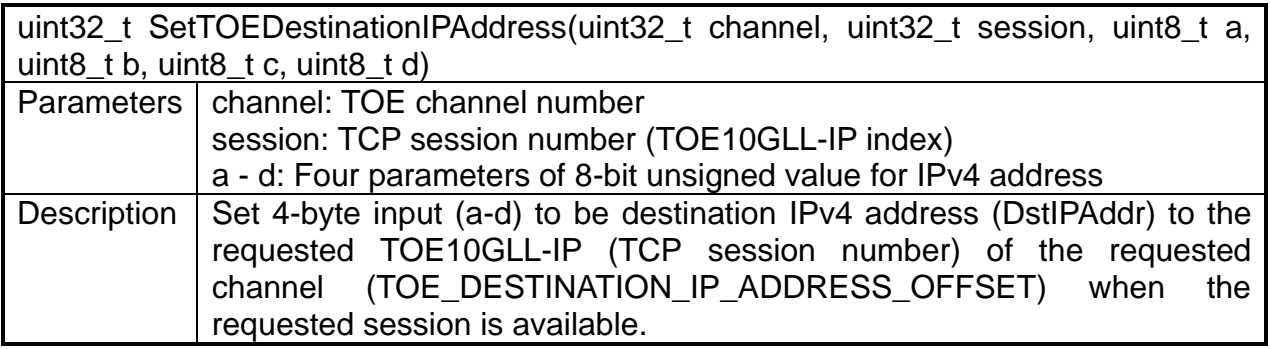

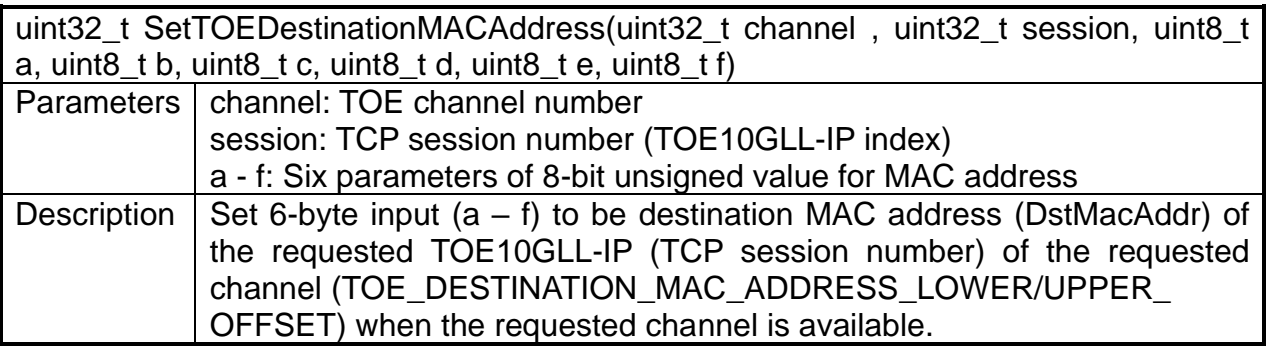

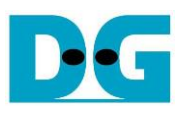

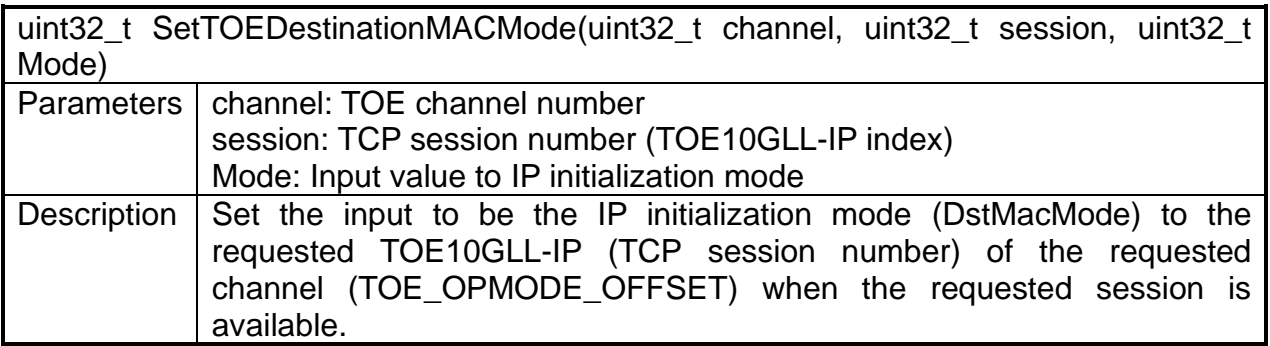

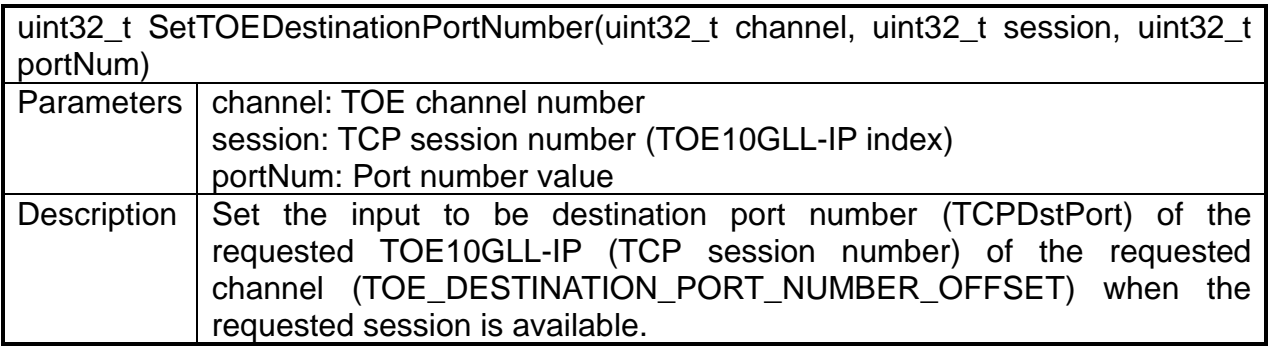

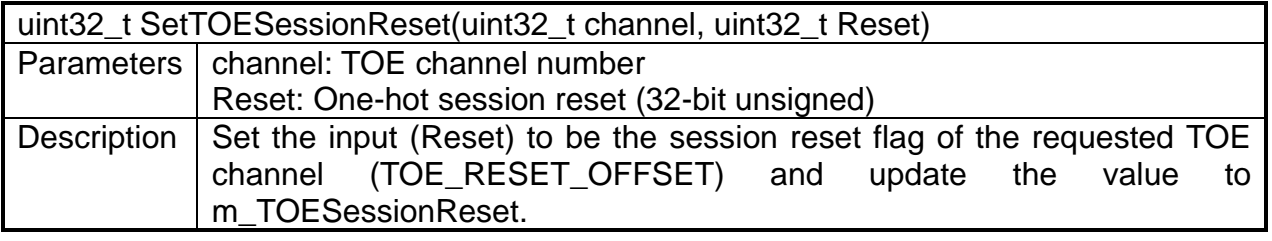

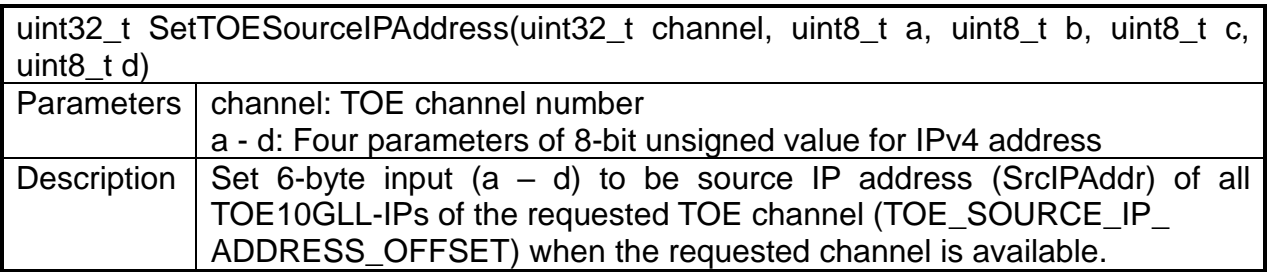

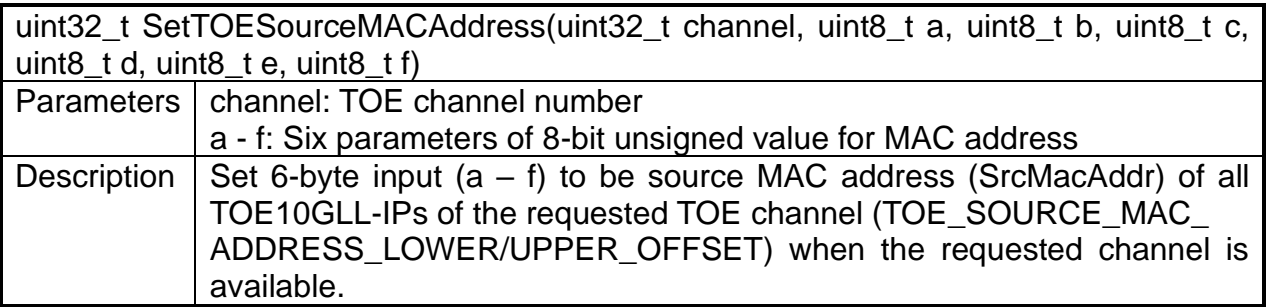

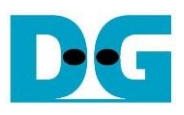

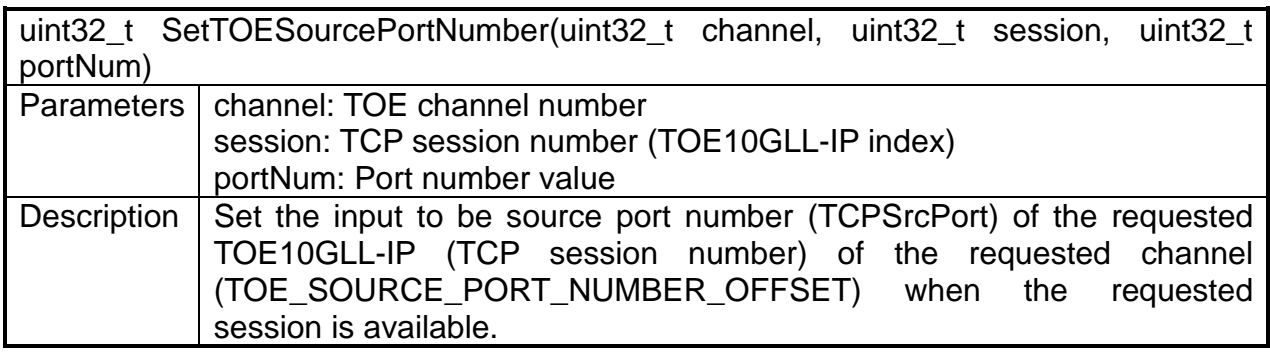

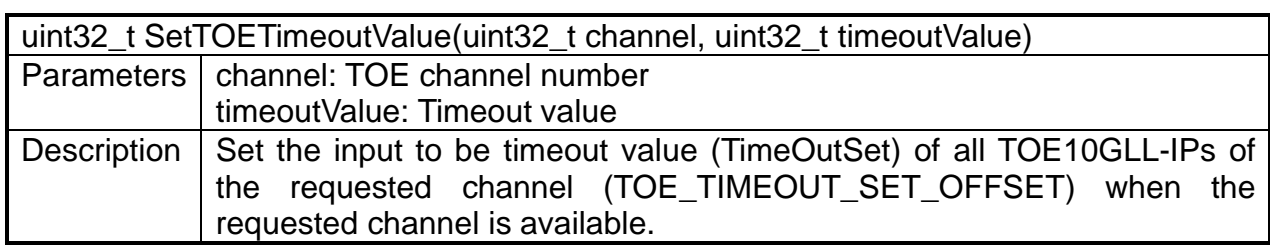

# <span id="page-52-0"></span>4.1.2 Line Handler Driver

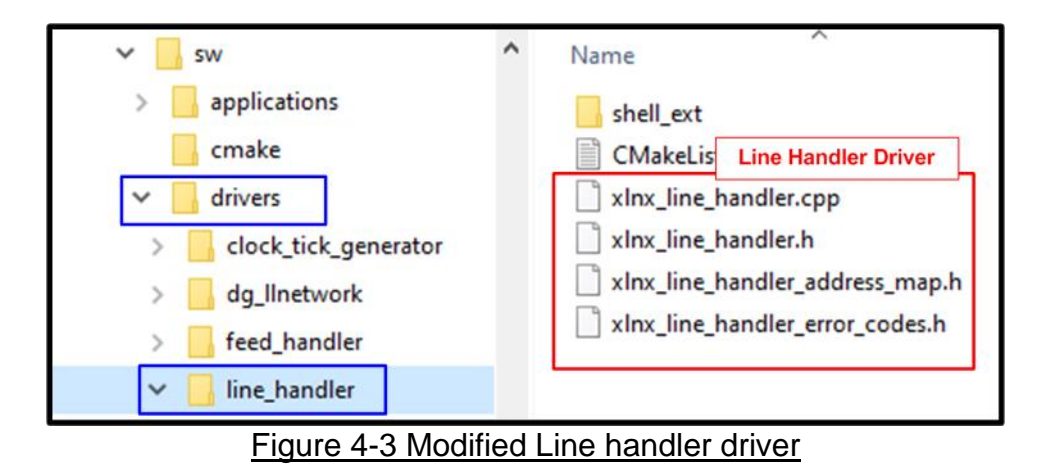

The Driver Layer of "xlnx\_line\_handler" is slightly modified from the default AAT software. The modification points are described as follows

- 1) "xlnx line handler address map.h": The address variable of IP address and port number filter are removed and replaced by the UDP session ID filter.
- 2) "xlnx\_line\_handler\_error\_codes.h": Some of the error codes about the IP address and port number filter are removed and replaced by the UDP session ID filter error codes.
- 3) "xlnx line handler.cpp" and "xlnx line handler.h": "add" and "delete" function are modified for setting the filter parameters by UDP session ID instead of IP address and port number. The verification functions that are used to check the incorrect input are also modified.

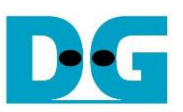

# <span id="page-53-0"></span>4.1.3 Order Entry Driver

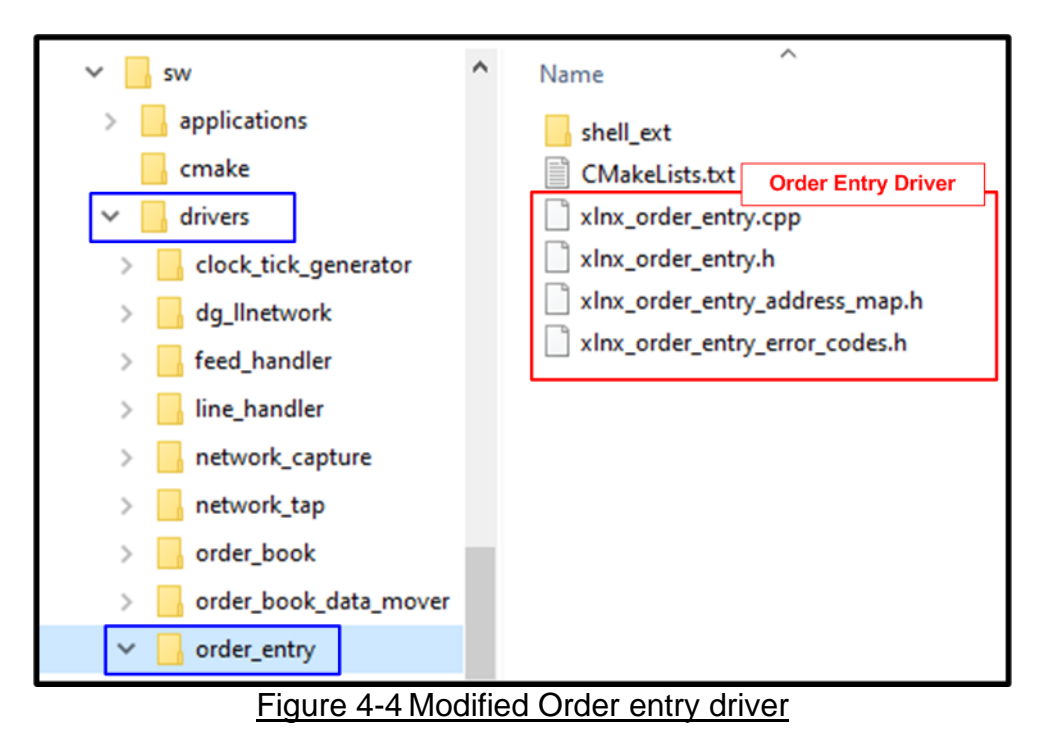

The Driver Layer of "xlnx order entry" is slightly modified from the default AAT software. The modification points are described as follows

- 1) "xlnx order entry address map.h":
	- The address variable of IP address and port number are removed and replaced by the TCP session ID.
	- The address variable of configuration control and debug status are added.
	- The transmission status address value and the read request statistic address value are changed.
- 2) "xlnx\_order\_entry.cpp" and "xlnx\_order\_entry.h"
	- "Connect" and "Disconnect" function are modified for controlling the TCP connection by removing TCP session ID instead of IP address and port number.
	- "GetConnectionDetails", "GetTxStatus", and "GetStats" function which are applied for reading the OrderEntry kernel status are also modified.
	- "GetDebugValue" function is added for reading the TCP connection status.

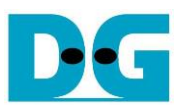

# <span id="page-54-0"></span>**4.2 Shell Object**

The shell object of "dg\_llnetwork" is implemented for the ease of the application usage. Usability of LL10GEMAC-IP, UDP10GRx-IP inside UDP10GRx16SS, and TOE10GLL-IP inside TOE10GLL32SS, low-layer handling, and friendly user interface are the task of shell object. The modified shell object called "dg\_shell\_llnetwork" uses "xlnx\_shell\_ethernet" of the default AAT design as a based reference. The modified shell object has 2 files: C++ source file (dg\_shell\_llnetwork.cpp) and the header file (dg\_shell\_llnetwork.h). The header file is similar to the default AAT software while the C++ source file is modified for handling the task. Each command of the C++ source file will be explained later in DG LL-IP shell object topic.

Due to the modification of Line Handler driver and Order Entry driver, the shell object of "xlnx shell line handler" and "xlnx\_shell\_order entry" are slightly modified to compatible with the drivers. Moreover, the shell object of the AAT application called "xlnx aat" is also modified to use the new llnetwork and remove those unused objects such as ethernet, udpip, and tcpip.

# <span id="page-54-1"></span>4.2.1 DG LL-IP Shell

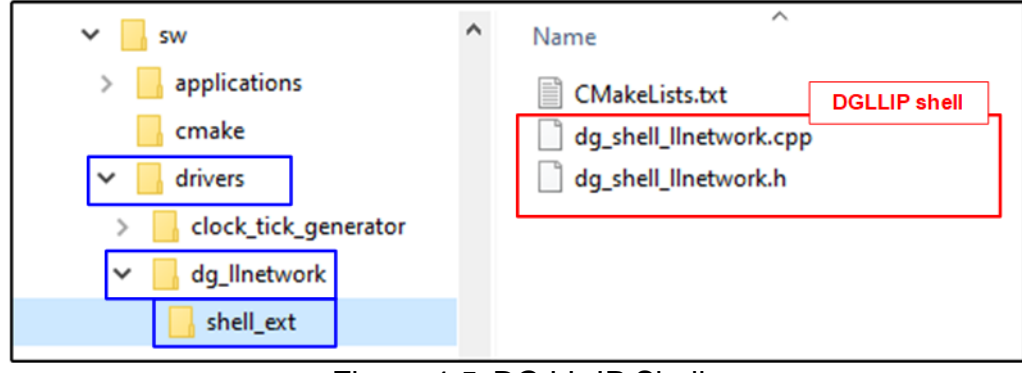

#### Figure 4-5 DG LL-IP Shell

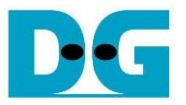

# *LLNetwork\_SetKernelReset and LLNetwork\_SetConfigAllowed*

The "SetConfigAllowed" command allows user to lock or unlock the driver object. The "SetKernelReset" command asserts or de-asserts the kernel reset. Both commands are the default AAT framework command.

#### *LLNetwork\_SetMACAddress*

This command allows user to set the source MAC address of UDP10GRx16SS or TOE10GLL32SS depending on the input channel. The input channel parameter is available in Channel#0, #1, or #2 (0: TOE10GLL32SS, 1/2: UDP10GRx16SS). Error is returned if selecting other channels.

This command requires two input parameters, channel number and mac address value. The main software sequences of this command are as follows

- 1) Verify whether the "dg\_llnetwork" driver object is initialized or not. Go to next step if it is initialized.
- 2) Verify the input parameters whether the inputs are correct or not. Go to next step if they are correct.
- 3) Call the driver function (SetUDPSourceMACAddress or SetTOESourceMACAddress) to set the source MAC address from the mac address input.
- 4) The error can be occurred if some sessions are active. To change source MAC address which is common parameters for all sessions in UDP10GRxLL-IP or TOE10GLL-IP, all sessions must not be active.

#### *LLNetwork\_SetIPAddress*

This command allows user to set the source IP address of UDP10GRx16SS or TOE10GLL32SS depending on the input channel. The input channel parameter is available in Channel#0, #1, or #2 (0: TOE10GLL32SS, 1/2: UDP10GRx16SS). Error is returned if selecting other channels.

This command requires two input parameters, channel number and IP address value. The main software sequences of this command are similar to LLNetwork\_SetMACAddress, but driver function (SetUDPSourceIPAddress or SetTOESourceIPAddress) is called to set the source IP address.

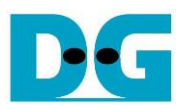

# *LLNetwork\_AddTCPSession*

This command is used to create a TCP session of TOE10GLL32SS for transmitting the TCP data with respect to its session. To simplify the usability of TOE10GLL32SS, the TCP session is added only one session at a time though TOE10GLL32SS allows user to add multiple sessions at a time. This command can be applied only channel number 0 which includes TOE10GLL32SS and the maximum number of sessions is 32.

This command requires five parameters as follows

- 1) channel: Channel number to configure
- 2) ID: Session ID to be created
- 3) dstipaddr: Destination IP address.
- 4) dstport: Destination port number
- 5) srcport: Source port number

The main software sequences of this command are as follows

- 1) Verify whether the "dg\_llnetwork" driver object is initialized or not. Go to next step if it is initialized.
- 2) Verify all input parameters whether they are correct or not. Go to next step if they are correct.
- 3) Check if the input TOE session in the specified channel is available. If not available, the error is returned.
- 4) The inappropriate behavior is found if the parameters of the active session is duplicated. Thus, the functions to confirm the input session parameters is not duplicated with other active sessions are called. The error is returned if the value of the parameter is invalid.
- 5) Check if there are any sessions use the same destination IP address. If this is the first session using this IP address, this session is assigned to be "Master session". Otherwise, this session is assigned to be "Slave session".
- 6) Call the driver function (SetTOEDestinationMACMode) to set the TOE10GLL-IP initialization mode depends on the session type. The master session is set to initialize by "Client mode" whereas the slave session is set to "Fixed MAC mode".
- 7) Call the driver function (SetTOEARPICMPEnable) to set the ARP/ICMP mode. When there is no session enabled, enable this flag. Otherwise, set to disable. This flag is enabled in the first session only to return one ARP/ICMP reply packet.
- 8) Call the driver function (SetTOETimeoutValue) to set the time out value of all TOE10GLL-IPs when there is no session enabled. Set the value to 3 seconds. This value is loaded by TOE10GLL-IP when the session changes from reset status to active status.
- 9) Skip this step if the session is Master session. This step is applied to initialize the Save session in "Fixed MAC mode".
	- i) Find the session that has the same destination IP address and the status of that session is completely initialized. Error message is returned if it is not found.
	- ii) Load the destination MAC address from the initialized session and then set to the requested session.
- 10)Call function to set the session parameters to TOE10GLL-IP inside TOE10GLL32SS. After that, de-assert the session reset of the requested session to '0'.

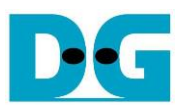

#### *LLNetwork\_DeleteTCPSessionwithID*

This command is called by DeleteTCPSession to delete the active session that is requested by assigning channel number and session ID. The main software sequences of this command are as follows

- 1) Verify that the requested session in the requested channel is enabled. Otherwise, the error is returned by using the driver function (ERROR\_TOE\_SESSION\_INACTIVE).
- 2) If the requested session is the first opened session and there are other sessions that are still enabled, error is returned (ERROR\_FIRST\_SESSION\_MUST\_ACTIVE). The error is found because ARP/ICMP reply must be returned by the first session for the correct operation. Thus, the first session must be the last session that is deleted.
- 3) Assert the session reset of the requested session inside the requested channel to '1'.

#### *LLNetwork\_DeleteTCPSession*

This command is used to disable a TCP session of TOE10GLL32SS. Similar to "AddTCPSession" command, this command deletes one session at a time for simple usage. This command requires two input parameters, channel number and session ID to request delete operation.

The main software sequences of this command are as follows

- 1) Verify whether the "dg\_llnetwork" driver object is initialized. Go to next step if it is initialized.
- 2) Verify all input parameters whether they are correct or not. Go to next step if they are correct.
- 3) Call DeleteTCPSessionwithID command to delete the session.

#### *LLNetwork\_DeleteTCPAllSession*

This command is used to delete all active TCP sessions by setting the session reset to all '1'. This command requires only one parameter to operate, channel number. The main software sequences of this command are as follows.

- 1) Verify whether the "dg\_llnetwork" driver object is initialized. Go to next step if it is initialized.
- 2) Verify the input parameter whether it is correct or not. Go to next step if it is correct.
- 3) Assert all bit of session reset to '1' by calling the driver object function.

#### *LLNetwork\_SetUDPMulticastMode*

This command allows user to set the multicast mode of UDP10GRx16SS which is available in Channel#1 and #2. Error is returned if selecting other channels.

This command requires two input parameters, channel number and the boolean input ("TRUE" to use multicast mode or "FALSE" to use unicast mode). The main software sequences of this command are similar to LLNetwork SetMACAddress, but driver function (SetUDPMulticastMode) is called to set multicast mode.

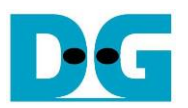

#### *LLNetwork\_AddUDPSession*

This command is used to create a UDP session of UDP10GRx16SS for receiving the UDP data with respect to its session. To simplify the usability of UDP10GRx16SS, the UDP session is added only one session at a time though UDP10GRx16SS allows user to add multiple sessions at a time. Like the other UDP commands, only channel number 1 and 2 contain the UDP block and each channel has 16 sessions at maximum.

This command is required five or six parameters as follows.

- 1) channel: Channel number to configure
- 2) ID: Session ID to be created
- 3) dstipaddr: Destination IP address. The example input format of this parameter is "192.168.100.11". This parameter is applied when using the unicast mode. In multicast mode, this parameter is ignored.
- 4) dstport: Destination port number
- 5) srcport: Source port number
- 6) mcastaddr (optional): Multicast IP address. The example input format of this parameter is "192.168.100.11". This parameter is applied when using the multicast mode. In unicast mode, this parameter is ignored.

The main software sequences of this command are as follows

- 1) Verify whether the "dg\_llnetwork" driver object is initialized or not. Go to next step if it is initialized.
- 2) Verify all input parameters whether they are correct or not. Go to next step if they are correct.
- 3) Load the multicast mode status from the hardware by using driver function (GetUDPMulticastMode). If the mode is multicast, verify "mcastaddr" input is correct.
- 4) If all sessions are inactive and the created session is not session#0 #3, the error is returned. UDP10GRx16SS consists of four UDP10GRx-IPs, one master and three slaves. The master is placed on session#0 - #3. At least one session in the master must be active before allowing some sessions in the slave active.
- 5) The inappropriate behavior is found if the parameters of the active session is duplicated. Thus, the functions to confirm the input session parameters is not duplicated with other active sessions are called. The error is returned if the value of the parameter is invalid.
- 6) Call function to set the common parameters and session parameters to UDP10GRx-IP inside UDP10GRx16SS. If it is a multicast mode, set multicast IP address instead of destination IP address. After that, assert the session enable of the requested session to '1'.

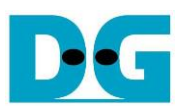

#### *LLNetwork\_DeleteUDPSessionwithID*

This command is called by DeleteUDPSession to delete the active session that is requested by assigning channel number and session ID. The main software sequences of this command are as follows.

- 1) Verify that the requested session in the requested channel is active. Error is returned if the requested session is not active (ERROR\_UDP\_SESSION\_INACTIVE).
- 2) If the requested session is the last session of master mode (session#0 #3) that is active and some sessions of slave mode (session#4 - #15) are still active, the error will be returned (ERROR\_UDP\_MASTER\_SESSION\_MUST\_ACTIVE). The error is found because the UDP10GRx16SS does not allow to run the slave session without the master session.
- 3) De-assert the enable flag of the requested session inside the requested channel to '0'.

#### *LLNetwork\_DeleteUDPSession*

This command is used to disable a UDP session of UDP10GRx16SS. Similar to "AddUDPSession" command, this command deletes one session at a time for simple usage. This command requires two input parameters, channel number and session ID to request delete operation.

The main software sequences of this command are as follows.

- 1) Verify whether the "dg\_llnetwork" driver object is initialized. Go to next step if it is initialized.
- 2) Verify all input parameters whether they are correct or not. Go to next step if they are correct.
- 3) Call DeleteUDPSessionwithID command to delete the session.

# *LLNetwork\_DeleteUDPAllSession*

This command is used to delete all active UDP sessions by de-asserting session enable to 0. This command requires only one parameter to operate, channel number. The main software sequences of this command are as follows.

- 1) Verify whether the "dg\_llnetwork" driver object is initialized. Go to next step if it is initialized.
- 2) Verify the input parameter whether it is correct or not. Go to next step if it is correct.
- 3) De-assert the session enable to '0' by calling the driver object function.

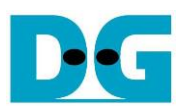

# *LLNetwork\_GetStatus*

This command is typically used for checking IP status, network connectivity, network parameters, and error messages. It prints out the common status and the 4-Ethernet channel status. The common status is the details about the kernel index, kernel address, number of Ethernet channels, and kernel reset status. While the 4-Ethernet channel status are the status of LL10GEMAC-IP, UDP10GRx16SS, and TOE10GLL32SS. UDP is available in channel#1-2 and TOE is only available in channel#0.

This command has an optional parameter to specify the Ethernet channel to display the status. Without channel assignment, the status of all channels is displayed. The main software sequences of this command are as follows

- 1) Verify whether the "dg\_llnetwork" driver object is initialized or not. Go to next step if it is initialized. Otherwise, return "ERROR\_NOT\_INITIALISED".
- 2) Verify the input parameters whether the inputs are correct or not. Go to next step if they are correct.
- 3) Load the common status from the driver object and the hardware. After that, print the common status.
- 4) If user sets channel parameters, print the channel status following user input. Otherwise, print the status of all channels, starting from channel#0. Channel#0 shows the status of LL10GEMAC-IP and TOE10GLL32SS, Channel#1 and #2 show the status of LL10GEMAC-IP and UDP10G16SS, and Channel#3 shows only the status of LL10GEMAC-IP. The details of the IP status are described as follows.
	- a) LL10GEMAC-IP status: Ethernet Linkup, EMAC IP version, Tx test pin, and Rx test pin.
	- b) UDP10G16SS status: UDP10GRx-IP version, test pin, session active, source MAC address, source IP address, and multicast mode which are the shared value for all UDP10GRx-IPs. Next, the parameters of the active session (checked by the session active status) are displayed, i.e., source port number, destination port number, and destination IP address/multicast IP address (multicast IP address when multicast mode=TRUE or destination IP address when multicast mode=FALSE).
	- c) TOE10GLL32SS status: TOE10GLL-IP version, session active, source MAC address, and source IP address which are the shared value for all TOE10GLL-IPs. Next, the parameters of the active session (checked by the session active status) are displayed, i.e., the connection status, TOE-IP state, destination MAC address, destination IP address, source port number, destination port number, and transmit completed length.

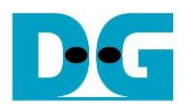

# <span id="page-61-0"></span>4.2.2 Line Handler Shell

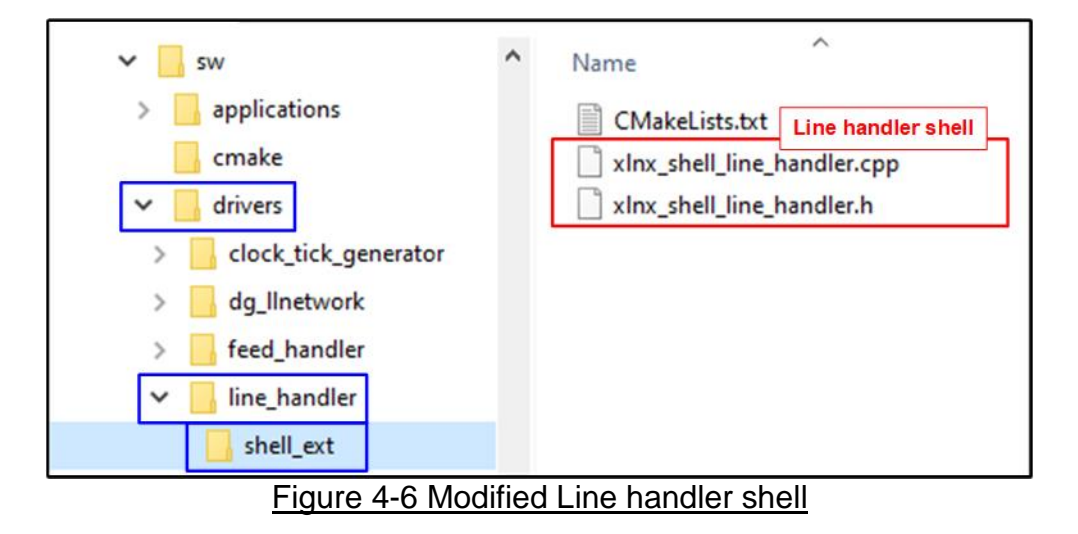

The shell object of "xlnx\_shell\_line\_handler" is modified from the AAT default software to compatible with the modified hardware. The main modification points in the source file are as follows.

- 1) The IP address and port number filter parameters are removed from "add" and "delete" command and replaced by the UDP session ID filter parameter. However, the input port and split ID parameter are still utilized.
- 2) The "GetStatus" command displays the filter parameters table of the input port, UDP session ID, and split ID. The IP address and port number are removed.

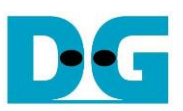

# <span id="page-62-0"></span>4.2.3 Order Entry Shell

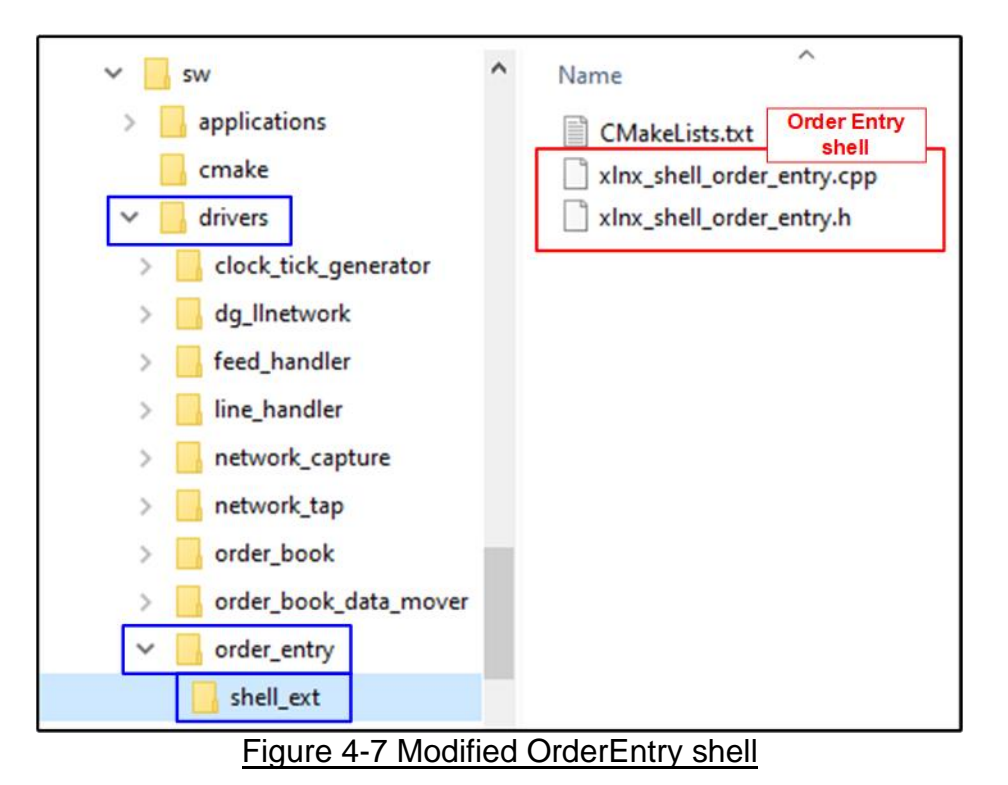

Similar to "Line Handler Shell", the shell object of "xlnx shell order entry" is also modified for hardware compatibility. The main modification points in the source file are as follows.

- 1) The IP address and port number parameters are removed from "Connect" command and replaced by the TCP session ID parameter instead.
- 2) The "GetStatus" command displays the TCP session ID instead of the IP address and port number. Also, the TCP connection status is also modified and some status is added to support the TOE10GLL-IP status.
- 3) The "ConnectionErrorCodeToString" function for generating the error codes is removed.

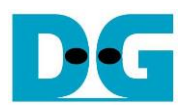

# <span id="page-63-0"></span>4.2.4 AAT Shell

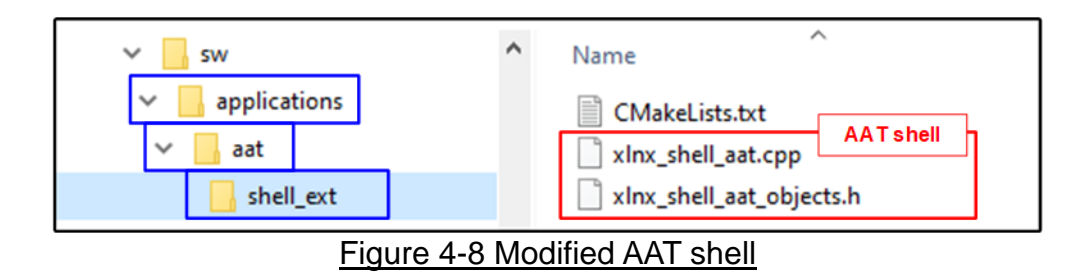

"xlnx\_shell\_aat.cpp" and "xlnx\_shell\_aat\_objects.h" are modified to use the new objects that are replaced the default objects to support the hardware modification. The main modification points in the source file are as follows.

"xlnx shell aat objects.h": Replace the default included file, xlnx shell ethernet.h, by the new included file, dg\_shell\_llnetwork.h.

"xlnx shell aat.cpp": Update AAT GetStatusCommand which is applied to list the kernel that is completely initialized. Ethernet, UDPIP0, UDPIP1 and TCPIP object are replaced by a single network object.

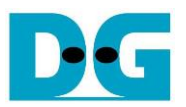

# <span id="page-64-0"></span>**4.3 Application Layer**

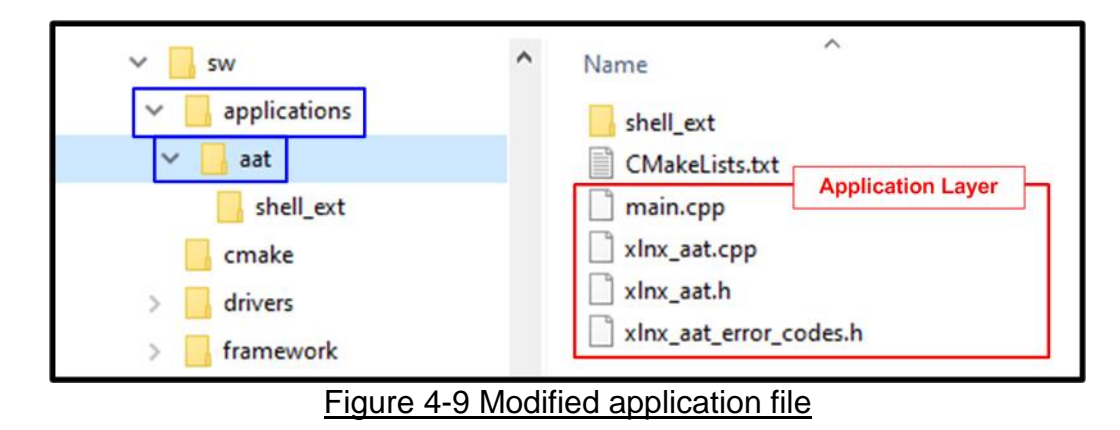

The objective to modify the application layer is to apply the new shell object and drive object with the application software. There are three modified files, i.e., xlnx\_aat.h, xlnx\_aat.cpp, and main.cpp file. The details of the modification are described as follows.

<span id="page-64-1"></span>4.3.1 "xlnx\_aat.h"

The modification point in this header is to replace the included header files from xlnx ethernet.h and xlnx tcp\_udp\_ip.h to be the llnetwork header file (dg\_llnetwork.h). Also, LLNetwork object is declared instead of Ethernet and TCPUDPIP object.

#### <span id="page-64-2"></span>4.3.2 "xlnx\_aat.cpp"

- 1) Replace the main calling object ethernet, udpip0, udpip1, and tcpip (the default AAT reference design) by LLNetwork object. The modified driver function is applied, as described in [Driver Layer.](#page-36-0)
- 2) Modify the "Initialise" function to initialize LLNetwork object instead of ethernet, udpip0, and udpip1 object.
- 3) Modify the "SetMACAddressesFromNVRAM" function for setting the MAC address of TOE10GLL32SS in channel#0 and UDP10GRx16SS in channel #1 and #2 by using the function of driver object. Also, change the egressing TCP object from channel#1 to be channel#0 for simple mapping table.
- 4) Modify the "CheckForSufficientMACAddresses" function to match with LLNetwork object specification instead of ethernet object.

#### <span id="page-64-3"></span>4.3.3 "main.cpp"

The modification point in "main" function is the command table object where ethernet, udpip0, udpip1, and tcpip are replaced by network (LLNetwork). The added network object is the shell object of "dg\_shell\_llnetwork", as described in Shell Object.

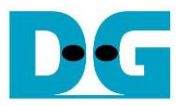

# <span id="page-65-0"></span>**4.4 CMakeList file**

The CMakeLists file includes the script for building the software shell application by CMake build system. There are one modified CMakeLists file and two added CMakeLists files in this software architecture. More details of the updated CMakeLists are described as follows.

<span id="page-65-1"></span>4.4.1 Modified CMakeLists file

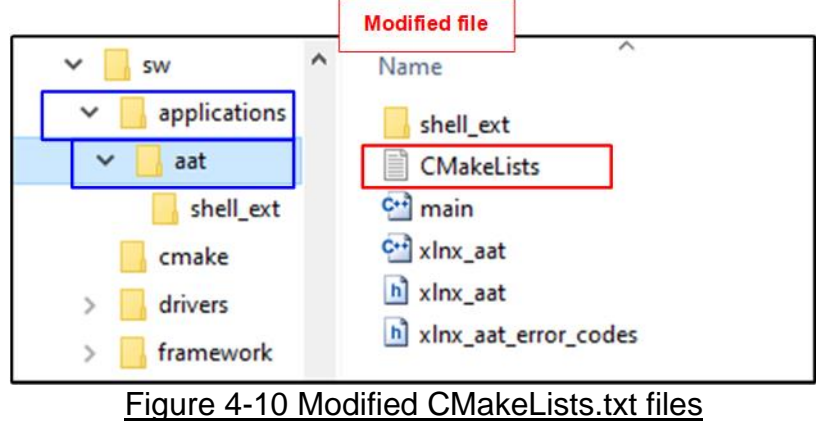

There is a CMakeLists file that is modified. The full path of the modified file is at "..sw/applications/aat/CMakeLists.txt". The modification points of the file are as follows.

- Change the output application name from "aat shell exe" to "aat dgllip shell exe".
- Remove unused driver paths which are ethernet and tcp\_udp\_ip.
- Add new driver path which is dg\_llnetwork.

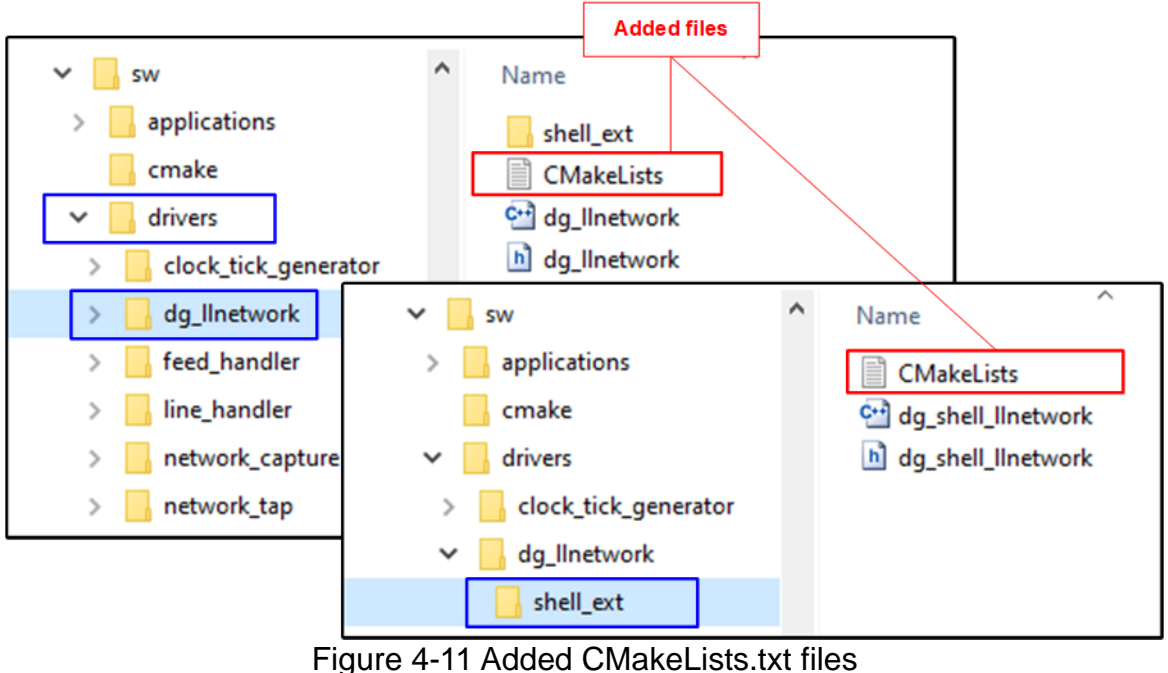

<span id="page-65-2"></span>4.4.2 Added CMakeLists files

- "..sw/drivers/dg\_llnetwork/CMakeLists.txt": Add the compiled library "dg\_llnetwork".
- "..sw/drivers/dg\_llnetwork/shell\_ext/CMakeLists.txt": Add the shell compiled library.

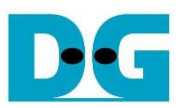

# <span id="page-66-0"></span>**5 DG LL-IP modification**

The DG LL-IP kernel is designed for ease of hardware and software modification to change the number of TCP or UDP sessions to match with the target system requirement. Using less sessions utilizes the less FPGA resource. The hardware modification of DG LL-IP kernel does not require the FPGA expertise though the DG LL-IP kernel is coded in low-level language. To update the feature, the software should be updated after the hardware updated for the compatibility.

# *Hardware modification*

The top file of "dg\_llip\_kernel" hardware called "dg\_llip\_kernel.vhd" is written in VHDL language, as shown in [Figure 5-1.](#page-66-1) In HDL code, the default number of TCP and UDP sessions are 32 and 16 sessions, respectively. To update number of sessions, it can be done by changing the integer value of the cNUMTOESS for the number of TCP sessions and the cNUMUDPSS for the number of UDP sessions. [Figure 5-1](#page-66-1) shows the example to change the number of TCP and UDP sessions to 4 sessions for both TCP and UDP.

The range of TCP sessions and UDP sessions in this design are 1-32 and 1-16, respectively. After updating the design, the DG LL-IP kernel hardware must be re-built and the xclbin must be re-generated.

<span id="page-66-1"></span>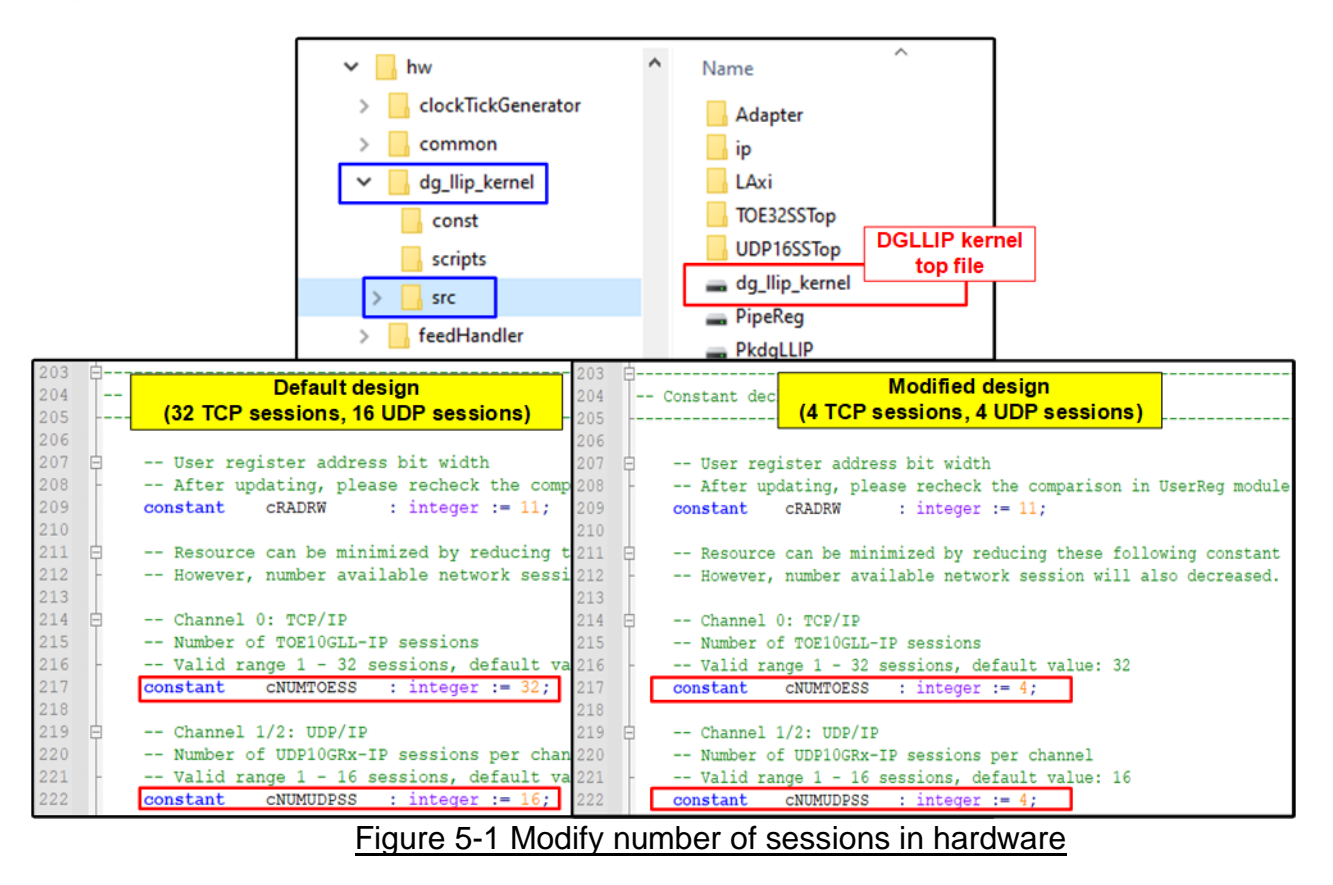

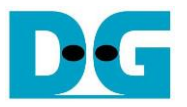

#### *Software modification*

After the DG LL-IP kernel hardware is modified to change the number of TCP or UDP sessions, the software needs to update for hardware compatibility. Similar to the hardware design, the software is also written for ease of adjustment. To change the number of available TCP or UDP sessions in software, only the "dg\_llnetwork.h" file in driver directory is needed to updated, as shown in [Figure 5-2.](#page-67-0) The left-hand side of [Figure 5-2](#page-67-0) shows the default number of TCP and UDP session, 32 and 16 sessions, respectively. While the right-hand side of [Figure 5-2](#page-67-0) shows the updated number of available TCP and UDP sessions - 4 sessions for both TCP and UDP.

Similar to the Hardware modification, the range of TCP sessions and UDP sessions are 1-32 and 1-16, respectively. After updating the software code, the software application "aat dgllip shell exe" must be re-built.

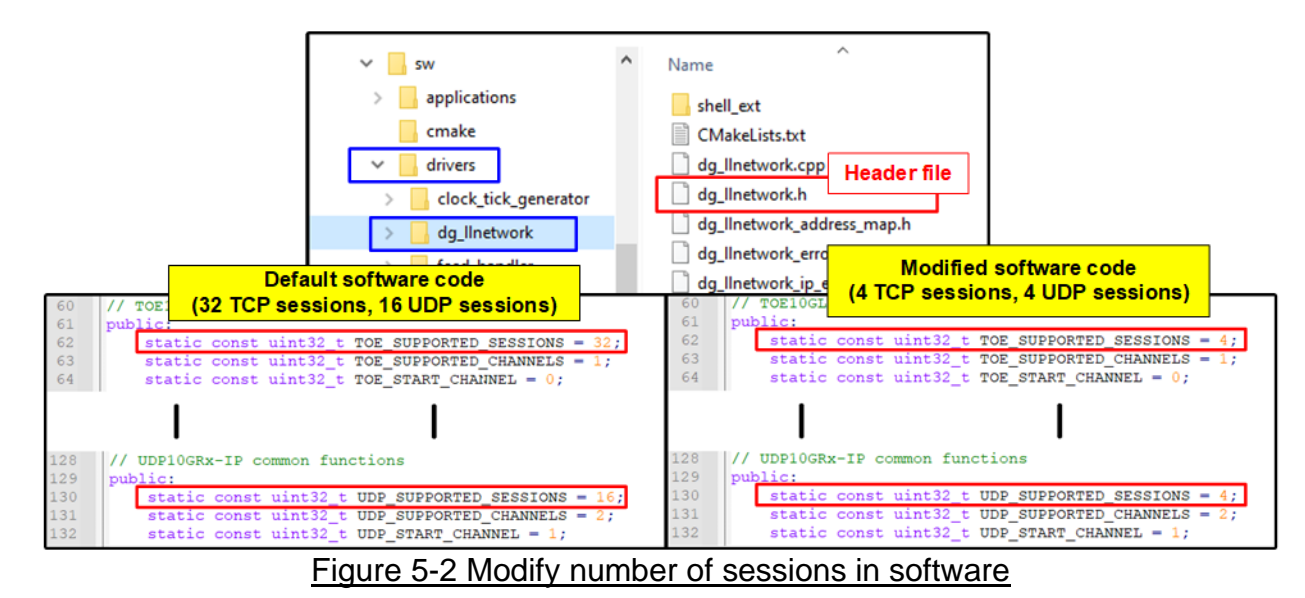

<span id="page-67-0"></span>[Table 5-1](#page-67-1) shows the resource utilization of DG LL-IP kernel on Alveo U250 card when using the default design (32 TCP sessions and 16 UDP sessions) and using the modified design (4 TCP sessions and 4 UDP sessions). The resource is reduced when using less sessions. Thus, it is recommended user to adjust the number of sessions to match with the system requirement.

<span id="page-67-1"></span>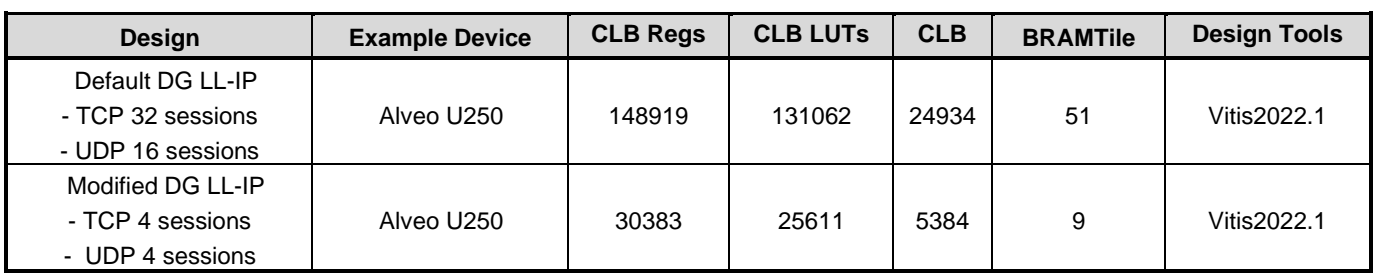

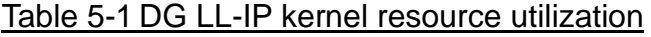

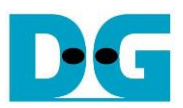

# <span id="page-68-0"></span>**6 Revision History**

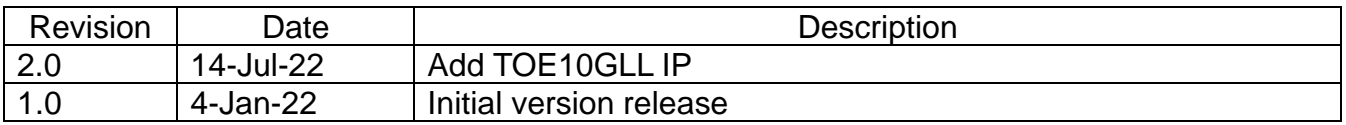